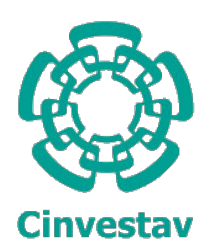

CENTRO DE INVESTIGACIÓN Y DE ESTUDIOS AVANZADOS del Instituto Politécnico Nacional Unidad Zacatenco DEPARTAMENTO DE COMPUTACIÓN

## Interfaces de usuario distribuidas para pruebas de Luria aplicadas en adultos mayores

Tesis que presenta

## Pedro Cruz Caballero

para obtener el Grado de

## Maestro en Ciencias en Computación

Directores de la tesis

## Dr. Amilcar Meneses Viveros M. en C. Erika Hernández Rubio

Ciudad de México, México Noviembre 2016

ii

Dedicado a mi familia y amigos.

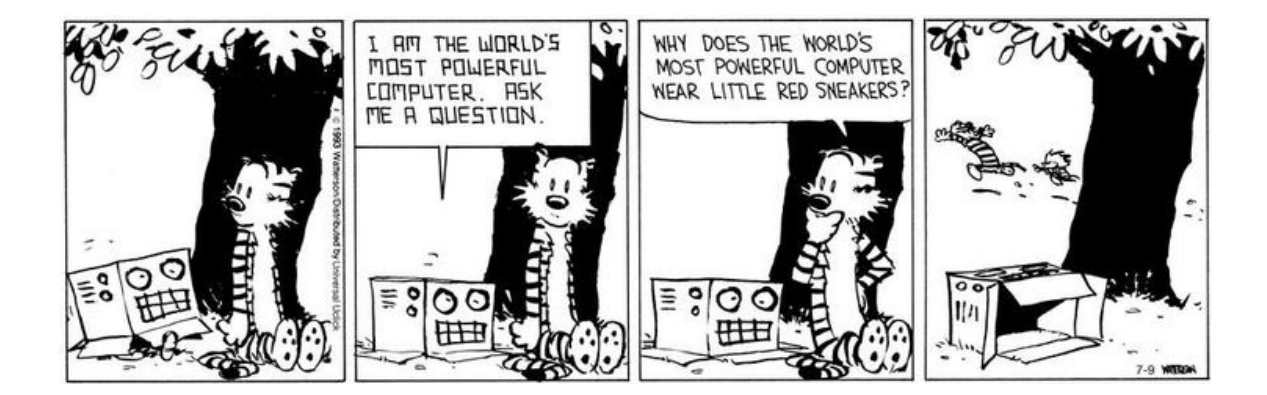

#### Resumen

Año con año se reporta un incremento en la población mundial de adultos mayores, quienes cada vez usan más la tecnología para llevar a cabo actividades de su vida diaria. La posibilidad de proveerlos con herramientas, en particular orientadas a la salud, beneficia tanto a este sector de la población, como a los especialistas que los tratan. Actualmente existen aplicaciones para medir la salud mental, lo cual implica realizar estudios clínicos así como someter a los pacientes a pruebas psicológicas. La mayoría de pruebas actuales, tales como Beta IIR y Wais, toman como base a las pruebas de Luria, las cuales permiten evaluar una gran cantidad de deterioros mentales. En la actualidad, con el fin de aprovechar la movilidad que ofrecen, se emplean dispositivos móviles como *smartphones* o tabletas para la aplicación de las pruebas. Sin embargo, las interfaces de usuario deben ser orientadas a los adultos mayores para contrarrestar sus discapacidades o deterioros físicos. El empleo de interfaces de usuario distribuidas podría resultar benéfico para el usuario. En este trabajo se hace uso de una tableta y una smartTV. La interfaz de usuario puede ser usada directamente en la tableta o en ambos dispositivos simultáneamente. Esto implica que el despliegue de la información se distribuirá para poder aprovechar características propias de cada dispositivo, por ejemplo, el tamaño de la pantalla o la salida y entrada de datos como voz o teclado. Nuestro trabajo analiza el uso combinado de dispositivos al momento de realizar pruebas psicológicas. Específicamente pruebas de percepción visual.

#### Abstract

Every year an increase in the global population of older adults is reported , who are increasingly using technology to perform activities of daily life. Provide them with applications, particularly e-health applications, benefits the older adults population and also helps the specialists who treat them. One possible application would be to measure mental health, which involves clinical studies and psychological tests. Most current tests, such as Beta IIR and Wais, are based on Luria's tests, which allow the evaluation of a large number of mental illnesses. Nowadays, and in order to take advantage of the mobility offered by mobile devices, such as smartphones or tablets, they ares used for the application of the tests, however, user interfaces must be aimed at older adults to counteract their disabilities or physical impairments. Using distributed user interfaces may be beneficial for the user. In this paper we use a tablet and SmartTV. The user interface can be used directly on the tablet or on both devices simultaneously, this means that the information will be distributed to take advantage of each device characteristics, for example, the size of the screen or output and input data such as voice or keyboard. We analyze the combined use of devices when performing psychological tests. Specifically tests of visual perception.

#### Agradecimientos

Al Centro de Investigación y de Estudios Avanzados del Instituto Politécnico Nacional, particularmente al Departamento de Computación.

Al Consejo Nacional de Ciencia y Tecnología (CONACYT) por el apoyo económico durante estos dos a˜nos.

A mis directores de tesis, el Dr. Amilcar Meneses Viveros y la M. en C. Erika Hernández Rubio, por su paciencia, comentarios y por compartirme ideas que hicieron de este un mejor trabajo. De igual forma agradezco a mis sinodales la Dra. Sonia Mendoza Chapa y al Dr. Oscar Zamora Arévalo por sus revisiones y sugerencias. Me siento afortunado de haber podido trabajar con investigadores tan profesionales, los cuales siempre se mostraron dispuestos a transmitirme sus conocimientos. He aprendido mucho de ustedes. Gracias.

A mis compañeras y compañeros que dejaron un poco de ellas y ellos en mi. Fue muy grato compartir clases, reuniones e ideas con todos ustedes. Particularmente, Ana Belem, mi antigua compañera en el trabajo que también decidió ingresar a la maestría. Ya sea haciendo proyectos juntos o sólo conversando, tu compañía me ha enseñado mucho. Gracias por todo el apoyo y cariño.

A Raquel Hern´andez G´omez, por prestar su voz para dar las instrucciones del prototipo creado.

Al grupo de la tercera edad,"Caracol", donde me permitieron realizar mis pruebas. Todos los adultos mayores hicieron que la experiencia acad´emica mutara en una experiencia de vida. Es grato encontrarse con personas que amen tanto vivir.

A mi familia; a mi padre Pedro Cruz Santiago, mi madre Maria Eugenia Caballero Mancilla, mi hermana mayor Ana y mi hermana Eli, "la mediana". Gracias por estar siempre ahí, justo en el lugar adecuado, en la hora más indicada. Pese a dejar de ser pequeñas no dejo de verlas como cuando niño. Siempre esforzándose, mostrándome que nada es imposible. Cada quien dando todo de si en su propio camino. Somos la suma del enorme esfuerzo de mis padres, quienes siempre nos han dado todo lo que está en su corazón y sus manos. Jamás sufrimos, nunca nos faltó nada, nunca rompimos nada. Se que esto seguirá así toda la vida y ansío que el paso de los años nos haga mejores.

A Luz Blanco, quién me ha enseñado tanto del esfuerzo y la paciencia.

Por último, a mi buena fortuna, y al destino que me ha permitido conocer tantas personas, tantos lugares y tantas canciones. La enorme fuerza de la vida me ha impulsado hasta aqu´ı.

Gracias...

# ´ Indice general

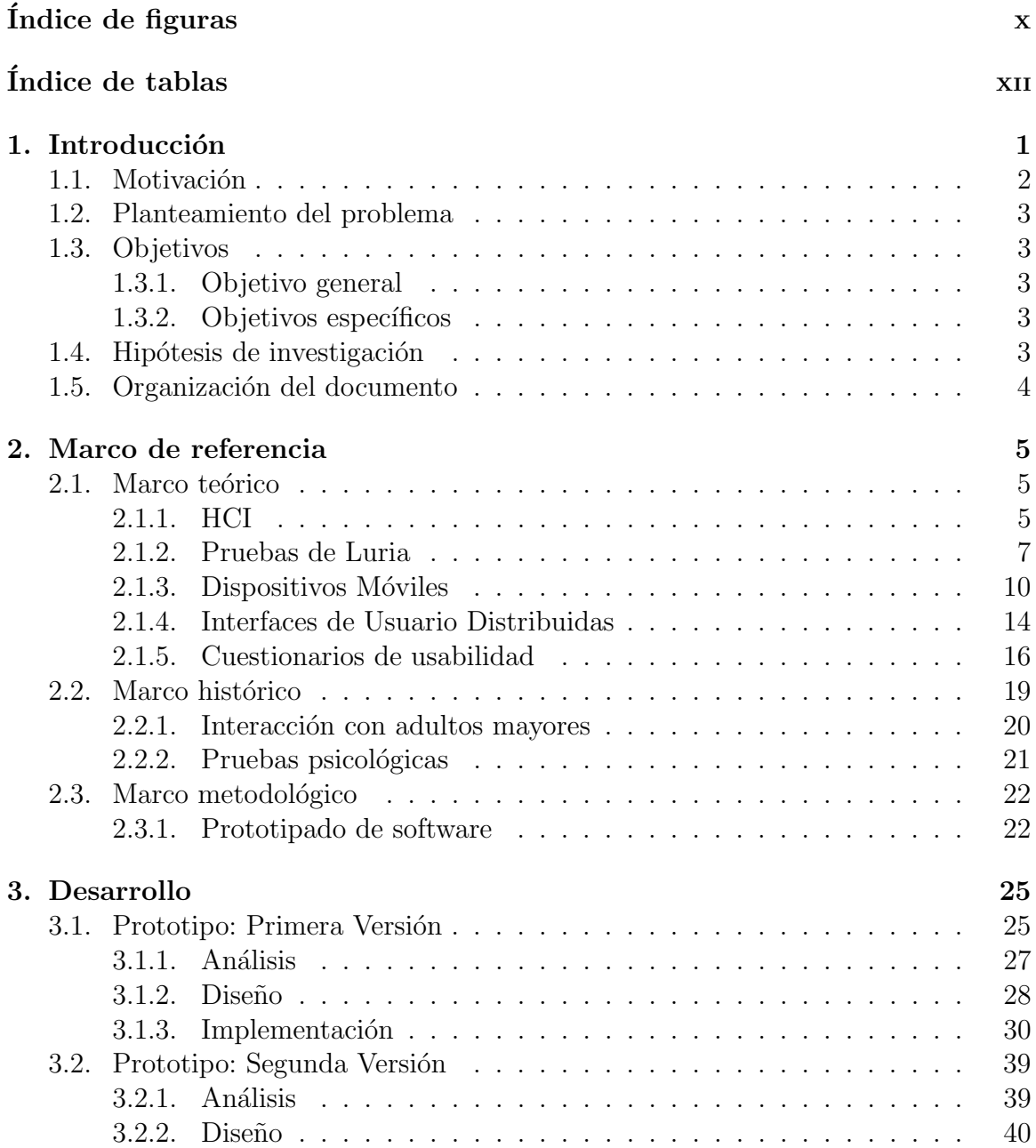

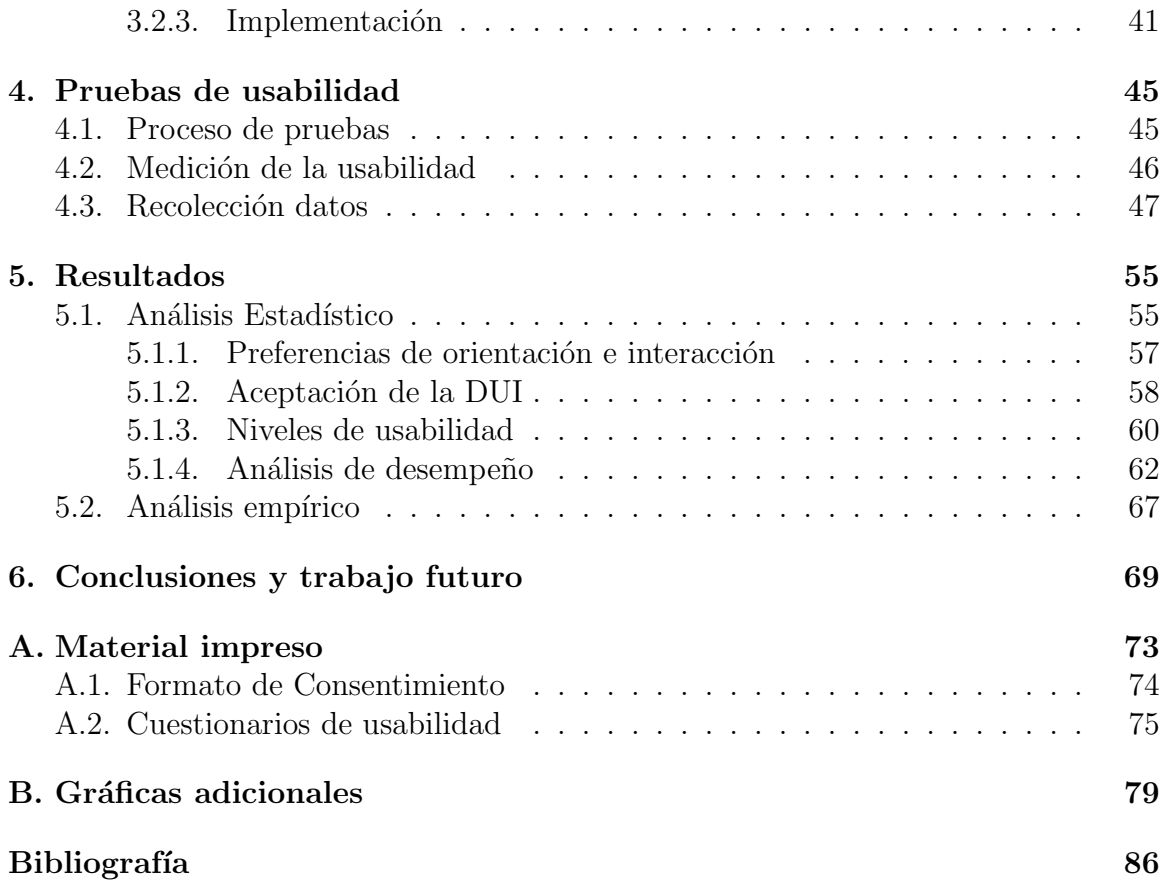

# ´ Indice de figuras

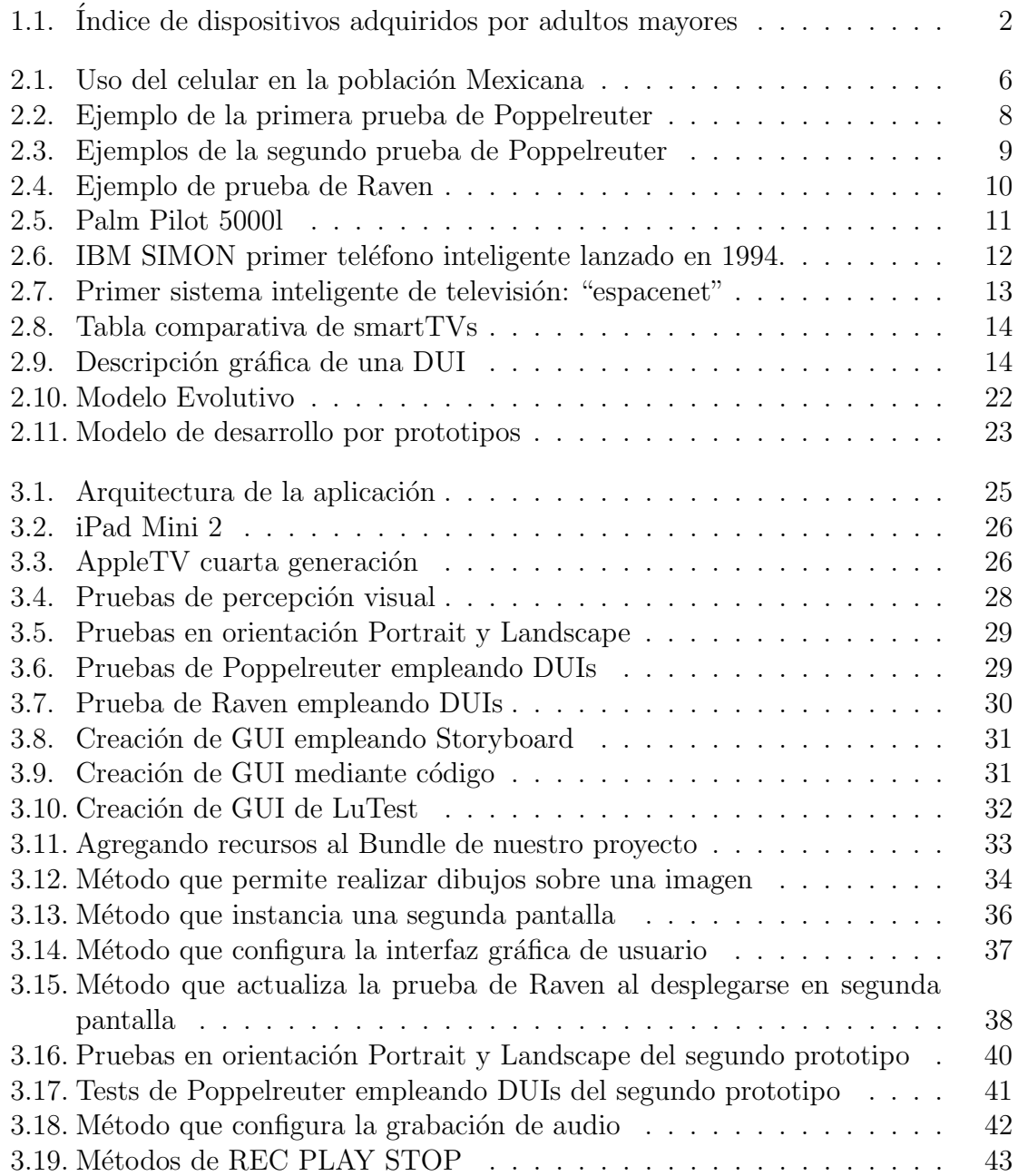

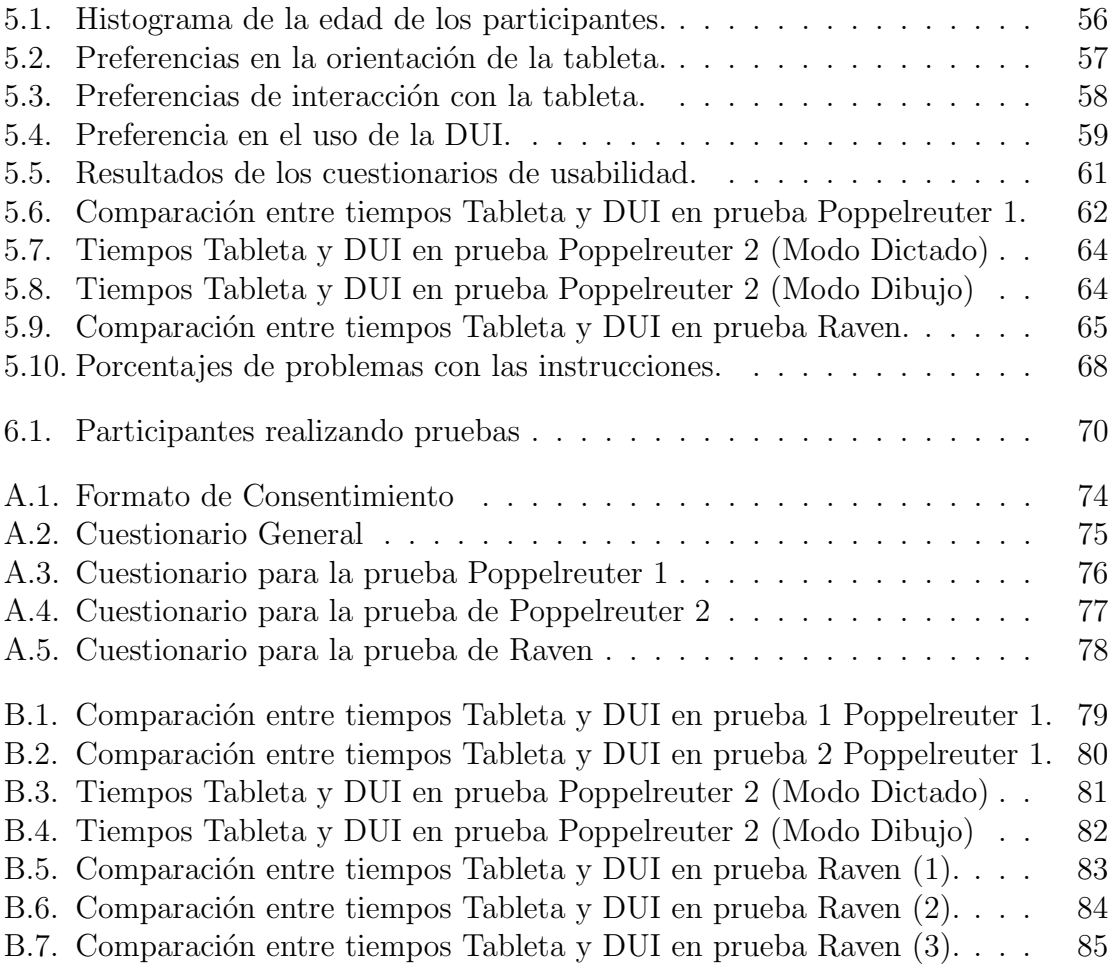

## ´ Indice de tablas

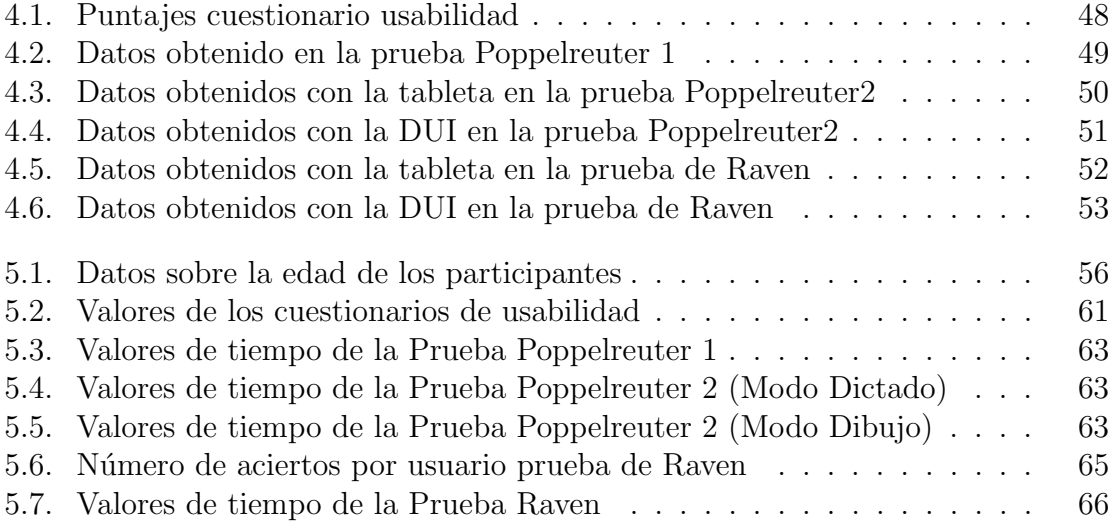

# Capítulo 1 Introducción

"Cifras correspondientes con el estudio realizado por la OMS revelan un aumento considerable en la población mundial de adultos mayores y la tendencia hasta ahora calculada indica que entre 2000 y 2050, la proporción de los habitantes del planeta mayores de 60 años se duplicará, pasando del 11 % al 22 %. En números absolutos, este grupo de edad pasará de 605 millones a 2000 millones en el transcurso de medio siglo" [1]. Debido al incremento mundial en la población de adultos mayores, al mismo tiempo ha aumentado el uso que hacen de la tecnología; el desarrollo de aplicaciones y dispositivos destinados a este sector ha tomado mayor relevancia. No solo con un fin mercantil sino de inclusión. Organizaciones como OATS (Older Adults Technology Services) [2] llevan más de diez años acercando la tecnología a personas de edad avanzada, quienes suelen ser un sector minimizado, debido a la perdida o deterioro de funciones físicas o cognitivas. La figura 1.1 revelá un creciente uso de celulares, el desuso de las computadoras de escritorio y un aumento en el uso de tabletas. La gr´afica, si bien muestra datos entre el 2006 y 2012, refleja las preferencias actuales de los usuarios.

Aún cuando exista una preferencia por el uso de celulares, éste puede complicarse debido al tamaño de la pantalla, lo cuál representa un obstáculo para personas con edad avanzada. Los retos que deben sortear los usuarios dependen de barreras generacionales, entorno social, posibilidades financieras y aquellos provenientes de sus condiciones físicas, por ejemplo, la disminución de las capacidades visuales, auditivas y mnésicas. Estas últimas se relacionan con las capacidades mentales del individuo y en etapas avanzadas de nuestra vida suelen verse comprometidas. Estos deterioros o enfermedades de la mente se analizan empleando pruebas psicológicas como Wais y Beta II-R [3][4]. Estos tests son resultado de años de investigación en el área de la psicología y fundamentalmente se basan en la investigación realizada por el neuropsícologo Alexander R. Luria [5]. Las pruebas se aplican tanto en personas jóvenes como adultas y consisten en analizar evidencia escrita, movimientos corporales y material didáctico; como imágenes, dibujos y audio. El uso de la tecnología para llevar a cabo estas pruebas permite tener un mejor control del historial clínico, así como brindar facilidades al paciente que no puede transportarse hasta un consultorio [6]. En la actualidad, se emplean dispositivos m´oviles con el fin de aprovechar la movilidad que ofrecen. Sin embargo, este tipo de aplicaciones requieren de interfaces de usuario (GUIs) dedicadas a adultos mayores.

La creación de software dedicado requiere analizar las características de los usuarios en conjunto con las de la tecnología actualmente disponible. De esta forma se pueden brindar modos de interacción e interfaces de usuario tolerantes a las discapacidades de los individuos. El estudio de las interfaces de usuario forma parte de HCI (Human-Computer Interaction), área de la computación que surgió a principios de 1980 y que se define cómo el estudio de la relación entre personas y sistemas computacionales, centrándose en el entendimiento de las capacidades del usuario así como sus expectativas. HCI se define c´omo una ´area multidisciplinaria, donde resalta la psicología, sociología, ciencias de la computación y el diseño. Nuestro trabajo se centra en desarrollar un prototipo (empleando una tableta y smartTV) que permita a usuarios de edad avanzada realizar pruebas de percepción visual de Luria.

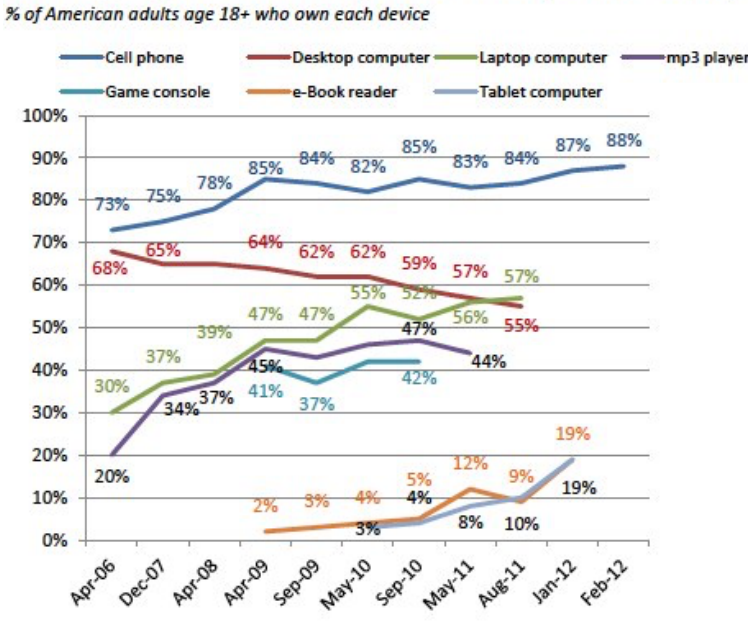

Adult gadget ownership over time (2006-2012)

Source: Pew Internet surveys, 2006-2012

Figura 1.1: Índice de dispositivos adquiridos por adultos mayores

## 1.1. Motivación

Con el propósito de detectar posibles mejoras en las interfaces de usuario orientadas a adultos mayores, crearemos un prototipo que permita realizar pruebas visuales, lo cual brindar´a una alternativa m´ovil a los especialistas en el estudio de los procesos cognitivos y auxiliará en los procedimientos de diagnostico o rehabilitación.

## 1.2. Planteamiento del problema

En la actualidad, y debido a las nuevas tecnologías de comunicación entre equipos móviles, es posible crear interfaces de usuario (GUIs) más robustas y que puedan distribuirse en más dispositivos. De este modo, se aprovecha la combinación y características de hardware y software. Tal combinación, tanto en su implementación como an´alisis debe ser estudiada con el fin de generar nuevas y mejores formas de interfaces gráficas de usuario. Existen implementaciones en dispositivos móviles que auxilian la aplicación de pruebas de Luria [7], ofreciendo diferentes modos de interacción a los usuarios, quienes suelen considerarse libres de problemas físicos o cognitivos. Sin embargo, cuando un adulto mayor hace uso de un dispositivo móvil, deben considerarse los desgastes que se contraen a medida que nuestros sentidos se deterioran. Es por esto qu´e el reto consiste en analizar las GUIs existente, tomar sus aciertos como base para nuestro trabajo e intentar crear nuevas gu´ıas de dise˜no que contrarresten problemas visuales o motrices.

## 1.3. Objetivos

### 1.3.1. Objetivo general

Realizar un estudio de usabilidad al hacer uso de interfaces de usuario distribuidas para la aplicación de pruebas visuales de Luria en adultos mayores.

### 1.3.2. Objetivos específicos

- 1. Implementar pruebas de Luria de tipo visual para dispositivos m´oviles (tableta y smartTV).
- 2. Diseño de interfaz de usuario distribuida para las pruebas de Poppelreuter y Raven.
- 3. Realizar sesiones de pruebas con usuarios (previamente se evaluará la aplicación con ayuda de un especialista).
- 4. Evaluar información de las pruebas realizadas.

## 1.4. Hipótesis de investigación

La aplicación de pruebas de Luria, mediante el uso de dispositivos móviles, en adultos mayores mejora con el uso de interfaces distribuidas. Problemas motrices y cognitivos pueden neutralizarse al emplear uno o más dispositivos.

## 1.5. Organización del documento

La presente tesis de maestría está estructurada en seis capítulos. En el capítulo 1, se presentan los antecedentes del proyecto, la motivación, el planteamiento del problema y los objetivos que se pretenden cumplir. En el capítulo 2, se exponen los conceptos, metodología y teoría necesaria para el desarrollo del trabajo, además, se presentan los trabajos relacionados. En el capítulo 3, se explica el desarrollo del prototipo a lo largo de sus etapas, mostrando aspectos de diseño y detalles de la implementación. En el capítulo 4, se explican las pruebas de usuario, su diseño, aplicación, métricas e indicadores que serán obtenidos y posteriormente analizados en el capítulo 5. El capítulo 6, contiene nuestras conclusiones y trabajo a futuro.

## Capítulo 2

## Marco de referencia

En este capítulo se definen los conceptos más relevantes que nos permiten comprender y delimitar el tema de tesis (marco teórico). Se mencionan los trabajos realizados dentro y fuera de nuestro equipo de trabajo con el fin de contextualizar nuestra investigación, detallando sus aportaciones y limitaciones (marco histórico). Por último, se proporciona una descripción de nuestro método y plan de trabajo (marco metodológico).

#### 2.1. Marco teórico

Se explican los diferentes conceptos y áreas de conocimiento relacionados con este trabajo, los cuales son; Human Compuer Interaction, pruebas de Luria, dispositivos m´oviles, interfaces de usuario distribuidas y cuestionarios de usabilidad.

#### 2.1.1. HCI

"Human Computer Interaction (HCI, por sus siglas), se define cómo el estudio de la interacción entre personas y computadoras, centrandose en el entendimiento de las capacidades del usuario, as´ı como sus exp´ectativas y c´omo esto debe ser tomado en cuenta para el diseño de sistemas computacionales" [8]. Esta área de la computación, a través de los años, y gracias a la creación de nuevos dispositivos tecnológicos personales, ha tomado mayor relevancia. Según datos del INEGI, en México más del setenta por ciento de la población cuenta con un celular, y de este grupo más del sesenta por ciento son tel´efonos inteligentes (figura 2.1). Este aumento en el uso de dispositivos había sido predecido e inclusive en la literatura se puede encontrar el término MHCI (Mobile Human Computer Interaction) [8], el cual se centra en analizar dicha interacción, pero específicamente al utilizar dispositivos móviles.

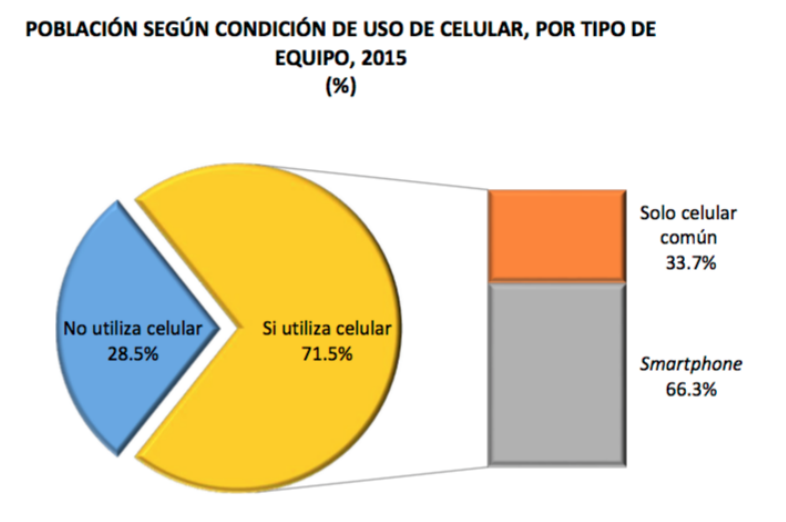

Figura 2.1: Uso del celular en la población Mexicana

El creciente uso y creación de nuevos dispositivos ha permitido que las investigaciones en esta área hayan crecido, lo cual también se debe a su naturaleza multidisciplinaria, resaltando a la psicología, sociología, ciencias de la computación y el diseño.

#### $\blacksquare$  Psicología

Muchos de los métodos de investigación y técnicas de evaluación usabas en HCI se toman de esta disciplina. Por ejemplo, analizar la actitud que mostrarán las personas al hacer uso de un dispositivo móvil para obtener información con fines turísticos, lo más probable es que se diseñe un cuestionario, el cual se explica en muchos libros de investigación psicológica  $[9]$ , al igual que si se obtienen mediciones de actitud o m´etricas de desempe˜no, esto es resultado de la psicología experimental; tal como la medición del tiempo que le toma a una persona realizar una tarea especifica usando un dispositivo móvil.

#### $\blacksquare$  Sociología

Son los responsables de estudiar el impacto que tiene la tecnología móvil en situaciones de índole social, por ejemplo, en el trabajo realizado por Ling, en 2002 [10], se llevo a cabo un estudio para conocer el impacto del uso de celualres en espacios p´ublicos. Esto con el fin de analizar la comodidad mostrada por los usuarios, quienes a su vez estaban rodeados de extraños. Se observo que la cercanía entre personas podía mostrar dinámicas de interacción diferentes dependiendo de si se usaba o no el teléfono.

#### $\blacksquare$  Computación

Es la responsable de proveer herramientas de software para el desarrollo de interfaces que los usuarios utilizan para interactuar con un sistema. Estas plataformas de desarrollo deben proveer mecanismos de seguridad que protejan los datos del usuarios y garanticen un desempeño correcto al desplazarse entre ambientes móviles dinámicos, permitiendo la conexión y navegación a través de internet (mediante diversos tipos de redes).

■ Diseño

Las personas que trabajan en esta área son quienes se involucran con los aspectos o características propias de las interfaces de usuario (por ejemplo el color, tamaño o posicionamiento del texto). Esta área es crucial en la investigación de HCI debido a que las limitaciones que pueden presentar los dispositivos no deben afectar la experiencia de uso; en algunos casos se opta por reducir la informaci´on mostrada, siempre que no se pierda parte sustancial del contenido.

### 2.1.2. Pruebas de Luria

El neurólogo soviético Alexander Romanivich Luria (1902-1977), estudió las funciones corticales superiores en el hombre y su relación con los mecanismos cerebrales. En su libro "Las funciones corticales superiores del hombre" [5] podemos conocer sobre las funciones y cómo son responsables de nuestra conducta y capacidades humanas. Funciones como la percepción, memorización, lenguaje, pensamiento, escritura, lectura y aritm´etica, no pueden ser consideradas como facultades aisladas ni tampoco indivisibles, ya que suelen ser producto de la interacción entre diferentes áreas del cerebro.

Las ideas de Luria han alcanzado amplia difusión, sobre todo al haberse desarrollado una prueba neuropsicol´ogica llamada Luria-Christensen. Esta prueba fue desarrollada por su discípulo, A. Christensen, y es ampliamente utilizada para el diagnóstico de diversas enfermedades y deterioros cerebrales. El principal objetivo de estas pruebas es analizar y comprender la estructura de los fenómenos psíquicos, para ayudar a diagnosticar anomalías del sistema nervioso central, así como la rehabilitación de las funciones corticales superiores. [11]

La pruebas de Luria de percepción visual se emplean en el diagnóstico de diferentes afectaciones o enfermedades, por ejemplo la agnosia visual, que es la incapacidad de reconocer objetos a simple vista, pero una vez que son tomados y manipulados son reconocidos. Esta condición visual se trata de una disfunción entre el cerebro y la visión que hace que todo lo que hay alrededor del individuo sea continuamente nuevo. Por ejemplo, si se le muestra una raqueta de tenis, a un afectado de agnosia visual, no sabrá qué es ese objeto ni para qué se utiliza. Sólo al hacer uso de ella sabrá que es una raqueta y que sirve para golpear una pelota. Esta incapacidad visual se asocia con una lesión cerebral causada por un traumatismo craneoencefálico o un accidente cerebrovascular e inclusive una meningitis<sup>1</sup>.

<sup>&</sup>lt;sup>1</sup>Inflamación de las meninges (cubiertas del cerebro) debida a una infección viral o bacteriana.

La aplicación de estas pruebas queda a cargo de los especialistas de la salud mental y suelen aplicarse con ayuda de im´agenes impresas, pistas de audio, entrevistas, an´alisis de texto e inclusive movimientos corporales. En nuestro trabajo emplearemos tres pruebas, Poppelreuter 1, Poppelreuter 2 y la prueba de Raven. Las imágenes empleadas para su descripci´on provienen del libro de Luria [5] y del manual de matrices progresivas de Raven [12].

La prueba de Poppelreuter 1 comienza mostrando al paciente la imagen del contorno de un objeto, posteriormente se mostrarán más imágenes que contienen al objeto original, pero ahora el contorno se combina con trazos o l´ıneas que puedan confundir al paciente. El especialista solicitará que se señale el contorno del objeto original, ignorando las líneas adicionales, las cuales se clasifican como ruido visual. La prueba consiste en desplegar diversas im´agenes, con diferentes objetos y diferente tipo de ruido visual. La figura 2.2 muestra un ejemplo de imágenes de prueba donde el objeto original es una botella y junto a ella vemos dos im´agenes con ruido visual; los trazos adicionales pueden ser líneas rectas o curvas.

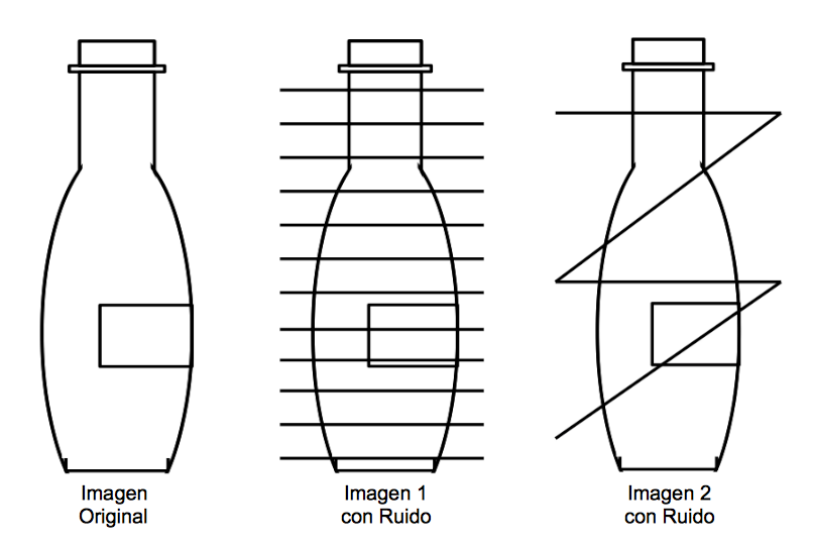

Figura 2.2: Ejemplo de la primera prueba de Poppelreuter

La prueba de Poppelreuter 2 consiste en desplegar imágenes que contienen el contorno de diferentes objetos. A diferencia de Poppelruter 1, esta prueba emplea ruido visual pero ahora lo hace traslapando el contorno de diferentes objetos. No solo existe un objeto en la imagen y trazos que despisten al paciente, ahora todos los trazos desplegados pertenecen a un dibujo y todos deben ser identificados. El especialista solicitar´a que se distingan los objetos y, en caso de que el paciente muestre problemas para listarlos, puede usar su dedo e intentar se˜nalarlos. La figura 2.3 muestra cuatro ejemplos con objetos fácilmente identificables, lo cual es importante ya que si se incluyen objetos poco comunes, el paciente tendr´a problemas para nombrar los objetos

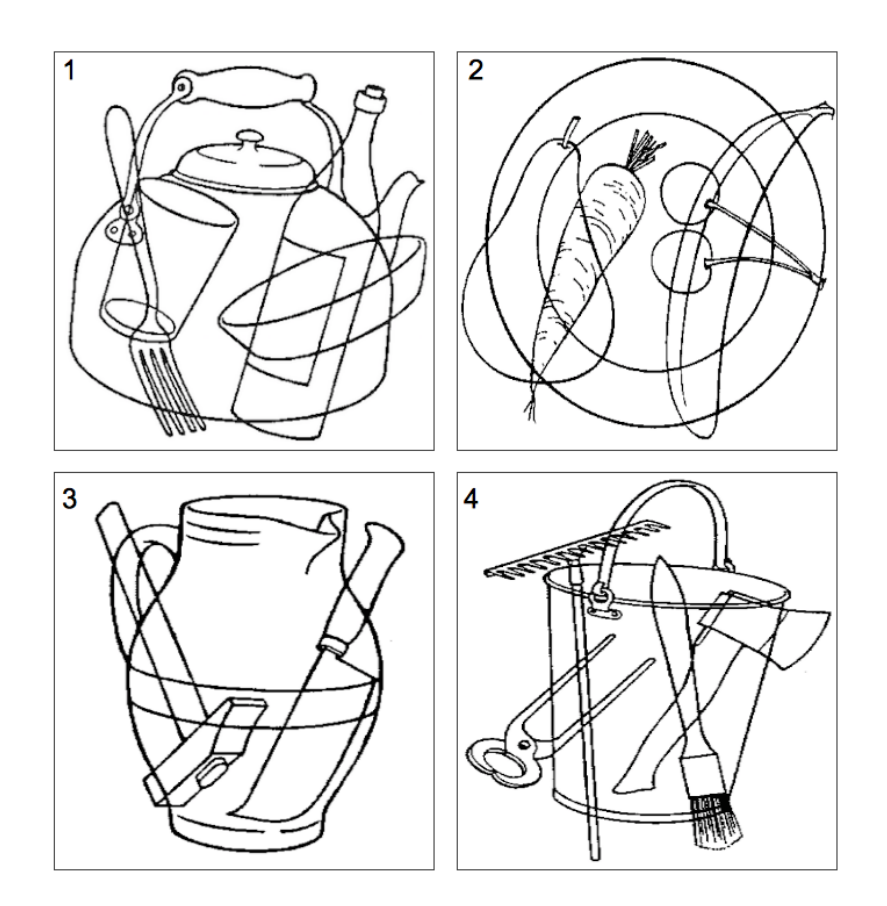

y esto no se deberá a una incapacidad visual. [13]

Figura 2.3: Ejemplos de la segundo prueba de Poppelreuter

La prueba de Raven no solo se emplea para evaluar las capacidades visuales, también las cognitivas. Consiste en que el paciente observe cierta estructura visual, la cual se muestra incompleta. El paciente puede elegir de entre seis u ocho opciones posibles, pero solo una es correcta. En algunos casos el especialista solicitar´a al paciente que diferencie su respuestas de las demás y para hacer esto deberá captar el principio bajo el cual se construyó cada opción.

El test completo de Raven se compone de 3 series, cada una con 12 matrices de pruebas diferentes cuya dificultad avanza progresivamente. La ventaja de emplear Raven para evaluar las capacidades cognitivas consiste en que no se requiere un conocimiento gramatical o una habilidad matem´atica compleja. Es por esto que se emplean series de prueba tanto en niños como adultos [14] [15]. La figura 2.4 muestra una ejemplo de matriz de prueba.

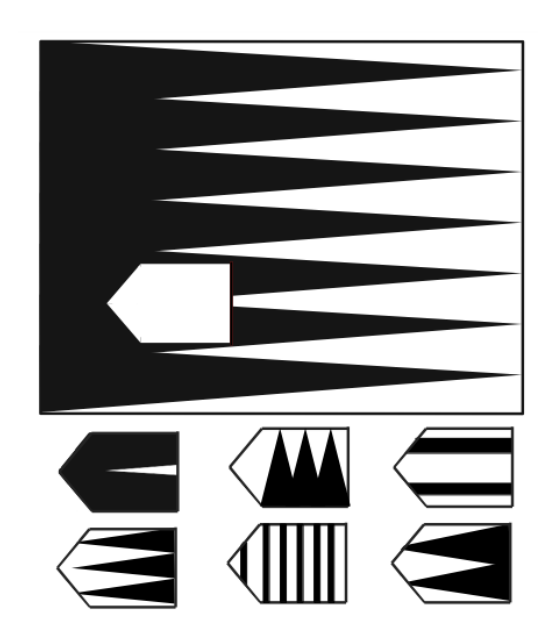

Figura 2.4: Ejemplo de prueba de Raven

#### 2.1.3. Dispositivos Móviles

"El concepto de dispositivo m´ovil es usado para referirse a una variedad de dispositivos que permiten a las personas acceder, procesar, almacenar y compartir la información sin importar el lugar donde se encuentren. Esto incluve al teléfono celular, PDA, laptop, tableta y smartphone"[16].

#### Celular

El crecimiento del uso del teléfono celular, en los últimos diez años, probablemente signifique el cambio más importante en la forma en que nos comunicamos. En 2003 la Unión Internacional de Telecomunicaciones (ITU) estimo 1,162 millones de suscriptores a un servicio de telefonía celular alrededor del mundo, lo cual dejaba ver el gran impacto de este tipo de telefonía y que con el tiempo será mayor el número de personas con un teléfono celular que con un teléfono fijo.

Factores que ayudaron a la proliferación del teléfono móvil son: a finales de la décadas de los 90s y principalmente en sociedades desarrolladas, la disminución de los costos de la tecnología móvil  $[17]$  y la aparicion de tecnologías de telecomunicación inalámbricas que permitieron a los usuarios realizar llamadas, usar servicios como mensajería SMS (Short Message Service), acceder a servicios de información desde la web, recibir y enviar correos electrónicos.

#### PDA (Personal Digital Assistant)

También conocidas como computadoras de mano, originalmente fueron creadas para funcionar como organizadores electrónicos, con funciones de agenda, directorio, lista de pendientes e inclusive acceso a Internet y correo electrónico. En cuestión de sistemas operativos existieron Palm OS, Microsoft Windows Mobile y Symbian. Sin embargo, existían notables diferencias entre los sistemas; por ejemplo, Palm OS fue dise˜nado para dispositivos que utilizaban al stylus como dispositivo de entrada (figura 2.5).

Algunas de las desventajas que presentaban estos dispositivos era el tiempo de uso que permitía la batería al igual que la capacidad de almacenaje. Para algunos usuarios resultaba tardado el sistema de escritura a mano, ya que debían aprender el modo correcto de utilizar el stylus para que el sistema pudiera reconocer exactamente lo que el usuario había escrito.

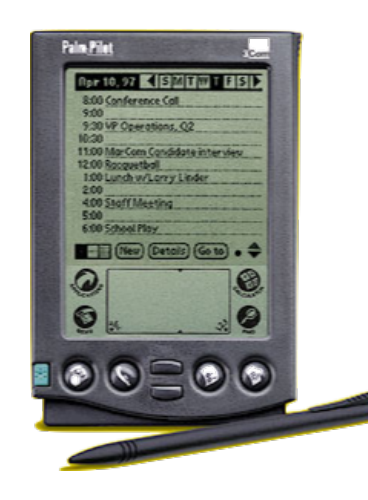

Figura 2.5: Palm Pilot 5000l

#### Laptops

Una laptop tiene la misma funcionalidad que una computadora de escritorio, añadiendo la portabilidad como su principal caracter´ıstica. Al igual que un celular o PDA, se debe lidiar con el tiempo de carga que ofrece la batería, añadiendo el tamaño del dispositivo, el cual no es tan pequeño como un teléfono celular o PDA.

#### Tableta

En un intento de sobrepasar las limitaciones tecnológicas y físicas presentes en las laptops, se comenzaron a crear tabletas, las cuales pueden permitir el trabajo en un solo dispositivo, sin necesidad de tener periféricos de entrada externos (por ejemplo ratón, teclado) aunque algunas tabletas permiten la adaptación de un teclado. En estos dispositivos se sustituyó el uso del stylus por una pantalla sensitiva al acto (touch-screen) y el tama˜no de los dispositivos se redujo considerablemente en comparación con las laptops. Actualmente es difícil decir qué tan convenientes son estos dispositivos, ya que en algunas ocasiones su precio puede sobrepasar al de una laptop y no así la capacidad de cómputo.

#### Smartphone

La aparición de los teléfonos inteligentes logró combinar múltiples características de los dispositivos previamente descritos, ofreciendo conectividad inalámbrica, la capacidad de enviar y recibir correos electrónicos, así como usar mensajería SMS y realizar llamadas, agregando el uso de un teclado qwerty (ya sea físicamente o desde pantalla); el tamaño es un poco mayor al de un teléfono celular pero con la ventaja de tener una pantalla con un mejor despliegue gráfico e inclusive sensitiva al tacto. El surgimiento de estos tel´efonos dio origen a nuevos sistemas operativos, los cuales comenzaron a ampliar la gama de aplicaciones que podría tener el dispositivo.

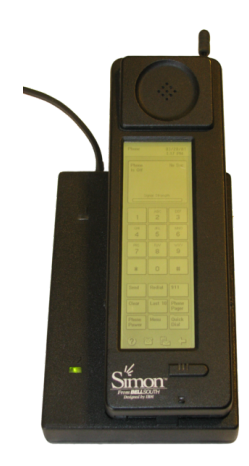

Figura 2.6: IBM SIMON primer teléfono inteligente lanzado en 1994.

#### SmartTV

Una smartTV es una televisión con capacidades integradas de Internet, que ofrece una capacidad de computación y conectividad. Las smartTVs no son propiamente un dispositivo m´ovil, aunque pueden ser consideradas como un sistema inform´atico similar al de un ordenador portátil, permite al usuario instalar y ejecutar aplicaciones m´as avanzadas o plugins basados en una plataforma o sistema operativo; en muchos casos es un software basado en un sistema operativo m´ovil que proporciona una plataforma para los desarrolladores de aplicaciones.

La primera patente de un sistema inteligente de televisión [18] apareció en Francia en 1994 (figura 2.7) pero fue hasta finales de los 2000s y principios de 2010 cuando este tipo de dispositivos mostraron una mayor aceptación. En la actualidad, estos equipos presentan mejores capacidades de cómputo y la mayoría comparten características de hardware similares a las de un dispositivo móvil [19].

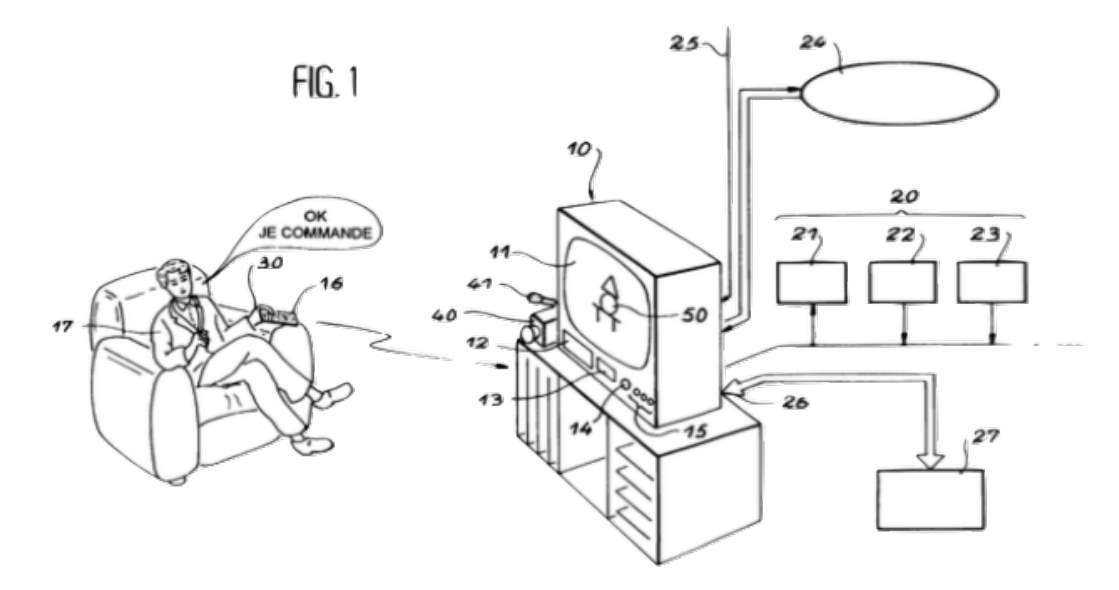

Figura 2.7: Primer sistema inteligente de televisión: "espacenet"

En nuestro trabajo emplearemos el sistema de smartTV de la marca Apple. El AppleTV, cuarta generación, salió a la venta a finales del año 2015 y cuenta con su propio sistema operativo tvOS, el cual permite a los desarrolladores crear aplicaciones para el sistema de televisión inteligente, y conectarlo con el resto de dispositivos pertenecientes a la misma marca. La figura 2.8, tomada del sitio de nVidida [19], muestra características de las actuales opciones de smartTV. Podemos ver que existen sistemas más baratos o con capacidades de hardware más robustas, pero elegimos appleTV por el tiempo que lleva en el mercado y las ventajas que provee para comunicarse con tabletas o teléfonos inteligentes (iPad y iPhone), lo cual significa una reducción en el tiempo de desarrollo de nuestro prototipo. Se contempló también el uso de "Chrome Cast", el sistema de televisión inteligente perteneciente a Google, el cual cuenta con un sistema operativo Android que es fácil de programar e integrar con servicios externos. Lamentablemente cuando realizamos el an´alisis para elegir un dispositivo (segunda mitad del año 2015), Chrome Cast, ya en su segunda versión, no proporcionaba una API o biblioteca que permitiera conectar dispositivos con la smartTV y usarlos como segunda pantalla. Este factor fue lo que nos hizo elegir AppleTV, cuya tecnología para compartir recursos multimedia, llamada AirPlay, tiene bastante tiempo de ser empleada con éxito entre sus dispositivos.

#### 14 Capítulo 2

|                                            | <b>NVIDIA SHIELD</b>               | <b>Apple TV (2015)</b> | <b>Nexus Player</b>     | <b>Fire TV (2015)</b>  | Roku 4                 | <b>Apple TV (2012)</b> |
|--------------------------------------------|------------------------------------|------------------------|-------------------------|------------------------|------------------------|------------------------|
| <b>SPECS</b>                               |                                    |                        |                         |                        |                        |                        |
| Performance <sup>1</sup>                   | 34x Faster                         | 13x                    | 8x                      | 8x                     | 3x                     | 1x                     |
| CPU                                        | Quad-core, 64-bit                  | Dual-core, 64-bit      | Quad-core, 64-bit       | Quad-core, 64-bit      | Quad-core, 32-bit      | Single-core, 32-bit    |
| Memory                                     | 3 GB                               | $2$ GB                 | 1 GB                    | $2$ GB                 | 1.5 GB                 | 512 MB                 |
| User Storage <sup>2</sup>                  | 16 GB / 500 GB                     | 32 GB / 64 GB          | 8 GB                    | 8 GB                   | Not advertised         | None                   |
| Ethernet Performance <sup>3</sup>          | 10x (Gigabit Ethernet)             | 1x                     | No Ethernet             | 1x                     | 1x                     | 1x                     |
| Wi-Fi Performance <sup>3</sup>             | 3x (802.11ac)                      | 3x [802.11ac]          | 3x [802.11ac]           | 3x [802.11ac]          | 3x [802.11ac]          | 1x [802.11n]           |
| <b>HDMI</b>                                | <b>HDMI 2.0</b>                    | <b>HDMI 1.4</b>        | <b>HDMI 1.4</b>         | <b>HDMI 1.4</b>        | <b>HDMI 2.0</b>        | <b>HDMI 1.4</b>        |
| MicroSD Card Slot                          | $\checkmark$                       | $\times$               | $\times$                | ✓                      | $\checkmark$           | $\times$               |
| USB 3.0 Ports for<br>expansion/accessories | $\checkmark$ 2 USB 3.0             | $\times$               | $\times$ 1 USB 2.0      | $\times$ 1 USB 2.0     | × 1 USB 2.0            | $\times$               |
| Game Controller (included)                 | $\checkmark$                       | $\times$               | $\times$                | $\times$               | $\times$               | $\times$               |
| <b>HDMI Cable (included)</b>               | $\checkmark$                       | ×                      | ×                       | $\times$               | ×                      | ×                      |
| <b>FEATURES</b>                            |                                    |                        |                         |                        |                        |                        |
| Resolution                                 | 4K 60 Ultra HD & 1080p             | 1080 <sub>p</sub>      | 1080 <sub>p</sub>       | 4K 30 Ultra HD & 1080p | 4K 60 Ultra HD & 1080p | 1080p                  |
| <b>Voice Search</b>                        | $\checkmark$                       | $\checkmark$           | $\checkmark$            | $\checkmark$           | $\checkmark$           | $\times$               |
| <b>Voice Commands</b>                      | $\checkmark$                       | $\checkmark$           | $\checkmark$            | ✓                      | $\times$               | $\times$               |
| Cross-App Search                           | $\checkmark$                       | $\checkmark$           | $\checkmark$            | $\checkmark$           | $\checkmark$           | $\times$               |
| Cast to your TV                            | $\checkmark$ (Chromecast built-in) | $\checkmark$ [AirPlay] | ✓ [Chromecast built-in] | $\checkmark$           | $\checkmark$           | $\checkmark$           |
| <b>Mobile Compatibility</b>                | Android & iOS                      | iOS                    | Android & iOS           | Android                | Android & iOS          | iOS                    |
| Private Listening <sup>4</sup>             | $\checkmark$                       | $\times$               | $\times$                | $\times$               | $\checkmark$           | $\times$               |
| Console-Class Games <sup>5</sup>           | $\checkmark$                       | $\times$               | $\times$                | $\times$               | $\times$               | $\times$               |
| <b>Stream Games from PC</b>                | $\checkmark$                       | ×                      | ×                       | ×                      | ×                      | $\times$               |
| <b>Cloud Gaming</b>                        | 1080 <sub>p</sub>                  | $\times$               | ×                       | 720 <sub>p</sub>       | ×                      | $\times$               |

Figura 2.8: Tabla comparativa de smartTVs

#### 2.1.4. Interfaces de Usuario Distribuidas

Una interfaz de usuario (UI, por sus siglas en inglés) es un conjunto de elementos que permiten al usuario interactuar con computadoras. Estos elementos pueden ser categorizados como de entrada, salida y de control de datos. Esta definición involucra todo tipo de tecnología y mecanismos de interacción.

"El avance tecnológico actual ha permitido que uno o más elementos pertenecientes a una o más interfaces de usuario se distribuyan para que uno o más usuarios puedan realizar una o m´as tareas pertenecientes a uno o m´as dominios bajo uno o más contextos de uso" (figura 2.9). Esta descripción corresponde con la definición de una interfaz de usuario distribuida (DUI, por sus siglas en ingl´es) la cual fue obtenida del trabajo realizado por Vanderdonckt en el año 2010 [20].

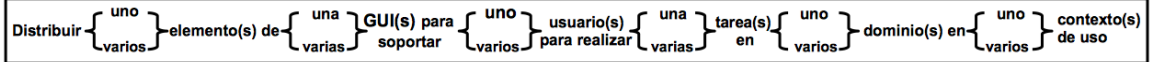

Figura 2.9: Descripción gráfica de una DUI

"Un sistema DUI es una aplicación o un conjunto de UI's que pueden ser implementadas por más de un dispositivo, hardware o plataforma de software, sus principales características son la portabilidad y descomposición, las cuales permiten que una UI pueda convertirse en un sistema DUI"[21]. Características como la simultaneidad y continuidad también tienen presencia en este tipo de sistemas, aunque pueden no satisfacerse. A continuación se describe cada una de estas características:

#### Portabilidad

Esta propiedad se refiere a la posibilidad que tiene una interfaz de usuario, completa o por partes, para ser transferida entre plataformas o dispositivos y qu´e esto implique una mejora o mayor facilidad en su uso.

#### $\blacksquare$  Descomposición

Se dice que un sistema DUI puede ser descompuesto si, dada una UI compuesta por diversos elementos, uno o m´as de ´estos pueden ser ejecutados independientemente sin perder funcionalidad ni objetivos.

#### Simultaneidad

Si un sistema DUI se ejecuta en diferentes plataformas y puede ser administrado al mismo tiempo, implica que es un sistema simultáneo.

#### Continuidad

La continuidad se consigue si un elemento del sistema puede ser transferido hacía otra plataforma dentro del mismo sistema DUI, manteniendo siempre su estado.

Con el propósito de entender estas características se muestra el siguiente ejemplo.

#### Reproductor de Música

Pensemos en una aplicación que nos permita elegir archivos de audio, reproducirlos e inclusive formar listas de reproducción. Para llevar a cabo esto se divide la aplicación en dos partes, la primera de ´estas (una PC por ejemplo) puede contener la aplicaci´on principal, los archivos y servicios de configuraciones, mientras que la segunda parte (un Smartphone) puede ser usado para desplegar la lista de reproducción y los controles básicos del reproductor. En este caso solo un usuario podrá interactuar, al mismo tiempo, con su propio dispositivo y la PC.

#### Portabilidad

No solo la lista de reproducción puede ser distribuida en cada plataforma, también los servicios de configuración o de control.

#### $\blacksquare$  Descomposición

La interfaz original se descompone en dos interfaces de usuario con la misma funcionalidad y ambas con el mismo objetivo.

#### Simultaneidad

En este caso la DUI no puede ser usada simultáneamente por dos usuarios, ya que en el dispositivo de cada uno se ejecutarán instancias diferentes de la aplicación.

#### Continuidad

Esta aplicación es continua al mantener el estado de cada interfaz de usuario, por ejemplo, una canción no se detiene aún si se está modificando la lista de reproducción desde el smartphone.

El uso de DUIs es muy común en aplicaciones de multimedia, como reproductores de música, video, galerías de imágenes, videojuegos, libros o material didáctico interactivo, pero a´un son pocos los desarrollos que se emplean con fines distintos al entretenimiento.

#### 2.1.5. Cuestionarios de usabilidad

"Un cuestionario consiste en un conjunto de preguntas respecto de una o más variables a medir. Estas preguntas pueden ser cerradas o abiertas. Las preguntas cerradas contienen categorías u opciones de respuesta que han sido previamente delimitadas. Es decir, se presentan a los participantes las posibilidades de respuesta y deben acoplarse a estas. Pueden ser dicotómicas (dos posibilidades de respuesta) o incluir varias opciones de respuesta. Las preguntas abiertas no delimitan las alternativas de respuesta, por lo cual el número de categorías de respuesta es muy elevado; en teoría, es infinito, y puede variar de población en población." [22]

Las preguntas cerradas son mas fáciles de interpretar y preparar para su análisis. Asimismo, estas preguntas requieren un menor esfuerzo por parte de los encuestados. Estos no tienen que escribir o verbalizar pensamientos, sino únicamente seleccionar la opci´on que represente mejor su respuesta. Responder a un cuestionario con preguntas cerradas toma menos tiempo que contestar uno con preguntas abiertas. Otras ventajas son: la reducción de ambigüedad de las respuestas y favorecer las comparaciones entre las respuestas [23]. La principal desventaja de las preguntas cerradas reside en que limitan las respuestas de la muestra y, en ocasiones, ninguna de las categorías describe con exactitud lo que las personas tienen en mente; no siempre se captura lo que pasa por la cabeza de los sujetos. "Su redacción exige mayor laboriosidad y un profundo conocimiento del planteamiento por parte del investigador o investigadora" [23]. Para formular preguntas cerradas es necesario anticipar las posibles alternativas de respuesta. De no ser as´ı, es muy dif´ıcil plantearlas. Ademas, el investigador debe asegurarse de que los participantes conocen y comprenden las categorías de respuesta. Por ejemplo, si preguntamos qué canal de televisión es el preferido, determinar las opciones de respuesta y que los sujetos las comprendan es muy sencillo. Pero si preguntamos sobre las razones y los motivos que provocan esa preferencia, señalar las opciones es algo m´as complejo.

Las preguntas abiertas proporcionan una información mas amplia y son particularmente útiles cuando no tenemos información sobre las posibles respuestas de las personas o cuando ésta es insuficiente. También sirven en situaciones donde se desea profundizar una opini´on o los motivos de un comportamiento. Su mayor desventaja es que son más difíciles de interpretar, clasificar y preparar para el análisis. Además, llegan a presentarse sesgos derivados de distintas fuentes; por ejemplo, quienes enfrentan dificultades para expresarse en forma oral y por escrito quizá no respondan con precisión lo que en realidad desean, o generen confusión en sus respuestas. El nivel educativo, la capacidad de manejo del lenguaje y otros factores pueden afectar la calidad de las respuestas [24]. Asimismo, responder a preguntas abiertas requiere de un mayor esfuerzo y de mas tiempo.

"La elección del tipo de preguntas que contenga el cuestionario depende del grado en que se puedan anticipar las posibles respuestas, los tiempos de que se disponga para codificar y si se quiere una respuesta m´as precisa o profundizar en alguna cuestión. Una recomendación para construir un cuestionario es que se analice, variable por variable, qué tipo de pregunta o preguntas suelen ser más confiables y válidas para medir a esa variable, de acuerdo con la situación del estudio (planteamiento del problema, características de la muestra, tipo de análisis a efectuar, etc.)" [22].

Al realizar análisis de preferencias, lo que menos se desea es trabajar con ambigüedades, por lo que se suelen emplear cuestionarios con preguntas cerradas y en particular cuestionarios que evalúan las actitudes de los usuarios. Las actitudes están relacionadas con el comportamiento que mantenemos en torno a los objetos a que hacen referencia. Si mi actitud hacia el uso de redes sociales es desfavorable, probablemente no usar´e alguna de estas. Si mi actitud es favorable a una marca de celulares, lo más probable es que mi próximo celular corresponda con alguno de sus equipos. Desde luego, "las actitudes solo son un indicador de la conducta, pero no la conducta en sí. Por ello, las mediciones de actitudes deben interpretarse como síntomas y no como hechos" [25]. Si detecto que la actitud de un grupo hacia la contaminación es desfavorable, esto no significa que las personas estén tomando acciones para evitar contaminar el ambiente, aunque si es un indicador de que pueden adoptarlas. Las actitudes tienen diversas propiedades, entre las que destacan: dirección (positiva o negativa) e intensidad (alta o baja); estas propiedades forman parte de la medición.

En términos de la usabilidad, más que evaluar una actitud, evaluamos un atributo del producto o del sistema que tratamos de implementar. En ese sentido los merca- $\alpha$ dologos evalúan atributos que sea un beneficio y/o ventaja buscada por el cliente, los cuales se utilizan como criterio de selección. "Dentro de los atributos existen: atributos básicos que son los factores que un producto debe de poseer, los clientes apenas los notan, pero si no existieran en el producto, el cliente se quejaría; atributos de rendimiento, que agregan satisfacción al consumidor cuando se aumenta su presencia en el producto; atributos excitantes, que son beneficios inesperados y muy apreciados, si se ofrecen dan una mayor satisfacci´on, son atributos que son agradables de poseer, si éstos atributos son excitantes tienden a tener poca vida, ya que son imitados rápidamente por la competencia lo que destruye el efecto de la emoción"[26]. Los métodos más conocidos para medir por escalas las variables que constituyen actitudes o atributos son: el método de escalamiento Likert y el diferencial semántico [27].

El escalamiento tipo Likert fue desarrollado por Rensis Likert en 1932 [28]; sin embargo, se trata de un enfoque vigente y bastante popularizado. Consiste en presentar un conjunto de afirmaciones o juicios, ante los cuales se pide la reacción de los participantes. Es decir, se presenta cada afirmación y se solicita al sujeto que externe su reacción eligiendo uno de los cinco puntos o categorías de la escala. A cada punto se le asígna un valor numérico. Así, el participante obtiene una puntuación respecto a su respuesta y al final su puntuación total, sumando las puntuaciones obtenidas en relación con todas las afirmaciones. En términos generales, una escala Likert se construye con un elevado n´umero de afirmaciones que califiquen al objeto de actitud y la puntuación obtenida sirve como instrumento de medición.

Un ejemplo del uso de la escala de Likert, para conocer el nivel de claridad que el usuario percibió al escuchar instrucciones auditivas, sería al formular la siguiente oración: "Estoy satisfecho con la claridad de las instrucciones que escuché" y las opciones de respuesta serían:

- 1. Totalmente en desacuerdo
- 2. En desacuerdo
- 3. Ni de acuerdo ni en desacuerdo
- 4. De acuerdo
- 5. Totalmente de acuerdo

Cada una de las opciones recibe un puntaje, el cual va desde 1 hasta el número de respuestas posibles, en este caso 5. El valor m´aximo lo obtiene la respuesta que muestra la mayor concordancia con la oración y el valor mínimo se asocia con la respuesta que niega la oración. Por lo tanto, en nuestro ejemplo, la opción "Totalmente en desacuerdo" valdría 1, "Ni de acuerdo ni en desacuerdo" valdría 3 y "Totalmente de acuerdo" valdr´ıa 5. De este modo un cuestionario que emplea la escala de Likert permite contabilizar los niveles de aceptación y, en nuestro caso particular, los niveles de usabilidad.

El diferencial sem´antico fue desarrollado originalmente por Osgood, Suci y Tannenbaum en 1957 para explorar las dimensiones del significado. Pero hoy en día consiste en una serie de adjetivos extremos que califican al objeto de actitud, ante los cuales se solicita la reacción del participante. Es decir, este debe calificar al objeto de actitud a partir de un conjunto de adjetivos bipolares; entre cada par de adjetivos, se presentan varias opciones y la persona selecciona aquella, que en mayor medida, refleje su actitud [29].

Debe observarse que los adjetivos son "extremos" y que entre ellos hay siete opciones de respuesta. Cada sujeto califica al candidato en términos de esta escala de adjetivos bipolares. Osgood, Suci y Tannenbaum [29] nos indican que, si el sujeto considera que el objeto de actitud se relaciona muy estrechamente con uno u otro extremo de la escala, la respuesta se marca así:

justo:  $x : \ldots : \ldots : \ldots : \ldots : \text{injusto}$ 

O de la siguiente manera:

justo:  $\lrcorner$ :  $\lrcorner$ :  $\lrcorner$ :  $\lrcorner$ :  $\lrcorner$ :  $\lrcorner$ :  $\lrcorner$  x : injusto

Si el sujeto considera que el objeto de actitud se relaciona estrechamente con uno u otro extremo de la escala, la respuesta se marca as´ı (dependiendo del extremo en cuestión):

> justo:  $\pm : x : \pm : \pm : \pm : \pm : \pm :$  injusto justo:  $\pm : \pm : \pm : \pm : \pm : \infty : \pm :$  injusto

Y si considera que el objeto de actitud ocupa una posición neutral en la escala (ni justo ni injusto, en este caso), la respuesta se marca así:

$$
justo: \_ : \_ : \_ : \_ : \_ : \_ : \_ : \_ : \_ : \_
$$
injusto

Para medir los resultados obtenidos mediante diferencial semántico, se asigna un valor num´erico a cada una de las opciones posibles de la escala, siendo 1 el valor mínimo y el valor máximo será el número de repuestas posibles, partiendo desde la opci´on m´as cercana al adjetivo negativo y aumentando en uno hasta llegar al adjetivo positivo. Al igual que Likert, esto permite obtener un puntaje que denote la actitud del participante [30] [31].

## 2.2. Marco histórico

A continuación, se describen brevemente algunos de los trabajos relacionados más relevantes y con mayor impacto en nuestro trabajo. El orden en que estos son mencionados se relaciona con su nivel de importancia.

#### 2.2.1. Interacción con adultos mayores

En el año 2012 se hizo un estudio para evaluar el desempeño y aceptación presentado en adultos mayores al hacer uso de un control de TV que funcionaba mediante gestos manuales [32] . Se involucraron a 24 individuos (mitad mujeres, mitad hombres) entre 65 y 73 a˜nos, los cuales pod´ıan accionar funciones b´asicas de un televisor utilizando gestos de las manos; los datos eran procesados con la ayuda de una computadora que recibía la imagen de las manos con ayuda de un Kinect y los datos eran mostrados en una pantalla LCD 32 pulgadas. El programa encargado de las pruebas contemplaba aspectos de iluminación, contraste y tamaño de fuente.

Las pruebas consistían en desplazar algún objeto en pantalla o solo hacer clic sobre un botón, pero la diferencia entre uno y otro ejercicio era la forma de interacción. En algunos casos se empleaba una postura específica de la mano y en otros se reconocía un desplazamiento o una secuencia de movimientos, también de las manos. Los resultados muestran que para una persona con edad avanzada resulta ser más fácil realizar gestos, ya que al centrarse en hacer un movimiento y no solo fijar su mano en alguna posición, podían contrarrestarse cuestiones físicas que impedían tener la mano fija un cierto tiempo o en alguna posición en específico; además que para los participantes era más intuitivo hacer movimientos que se vieran reflejados en algún objeto en pantalla, lo cual se complementa con el estudio del tipo de cursor o indicador que mejor mostraba al usuario su posición en el sistema. Los usuarios se sentían más cómodos al ver un cursor clásico y no elementos gráficos más elaborados; efectos de luz o animaciones.

Un dato adicional que sobresale del estudio tiene que ver con la realización de las pruebas de manera grupal, ya que se detectó que si una o un paciente tenía buen desempeño en las pruebas, influía en los resultados del resto del grupo. Esto beneficio al estudio, ya que se sabe que con el paso de los a˜nos las personas pueden perder habilidades físicas pero también motivacionales.

Si bien se observa que los adultos mayores pueden hacer uso de la tecnología en la realización de tareas cotidianas como interactuar con una TV, es importante saber los niveles de aceptación que presentan al momento de usar la tecnología para monitorear su salud, se sabe que dependiendo del tipo de enfermedad y datos que deban ser evaluados será el nivel de confianza que se tenga en alguna aplicación o dispositivo [33], pero aún cuando se involucren factores económicos, regionales o de cualquier otra ´ındole social, se sabe que las aplicaciones exitosas de eHealth<sup>2</sup> son aquellas donde el usuario logra sentirse más cómodo y cuyo diseño contempla deterioros de vista, habla y tacto [34].

Recientemente dentro del Congreso anual de HCI, celebrado en California Estados

 $2$ Término usado para distinguir al tipo de aplicaciones que combinan procesos de la salud con el uso de tecnología.

Unidos, se presentó un trabajo que aborda el desarrollo de una aplicación de iPad [35] que ayuda al adulto mayor con la grabación de sus memorias y la comunicación de las mismas con otros usuarios; resalta de este trabajo el an´alisis referente a las características que aporta una tableta para facilitar la interacción con el usuario y se listan una serie de propiedades que debe tener la aplicación para que sea adaptable a las capacidades del adulto mayor.

#### 2.2.2. Pruebas psicológicas

Algunas aplicaciones, similares a las pruebas de Luria, se implementaron con el fin de ayudar a ejercitar la memoria en adultos mayores, tal es el caso del trabajo [36] donde se diseñó e implementó un sistema que ayuda a la capacidad retentiva y a la calidad de vida de quienes, de manera natural, presentan deterioro mental, lo que se puede reducir o detener a través de la práctica de juegos para ejercitar los dos hemisferios cerebrales. Otro ejemplo es el software ACTIVAMENTE [37], desarrollado en Chile por las empresas Neuroinnovation y Adexus, que es un sistema orientado a la estimulación y actividad cognitiva, el cual ayuda a prevenir o intervenir en el deterioro cognitivo.

La base de nuestra investigación se centra en las pruebas de Luria, las cuales fueron analizadas para su implementación en dispositivos móviles [7]. Dicho análisis implicó la creación de prototipos que fueron sometidos a pruebas, en adultos mayores, con el fin de valorar el manejo y equivalencia entre interacciones táctiles, visuales y auditivas. Resultando después en el diseño de pruebas de Luria [38] para su posterior implementación en dispositivos móviles, específicamente pruebas de Luria (memoria y aprendizaje) [39], dando como resultado guías de diseño, así como una serie de recomendaciones para evitar barreras visuales, auditivas, congnitivas y hápticas.

Partiendo de estos trabajos previos, nuestro objetivo se centrará en realizar las pruebas de Luria utilizando una tableta y una smart $TV$ , repartiendo los objetos gráficos entre los dispositivos. Esto se conoce como "Interfaces de usuario distribuidas" cuya investigación ha ido aumentando, gracias a la gran variedad de hardware y software que año con año aparece en el mercado. Ya no solo se cuenta con una gran variedad de dispositivos, ahora también se permite trabajar combinando sus funciones y características, ejemplo de ello se encuentra en el trabajo [40], donde se muestra una propuesta para poder distribuir una aplicación en un ambiente inteligente y heterogéneo.

Esta distribución del trabajo puede resultar de gran ayuda en algunos casos y en otros simplemente no aporta un beneficio real a la experiencia del usuario. Nuevos estudios [41] analizan los niveles de atención que reciben los dispositivos en un ambiente de interfaces de usuario distribuidas, donde se contemplan las características básicas de una DUI, cómo la descomposición de la interfaz en diversos dispositivos; métricas de continuidad y completitud [21].

### 2.3. Marco metodológico

El desarrollo de nuestro trabajo emplea el desarrollo evolutivo, "el cual se basa en la idea de desarrollar una implementación inicial, exponiéndola a los comentarios del usuario y refinándola a través de las diferentes versiones hasta que se desarrolla un sistema adecuado (figura.  $2.10$ ). Las actividades de especificación, desarrollo y validación se entrelazan con una rápida retroalimentación"  $[42]$ .

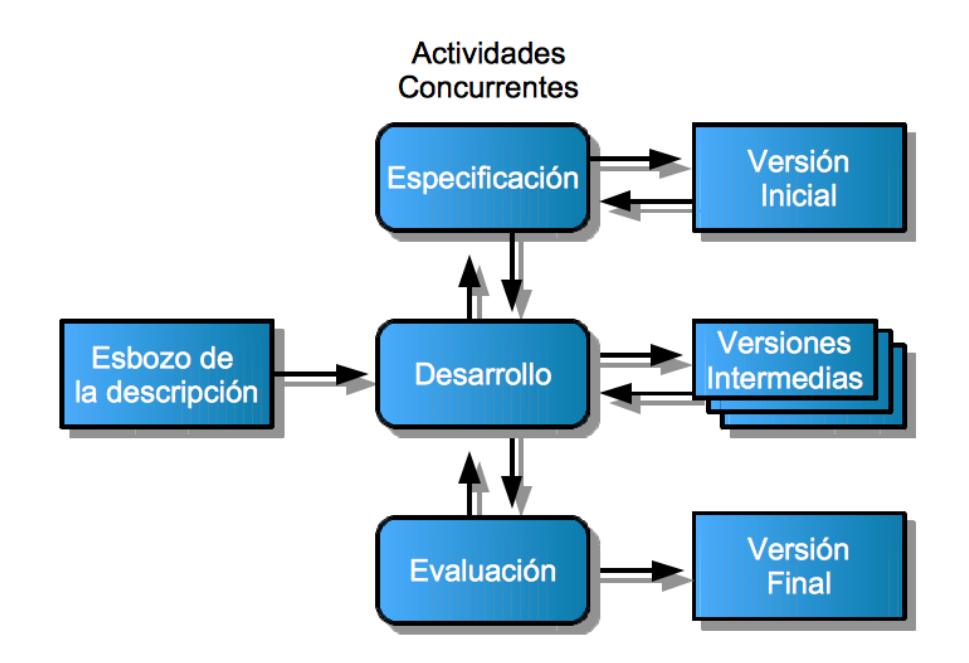

Figura 2.10: Modelo Evolutivo

Existen dos tipos de desarrollo evolutivo: desarrollo exploratorio y desarrollo por prototipos; éste último corresponde con nuestro modo de trabajo.

#### 2.3.1. Prototipado de software

"Un prototipo es una versión inicial de un sistema de software que se utiliza para demostrar conceptos, probar opciones de diseño y, en general, entender más del problema y sus posibles soluciones. El prototipado es también una parte fundamental del proceso de dise˜no de las interfaces de usuario. Debido a la naturaleza din´amica de las GUIs; las descripciones textuales y los diagramas no son suficientes para expresar los requerimientos de éstas. Por lo tanto, el prototipado rápido con la participación del usuario es la única forma razonable de desarrollar interfaces gráficas de usuario para
sistemas de software" [42].

En la figura 2.11 se muestra el proceso para el desarrollo de prototipos. El modelo evolutivo consiste en cuatro etapas, las cuales se iteran para generar m´ultiples versiones hasta obtener un prototipo final.

- 1. Los objetivos de la construcción deben ser explícitos desde el inicio. Si estos no se especifican, los usuarios pueden malinterpretar la función del prototipo.
- 2. Definir qué funciones incluir y lo más importante, qé excluir del sistema. Para acelerar el desarrollo se puede decidir relajar los requerimientos no funcionales, como el tiempo de respuesta y la utilización de memoria.
- 3. Al desarrollar el prototipo, la gestión y el manejo de errores puede pasarse por alto o hacerse de forma rudimentaria, a menos que el objetivo del prototipo sea establecer una interfaz de usuario.
- 4. En la evaluación del prototipo se deben utilizar los objetivos planteados para obtener un plan de evaluación. Una vez que el usuario utiliza el prototipo, descubre errores y omisiones de los requerimientos.

Cuando se trabaja con prototipos se agiliza la etapa de "desarrollo", ya que primero se tienen que implementar las partes del sistema que menos se comprenden; por el contrario, en un desarrollo incremental, se empieza desarrollando las partes del sistema que mejor se comprenden. La etapa de "evaluación" es decisiva y por lo tanto toma m´as tiempo, ya que los usuarios requieren tiempo para acostumbrarse al nuevo sistema y utilizarlo de forma normal. Aspectos, cómo la disponibilidad de los diferentes actores del proyecto, son vitales para poder avanzar entre las diferentes versiones del prototipo hasta logra una versión final. En nuestro caso la evaluación se hace dentro del mismo equipo de trabajo, con la ayuda de un especialista y con los usuarios finales.

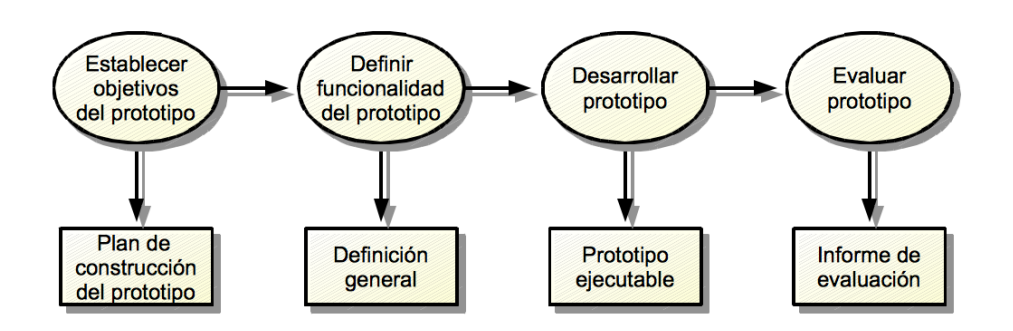

Figura 2.11: Modelo de desarrollo por prototipos

# Capítulo 3 Desarrollo

Cómo parte de nuestra investigación, se ha creado un prototipo para realizar pruebas visuales de Luria empleando un iPad y una SmartTV.

# 3.1. Prototipo: Primera Versión

En esta sección se describe la creación de la primera versión del prototipo para iPad mediante el kit de desarrollo de iOS. La figura 3.1 muestra la arquitectura básica de la aplicación que puede ser ejecutada en un iPad o combinando el uso del iPad (figura 3.2) con un appleTV (figura 3.3), conectados mediante Wifi. A nivel de hardware se cuenta con un iPad Mini 2 (Retina Display 2048 x 1536, 16GB, Chip A7, Wi-Fi, 1 GB RAM,  $[OS\ 9.1]$  y un appleTV cuarta generación (video H.264 hasta 1080p, 32GB, Chip A8, Wi-Fi, Ethernet, 2 GB RAM, tvOS 1.2, Control remoto Siri<sup>3</sup>).

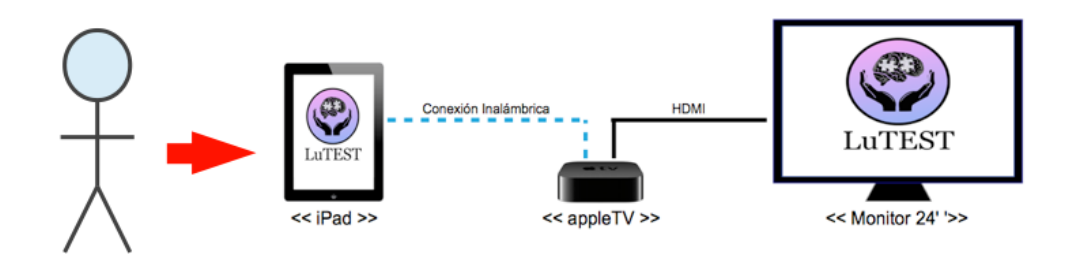

Figura 3.1: Arquitectura de la aplicación

<sup>3</sup>Actualmente, Siri solo esta disponible en Estados Unidos, Canada, Australia, France, Alemania y Reino Unido

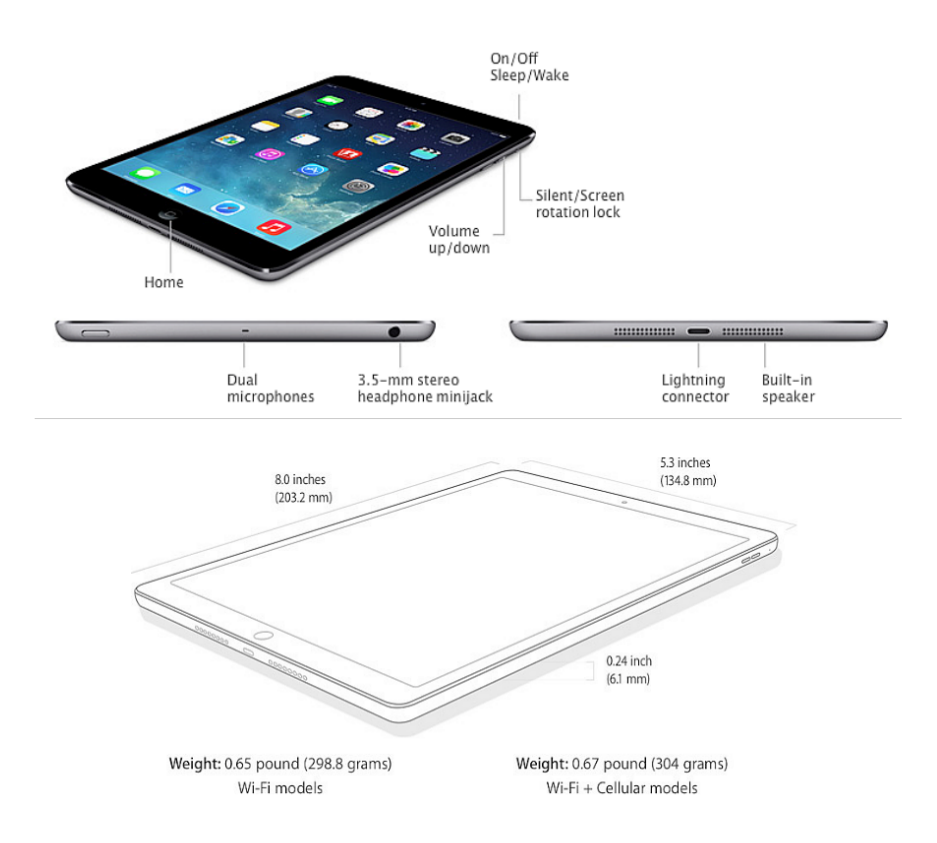

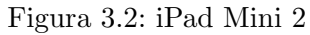

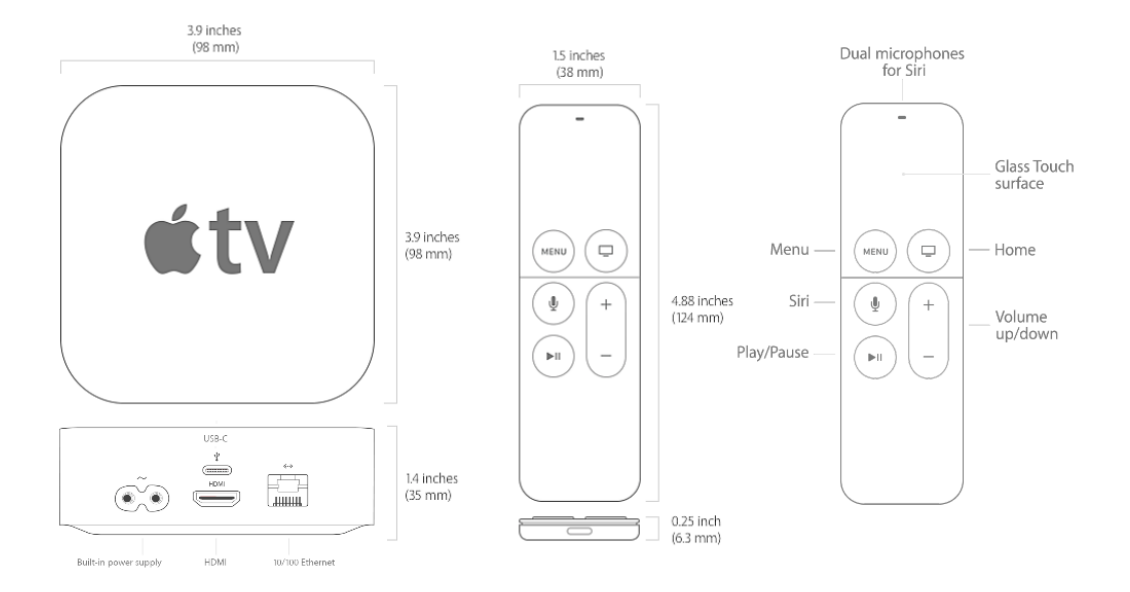

Figura 3.3: AppleTV cuarta generación

## $3.1.1.$  Análisis

Nuestra propuesta emplea el uso de una DUI, en un dispositivo con iOS, para pruebas visuales de Luria (Pruebas de Poppelreuter y Raven). Estas pruebas se dividen en fases. La primera fase consiste en mostrar un conjunto de imágenes claras al paciente y pedirle que las observe y recuerde. En la segunda fase, el paciente repite el proceso anterior pero ahora viendo imágenes más complejas o borrosas. En la última fase, las imágenes son aún más complejas y se solicita al paciente identificar características particulares, como tamaño, color y algunos patrones geométricos. Las pruebas requieren diferentes modos de interacción al momento de ser implementadas.

### Prueba de Poppelreuter 1

Se muestran, al paciente, dibujos de objetos de la vida cotidiana (por ejemplo, una botella). Después, se muestra una serie de imágenes que contienen el mismo objeto, pero superpuesto con l´ıneas u otros trazos (figura3.4a). El paciente debe distinguir el objeto original señalando su silueta. Esta acción se realizará con apoyo de la pantalla táctil del iPad y los eventos de dibujo que permitirán al usuario pintar el contorno de la imagen con solo deslizar su dedo sobre la pantalla.

#### Prueba de Poppelreuter 2

La prueba se complica cuando se superponen más objetos en una sola imagen, ya no solo se trata de un objeto a la vez siendo traslapado con trazos, ahora son diversos objetos traslapados entre s´ı (figura 3.4b). La forma en que esta prueba puede resolverse será señalando el contorno de los objetos o empleando la grabación de voz para que el paciente responda la prueba de manera oral. Para el caso en que se señalen los contornos se deben implementar eventos de dibujo y almacenamiento de la imagen. En el caso de la grabación de voz, se deben incluir eventos para la grabación, la reproducción y el alto de las respuestas en audio.

## Prueba de Raven

Comienza mostrando al paciente una imagen con un cierto vacío, la cual debe ser completada eligiendo una de entre seis opciones (figura 3.4c). La implementación de esta prueba implica el despliegue de las im´agenes pertenecientes a las diferentes matrices de prueba, tanto la imagen principal, como sus opciones de respuesta. En este caso solo se requiere agregar botones para cada una de las opciones y validar la respuesta correcta con datos que deberán ser cargados antes de la interacción con el usuario.

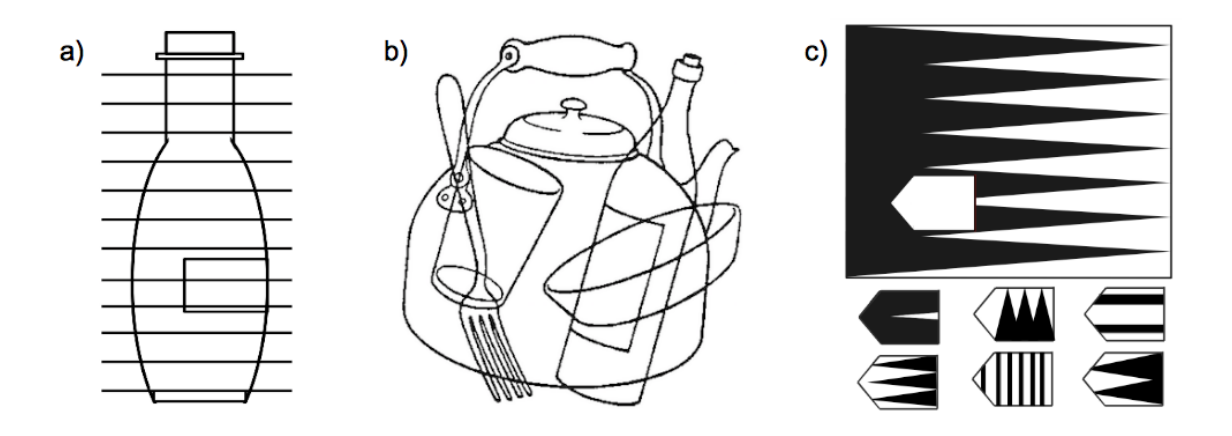

Figura 3.4: Pruebas de percepción visual

## 3.1.2. Diseño

Las siguientes imágenes muestran el diseño de la aplicación en su primer etapa de desarrollo. Esta contiene un menú inicial con tres opciones posibles para realizar las pruebas (Poppelreuter 1, Poppelreuter 2, y test de Raven). Al iniciar cualquiera de las pruebas, se escuchan las instrucciones y al mismo tiempo se muestran c´omo mensaje. En la primera prueba Poppelreuter (figura 3.5a) se identifican seis elementos gráficos diferentes:  $(1)$  botón de regreso al menú principal;  $(2)$  la imagen con el objeto original; (3) la zona de dibujo, donde se debe reconocer el contorno del objeto original; basta con deslizar el dedo sobre la imagen para dibujar; (4) botón para reiniciar el área de dibujo, elimina todo dibujo hecho; (5) botón que almacena la imagen en el área de dibujo; (6) los botones para avanzar o retroceder entre las diferentes pruebas. Esto actualiza (3).

Y en la segunda prueba Poppelreuter (figura 3.5b) se identifican seis elementos gráficos diferentes: (1) botón de regreso al menú principal; (2) selección de color para dibujar; (3) la zona de dibujo, donde se debe reconocer el contorno de los diferentes objetos, basta con deslizar el dedo sobre la imagen para dibujar; (4) los botones para avanzar o retroceder entre las diferentes pruebas; esto actualiza  $(3)$ ;  $(5)$  botón para reiniciar el área de dibujo, borrar todo dibujo realizado; (6) botón que almacena la imagen en el área de dibujo.

En el test de Raven (figura 3.5c) se identifican cuatro elementos gráficos diferentes:  $(1)$  botón de regreso al menú principal;  $(2)$  imagen principal, que se muestra incompleta; (3) los botones para avanzar o retroceder entre las diferentes pruebas; (4) opciones de solución.

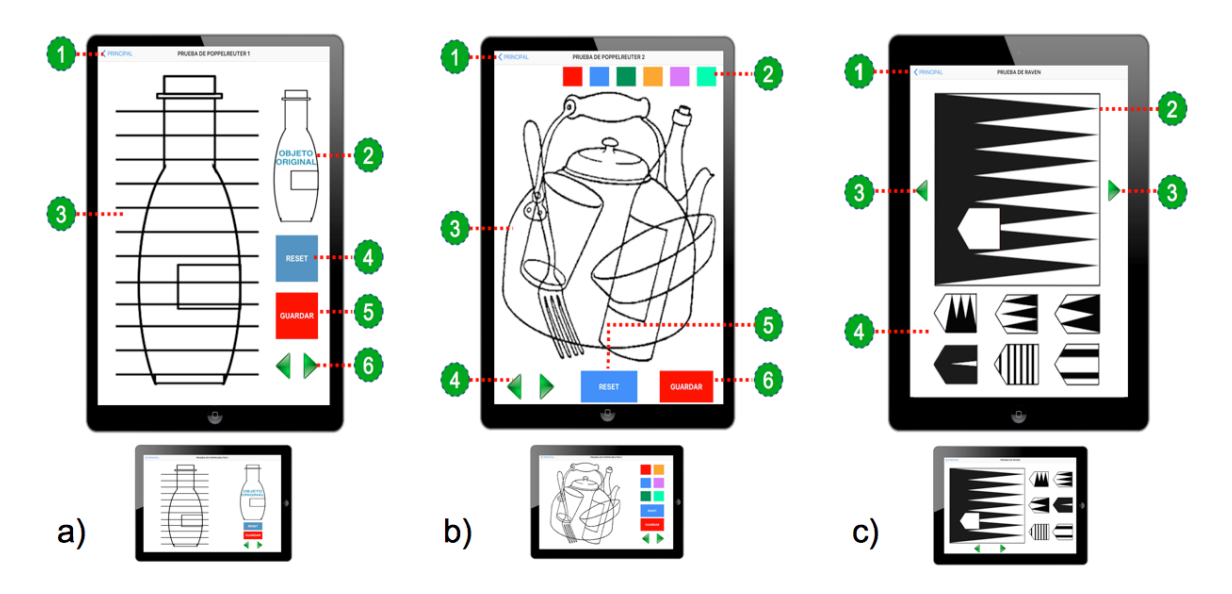

Figura 3.5: Pruebas en orientación Portrait y Landscape

Al distribuir la aplicación a un dispositivo con una pantalla más grande (AppleTV conectado a una pantalla de 24 pulgadas), la visualización de las pruebas será de la siguiente manera (figura 3.6). Para las pruebas Poppelreuter, el área de dibujo se muestra en el AppleTV y el iPad seguirá mostrando los mismos elementos. Cuando se dibuja en el iPad, se verá inmediatamente en la pantalla.

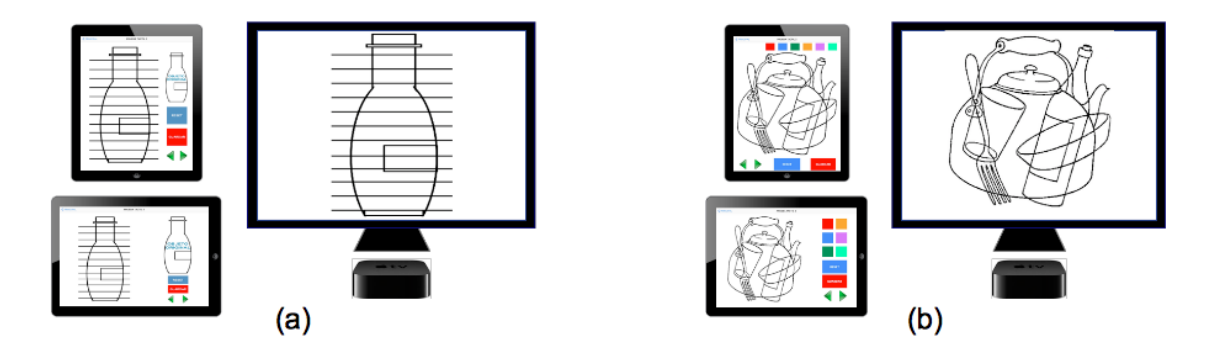

Figura 3.6: Pruebas de Poppelreuter empleando DUIs

Para la prueba de Raven(figura 3.7), el appleTV muestra la imagen que debe ser completada. El iPad muestra las opciones de solución y botones de navegación. Las opciones de solución se muestran en un tamaño más grande y la imagen en el AppleTV también se despliega en una escala mayor.

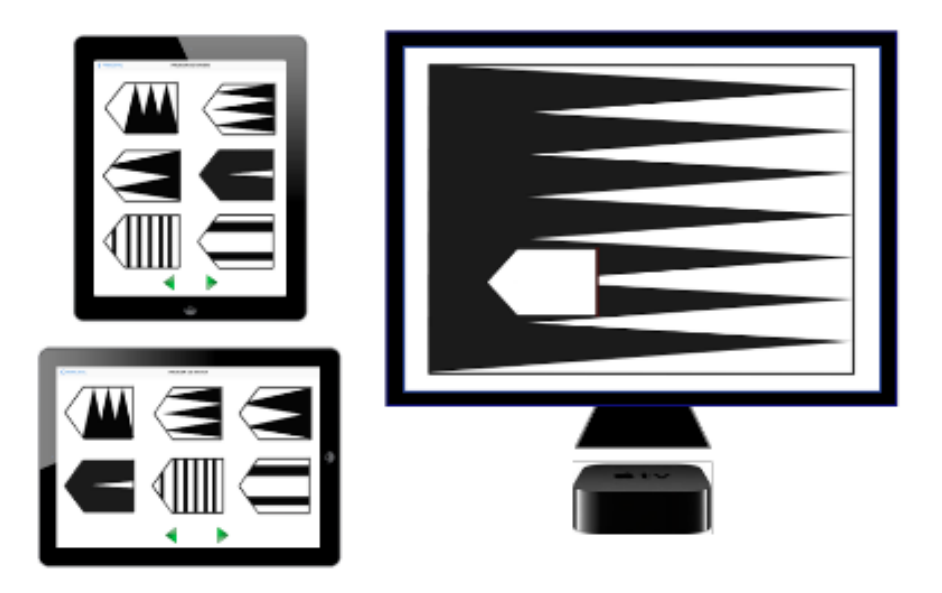

Figura 3.7: Prueba de Raven empleando DUIs

El texto y audio de la aplicación se modifica en función del idioma configurado en el iPad (actualmente se contempla el idioma Español e Inglés).

## 3.1.3. Implementación

La implementación del sistema, el cual es nombrado LuTest, se realizó sobre el sistema operativo iOS 9.1, con ayuda del IDE Xcode en su versión 7.2.1 y el lenguaje de programación Swift 2.1.

## La interfaz de usuario

Xcode ofrece un editor gráfico para la creación de interfaces de usuario (GUIs). Cada vista se crea como un objeto de tipo ViewController y pueden ser modificados mediante archivos tipo storyboard o desde código. Los storyboards permiten crear GUIs mediante la selección y posicionamiento de elementos gráficos sobre la vista que se está diseñando (figura 3.8). Es posible colocar controles de navegación, reconocimiento de gestos táctiles y áreas para el despliegue de información o gráficos generados mediante servicios o tecnologías externas, por ejemplo mapas y gráficos generados con openGL. Este modo de creación de GUIS acelera el proceso de implementación y con ayuda de las herramientas de diseño adaptativo, también presentes en Xcode, se pueden crear aplicaciones que tengan un correcto despliegue visual en los diferentes dispositivos de Apple que operen bajo iOS.

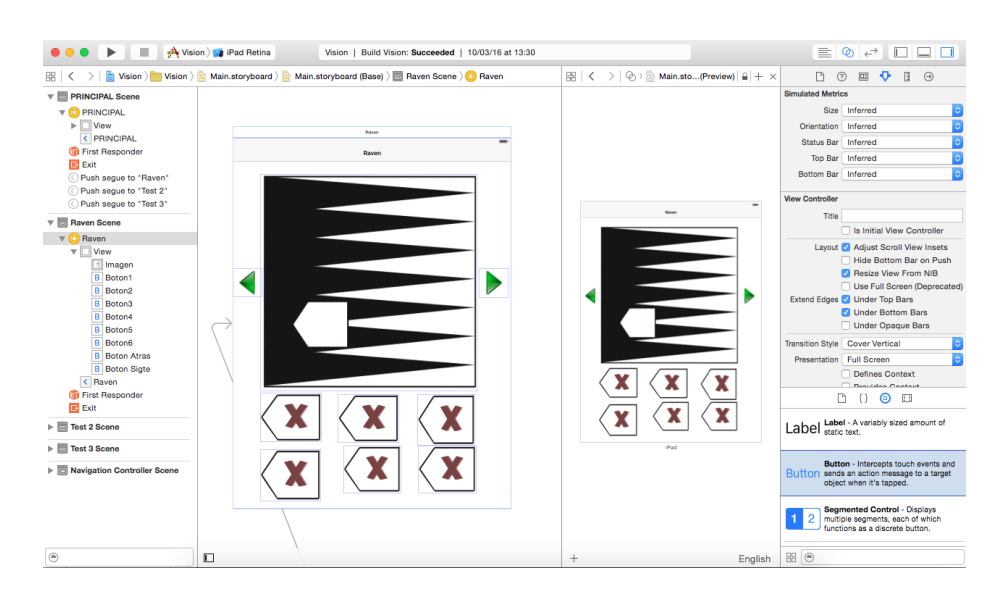

Figura 3.8: Creación de GUI empleando Storyboard

Al crear interfaces de usuario mediante código, es necesario contar con clases propias para cada vista, siempre heredando de la clase UIViewController e importando la biblioteca UIKit. Se instancian los objetos correspondientes y se colocan especificando sus coordenadas de origen X Y, así como su valor de ancho y alto. De esta forma, se pueden programar GUIs con mayor control en la posición y despliegue de los elementos gráficos, pero se deben conocer las dimensiones de la pantalla con la que se esté trabajando. La figura 3.9 muestra fragmentos de la clase encargada de la prueba de Raven, donde se declaran botones y un contenedor para una imagen; posteriormente su posición y tamaño se especifican modificando las propiedades de cada objeto.

| import UIKit                             | $var$ rect = imagen. frame |
|------------------------------------------|----------------------------|
|                                          | $rect. origin. x = 75$     |
| class RavenTest: UIViewController {      | $rect. origin. y = 100$    |
|                                          | $rect.size width = 600$    |
| @IBOutlet weak var imagen: UIImageView!  | $rect.size. height = 600$  |
|                                          |                            |
| @IBOutlet weak var boton1: UIButton!     | $imagen$ . frame = rect    |
| @IBOutlet weak var boton2: UIButton!     |                            |
| @IBOutlet weak var boton3: UIButton!     | $rect = bottom1. frame$    |
| @IBOutlet weak var boton4: UIButton!     | $rect. origin. x = 75$     |
| @IBOutlet weak var boton5: UIButton!     | $rect. origin. y = 705$    |
|                                          |                            |
| @IBOutlet weak var boton6: UIButton!     | $rect.size width = 170$    |
| @IBOutlet weak var botonAtras: UIButton! | $rect.size. height = 135$  |
| @IBOutlet weak var botonSigte: UIButton! | $bottom1. frame = rect$    |

Figura 3.9: Creación de GUI mediante código

La GUI en LuTest emplea ambos métodos (figura 3.10). Por un lado se tiene que la creación de la interfaz se hace con el uso de un storyboard para cada vista y por el otro se modifica desde código el posicionamiento de los elementos gráficos, dependiendo de la orientación de la pantalla (Portrait o Landscape). Así obtenemos mayor libertad para el posicionamiento de los elementos y la modificación de sus propiedades, como lo son el tamaño, color e inclusive el idioma en el que se despliega el texto de algunos de éstos.

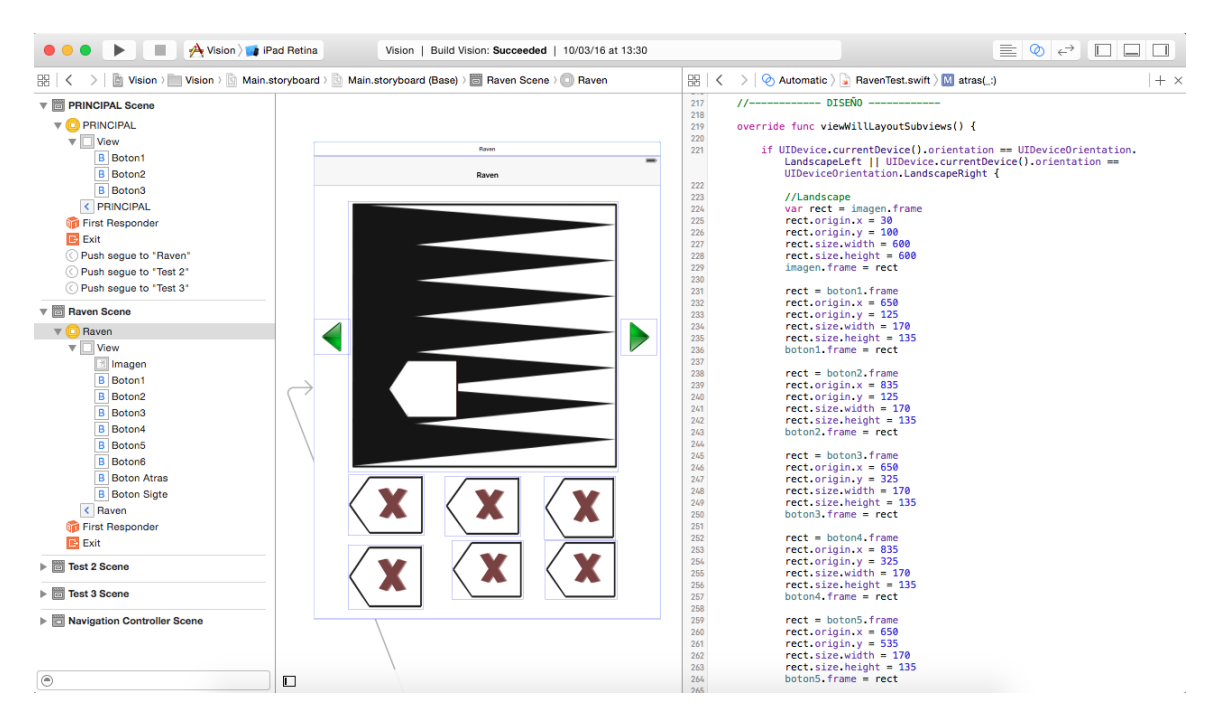

Figura 3.10: Creación de GUI de LuTest

#### Recursos

Se emplean imágenes de tipo PNG y archivos de audio tipo CAF. Las imágenes se agregaron al proyecto en el directorio Assets.Xcassets; tan solo se deben seleccionar de su directorio original y arrastrarlas sobre Xcode en el directorio ya antes mencionado. Los archivos de audio se emplean para brindar instrucciones de audio al iniciar cada prueba, las instrucciones fueron grabadas en idioma Español e Inglés y su reproducción dependerá del idioma en el que está configurado el iPad<sup>4</sup>. Los archivos se almacenaron en el directorio "Sounds", pero a diferencia del directorio Assets.Xcassets, no es posible acceder a las pistas de audio solo empleando su nombre; antes deben de agregarse al Bundle de recursos de la siguiente forma (figura 3.11).

- 1. En Xcode, desde el navegador del proyecto seleccionamos el icono principal de nuestro proyecto.
- 2. En las diferentes pestañas, seleccionamos "Build Phases".
- 3. Expandimos la lista "Copy bundle Resources".
- 4. Presionamos el botón con signo  $+$ '.

 ${}^{4}$ El texto en los botones se modifica dependiendo del idioma configurado (Español o Inglés)

5. En esta ventana emergente, seleccionamos las pistas de audio que agregaremos y presionamos el botón "Add".

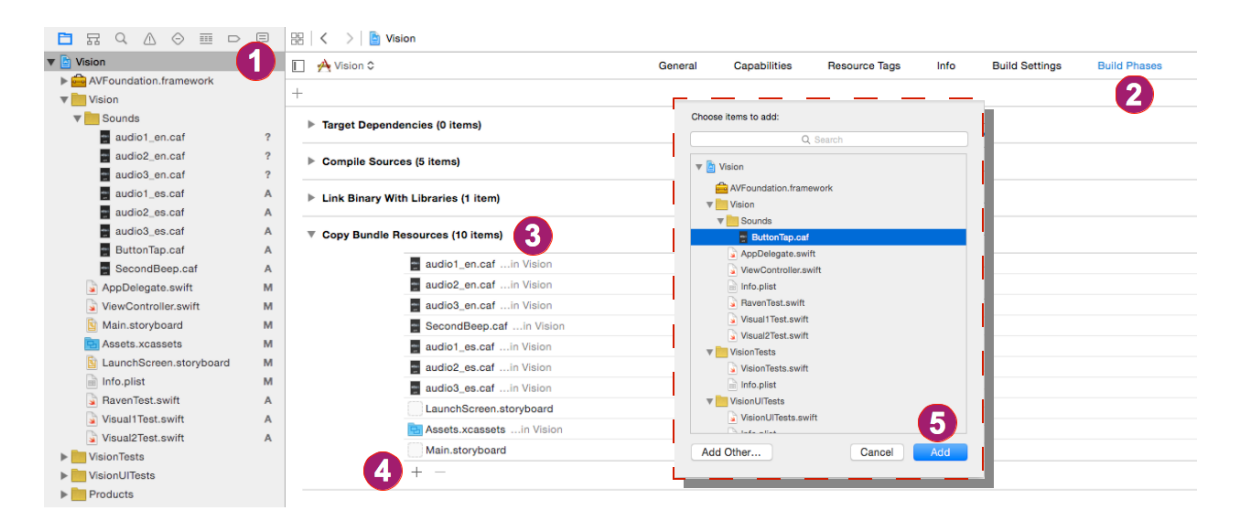

Figura 3.11: Agregando recursos al Bundle de nuestro proyecto

Una vez agregadas las pistas de audio, se reproducen mediante el uso de la biblioteca Foundation, la cual debe importarse en nuestras clases correspondientes con cada prueba. Creamos un objeto de tipo NSURL, donde indicamos el nombre y tipo del archivo de audio. Creamos un objeto SystemSoundID que creará un identificador para una instancia del reproductor que provee iOS. Empleando los m´etodos AudioServicesCreateSystemSoundID y AudioServicesPlaySystemSound se crea la instancia del reproductor y se reproduce el archivo. Estas instrucciones en código se colocaron dentro de una función que se ejecuta como parte del método ViewDidLoad(), el cual se invoca después de cargar los elementos gráficos de cada vista de nuestra aplicación.

## Lógica

Las pruebas de Poppelreuter 1 y 2 tienen un funcionamiento similar, ya que en ambas se despliega una imagen mediante un objeto UIImageView y para permitir que se dibuje sobre éste se usa un segundo objeto (también de tipo UIImageView) que se sobrepone en la imagen principal. El segundo objeto se habilita como contexto gráfico, lo cual permite realizar trazos y dibujos en 2D. Así cuando se detecta un evento touch, se guarda el punto donde comenz´o el toque sobre la pantalla y al desplazar el dedo se invoca el método drawLineFrom (figura  $3.12$ ) que irá dibujando líneas entre el primer punto y los que se almacenan, a medida que se desplaza el dedo sobre la pantalla.

```
func drawLineFrom(fromPoint: CGPoint, toPoint:CGPoint){
    1/1UIGraphicsBeginImageContext(tmpImqView.frame.size)
    let context = UIGraphicsGetCurrentContext()
    tmpImgView.image?.drawInRect(CGRect(x: 0, y: 0,
                                         width: tmpImgView.frame.size.width,
                                         height: tmpImgView.frame.size.height))
    11<sub>2</sub>CGContextMoveToPoint(context, fromPoint.x, fromPoint.y)
    CGContextAddLineToPoint(context, toPoint.x, toPoint.y)
    CGContextSetLineCap(context, CGLineCap.Round)
    CGContextSetLineWidth(context, brushWidth)
    CGContextSetRGBStrokeColor(context, red, green, blue, 1.0)
    CGContextSetBlendMode(context, CGBlendMode.Normal)
    114CGContextStrokePath(context)
    11<sub>5</sub>tmpImqView.image = UIGraphicsGetImageFromCurrentImageContext()
    //Mezclar ambas imagens
    if secondScreen {
        mixImageViews()
        externalView!.image = mainImgView.image
    x
    tmpImgView.alpha = opacity
    UIGraphicsEndImageContext()
```
#### }//DrawLineFrom

Figura 3.12: Método que permite realizar dibujos sobre una imagen

Existen botones, en forma de flecha, para desplazarse hacia atrás o adelante sobre las diferentes imágenes de la prueba. Se emplea una variable de tipo numérica que se aumenta o disminuye dependiendo el botón presionado. Este valor se toma como ´ındice para acceder a una posici´on del arreglo de im´agenes disponibles para cada prueba. El bot´on en color azul con el mensaje de RESET reinicia el segundo objeto de tipo UIImageView asign´andole valor de nulo. De este modo se limpian los trazos realizados y el botón en Rojo con el mensaje de GUARDAR mezcla ambos objetos UIImageView. La imagen original junto con los trazos realizados, en un solo objeto del cual se genera la imagen resultante que se almacena en el directorio de fotos del iPad. En las dos pruebas de Poppelreuter la lógica es la misma, pero en la segunda prueba se agregan botones que permiten seleccionar el color con el cual se dibujará.

La prueba de Raven difiere del funcionamiento de Poppelreuter, ya que en esta prueba se debe identificar la opción correcta de entre seis opciones posibles. Para esto se cuenta con tres arreglos, uno contiene las imágenes que deben ser completadas, otro guarda las opciones correspondientes para cada imagen y por ´ultimo, un arreglo más almacena el identificador de la opción que es correcta para cada imagen. Estos arreglos tienen el mismo tama˜no y se muestra uno u otro dependiendo del indicador de prueba que actualmente se haya seleccionado. Este valor cambia al presionar los botones en forma de flecha que sirven para desplazarse entre las diferentes opciones para la prueba. Por ejemplo, si se presiona el bot´on de la flecha que apunta a la derecha, el indicador aumentar´a en uno su valor y con el indicador se accede a los diferentes arreglos en una misma posición para cargar la imagen a completar, sus opciones de solución y cuál de estas es la opción correcta. A medida que el usuario va presionado las diferentes opciones, se evalúa si su identificador coincide con el de la opción correcta; de ser así la prueba se detiene, se almacena el número de opciones incorrectas que fueron presionadas y se reinicia la pantalla. En caso de elegir una opci´on incorrecta, esta desaparece de pantalla y en su lugar se muestra un icono de un tache que significa un error.

### GUI distribuida

Consiste en comunicar los dispositivos utilizando Airplay, que es un servicio de streaming inalámbrico de Apple diseñado para permitir a los usuarios transmitir contenido desde Macs y iDevices. Este servicio proporciona todos los mecanismos necesarios para la comunicación y por parte de iOS se cuenta con clases y funciones que facilitan el trabajo con un segundo dispositivo de visualización.

La modificación de la interfaz de usuario en el iPad y la comunicación con la segunda pantalla se hizo desde código. El proceso inicia con la declaración de tres nuevos objetos, el primer objeto nombrado "externalWindow" de tipo UIWindow ser´a quien contenga los elementos gráficos que se mostrarán en el AppleTV, el siguiente objeto nombrado "externalView" de tipo UIImageView será el elemento gráfico que se actualizará dependiendo la prueba que se esté realizando y la variable "secondScreen" de tipo BOOL servirá para saber en qué momento se ha realizado una conexión o desconexión con el segundo dispositivo.

Lo siguiente será habilitar las notificaciones de conexión y desconexión mediante AirPlay, con el fin de controlar la actualización de la interfaz gráfica dependiendo del estado de la comunicación. Las notificaciones y detección de dispositivos compatibles para ser usados como segunda pantalla emplean el centro de notificaciones de iOS, a˜nadiendo un observador para los eventos de UIScreenDidConnectNotification y UIScreenDidDisconnectNotification. Cada uno se asocia con un selector, lo cual no es m´as que un m´etodo propio para realizar las tareas correspondientes con cada evento. Después de activar las notificaciones, se buscan dispositivos secundarios que funcionen como una segunda pantalla y de ser encontrado al menos uno, se crea un objeto de tipo UIScreen que, mediante el método initializeExternalScreen, se asociará con nuestra instancia actual de la aplicación para que se maneje de manera transparente como un segundo espacio de despliegue gráfico (figura 3.13). El método se encarga de dimensionar la segunda pantalla, asociar la imagen que mostrará y hacerla visible. En

este momento la variable "secondScreen" de tipo BOOL tendrá un valor verdadero, la cual se empleará para actualizar la interfaz gráfica y que ésta sea distribuida a una segunda pantalla.

```
// Initialize an external screen
func initializeExternalScreen(externalScreen: UIScreen) {
    // Create a new window sized to the external screen's bounds
    self.externalWindow = UIWindow(frame: externalScreen.bounds)
    // Assign the screen object to the screen property of the new window
    self.externalWindow.screen = externalScreen;
    // Configure the View
    let view = UIView(frame: self.externalWindow.frame)
   view.\backgroundColor = UIColor.\whiteColor()self.externalView = UIImageView(frame: self.externalWindow.frame)
    let img_prueba : String = pruebas[ind_prueba]
    self.externalView!.image = UIImage(named: img_prueba)
    view.addSubview(self.externalView!)
    self.externalWindow.addSubview(view)
    // Make the window visible
    self.externalWindow.makeKevAndVisible()
    self.adjustExternalScreenRegion()
ν
func adjustExternalScreenRegion()
    var rect = externalView!.frame
    rect. origin. x = 250rect. origin. y = 30rect.size width = 800rect.size. height = 670externalView!.frame = rect
J.
```
Figura 3.13: Método que instancia una segunda pantalla

Hasta este momento, se han creado los objetos y notificaciones necesarias para distribuir la interfaz de usuario. Lo siguiente será actualizar la visualización de los elementos gráficos del iPAd y AppleTV. La actualización puede realizarse en dos momentos diferentes.

El primero se realizá al detectar la conexión o desconexión de una segunda pantalla. Los métodos encargados de dicha operación actualizan la variable "secondScreen" para indicar el estado de la comunicación con la segunda pantalla. Este valor se emplea dentro del método configScreen(), el cual configura los elementos gráficos que se muestran en el iPad y aquellos que se muestran en el AppleTV.

Dentro del método configScreen() (figura 3.14) se considera la orientación del iPad (Portrait o Landscape) para modificar la posición y tamaño de los elementos en pantalla. El mayor cambio se muestra en la GUI correspondiente con la prueba de Raven, donde la orientación del iPad modifica el tamaño y orientación de la imagen y botones desplegados, pero cuando esta interfaz se distribuye a una segunda pantalla. La imagen principal que se mostraba en el iPad desaparece de este dispositivo y se despliega en el dispositivo secundario (en este caso un AppleTV). Los botones tienen un mayor tamaño y siguen siendo modificados dependiendo la orientación del iPad.

```
func configScreen(){
```

```
let landLeft: UIDeviceOrientation = UIDeviceOrientation. LandscapeLeft
let landRight: UIDeviceOrientation = UIDeviceOrientation.LandscapeRight
if (UIDevice.currentDevice().orientation == landLeft ||
    UIDevice.currentDevice().orientation == landRight) {
    //Landscape
    if(\text{secondScreen} == \text{false})configLandscape()
    ¥
    //(Landscape) Segundo monitor activado
    else{
        configLandscape2ndScreen()
    ι
} else {
    //Portrait
    if(secondScreen == false){
        configPortrait()
    k
    //(Portrait) Segundo monitor activado
    elsef
        configPortrait2ndScreen()
    k
ł
```
Figura 3.14: Método que configura la interfaz gráfica de usuario

El segundo se realiza cuando el usuario utiliza los botones de desplazamiento dentro de cada una de las pruebas, así con cada uno de estos desplazamientos (adelante/atrás) se actualizan las variables que definen la prueba. Esto se hace invocando al m´etodo  $updateSecondScreen()$  (figura 3.14) el cual difiere dependiendo de qué prueba se esté realizando. Por ejemplo, en las pruebas de Poppelreuter se modifica la imagen que se despliega y de manera simultánea el dibujo que se hace sobre ella, en la prueba de Raven se modifica la imagen que se debe completar.

ŀ

ł

```
func updateSecondScreen(){
```

```
UIGraphicsBeginImageContext(imagen.bounds.size)
imagen.image?.drawInRect(CGRect(x: 0, y: 0,
                                width: imagen.frame.size.width,
                                height: imagen.frame.size.height))
let image = UIGraphicsGetImageFromCurrentImageContext()
UIGraphicsEndImageContext()
self.externalView!.image = image
```
Figura 3.15: Método que actualiza la prueba de Raven al desplegarse en segunda pantalla

# 3.2. Prototipo: Segunda Versión

El primer prototipo fue evaluado por el especialista, Dr. Oscar Zamora Arévalo, psicólogo investigador perteneciente a la Facultad de Psicología de la Universidad Nacional Autónoma de México. El resultado de esta evaluación generó cambios en la interfaz gráfica e interacción de cada una de las pruebas.

## 3.2.1. Análisis

El Dr. Zamora sugiere las siguientes modificaciones con base en el actual m´etodo tradicional de aplicación de las pruebas en pacientes de edad avanzada. Los cambios se explican por cada tipo de prueba; el modo en que antes se resolvía la tarea y la razón de su cambio.

La prueba de Poppelreuter 1 se modifica para que el despliegue de las diferentes pruebas se realice autom´aticamente una vez que el usuario decide guardar la imagen que ha generado. Anteriormente se contaba con botones de desplazamiento, pero estos desaparecen ya que en la aplicación médica, el paciente debe concluir todas las pruebas. Se a˜naden indicadores para conocer el tiempo y n´umero de intentos de cada prueba. El n´umero de intentos se incrementa cada vez que el usuario decide borrar el dibujo hasta entonces realizado, sin haber guardado la imagen generada. Estos datos ayudarán en nuestro estudio. El indicador de tiempo también resulta benéfico para el especialista.

La prueba de Poppelreuter 2 al igual que la prueba de Poppelreuter 1 eliminan el uso de botones de desplazamiento y en su lugar se a˜naden tres nuevas acciones relacionadas con la grabación de la respuesta del usuario mediante el uso de audio. Anteriormente no existía una forma de complementar la respuesta del usuario. Esto se agregó ya que la aplicación de la prueba de Poppelreuter 2 no solo consiste en analizar el dibujo realizado por el usuario, también se basa en la capacidad que tiene el paciente para identificar los diferentes objetos mostrados. Se eligió la opción de grabación de audio para evitar barreras de alfabetización, las cuales suelen estar presentes en adultos de edad avanzada. Los mecanismos de entrada mediante texto o voz aportan una mejor interacción a la aplicación, pero con base en trabajos previos [39] se sabe que la entrada de datos mediante voz es preferida por los adultos mayores.

La prueba de Raven automatiza el despliegue de las diferentes matrices de prueba, anteriormente también empleaba botones de desplazamiento, pero su aplicación m´edica indica que el usuario debe completar todas las pruebas para que el especialista realice un correcto diagnóstico. Con base en la experiencia de trabajo del Dr. Zamora, se decidió revolver el orden en el que las pruebas se despliegan al usuario. Esto con el propósito de evadir la memorización de las respuestas, lo cual también complicar´ıa el correcto diagnostico. En cada una de las pruebas se almacena el tiempo, en milisegundos, y la opción elegida por el usuario. Al finalizar se despliega, con fines informativos, el n´umero de respuestas correctas. El resto de datos almacenados podrían ser reportados al especialista aunque en esta versión de prototipo no se contempla la elaboración de reportes. Nuestro objetivo no es entregar una aplicación final al especialista, sino analizar la efectividad de nuestra interfaz.

## 3.2.2. Diseño

Esta versión mantiene el menú inicial con tres opciones posibles para realizar las pruebas. Al iniciar cualquiera de las pruebas, se escuchan las instrucciones, ahora mediante un tono de voz femenina y se siguen mostrando las instrucciones textualmente. En la primera prueba Poppelreuter (figura 3.16a) se identifican todos los elementos gr´aficos, excepto los botones de desplazamiento y se agrega, en la esquina superior, un botón para acceder al proceso de instrucciones, el cual es señalado con el número 1. Esto mismo ocurre en el test de Raven (figura 3.16c).

En la segunda prueba Poppelreuter (figura 3.16b) se retiran los botones de desplazamiento y se agrega un bot´on para acceder al proceso de instrucciones. Estos pueden identificarse en la imagen de la siguiente manera: (1) botón Instrucciones; (2) botón REC, inicia la grabación de la respuesta del usuario; (3) botón PLAY, reproduce el audio que anteriormente fue grabado; (4) botón STOP, una vez iniciado el proceso de grabación, este botón se activa para detener la misma.

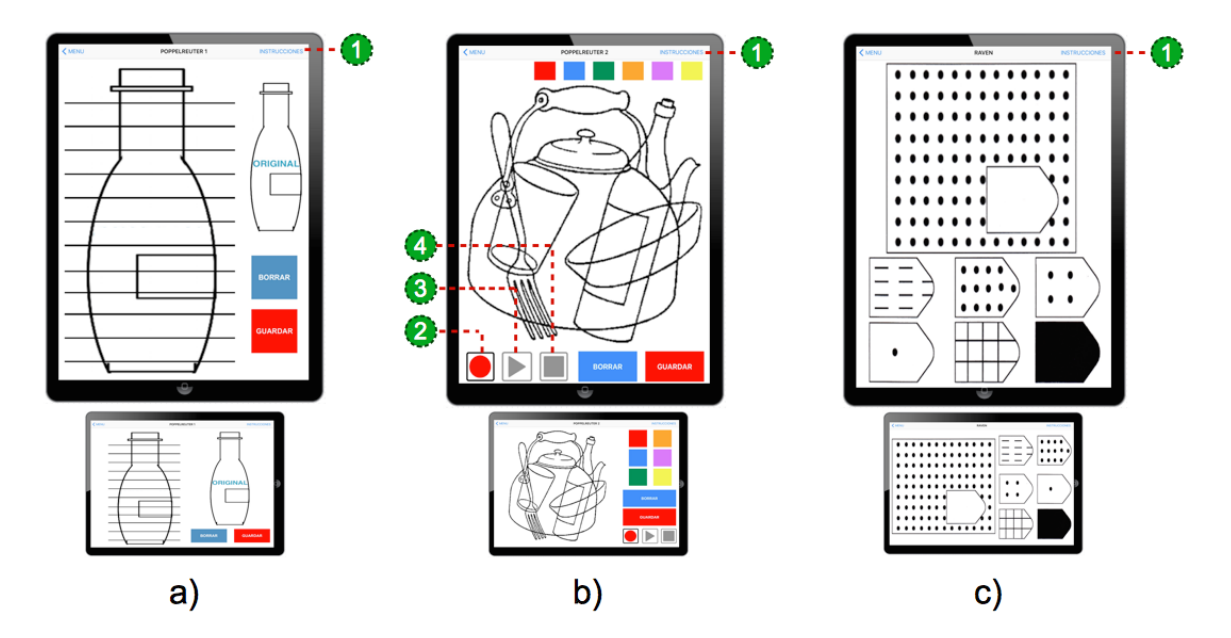

Figura 3.16: Pruebas en orientación Portrait y Landscape del segundo prototipo Al distribuir la aplicación al AppleTV, la interacción con las pruebas permanece al

igual que en el primer prototipo, solo se modifica la interfaz gráfica. Para la primera prueba de Poppelreuter (figura 3.17a) se agrega la imagen original junto a la imagen que refleja el dibujo creado por el usuario y para la segunda prueba Poppelreuter (figura 3.17b), se agrega una barra en la parte derecha de la pantalla que señala el color actualmente seleccionado por el usuario.

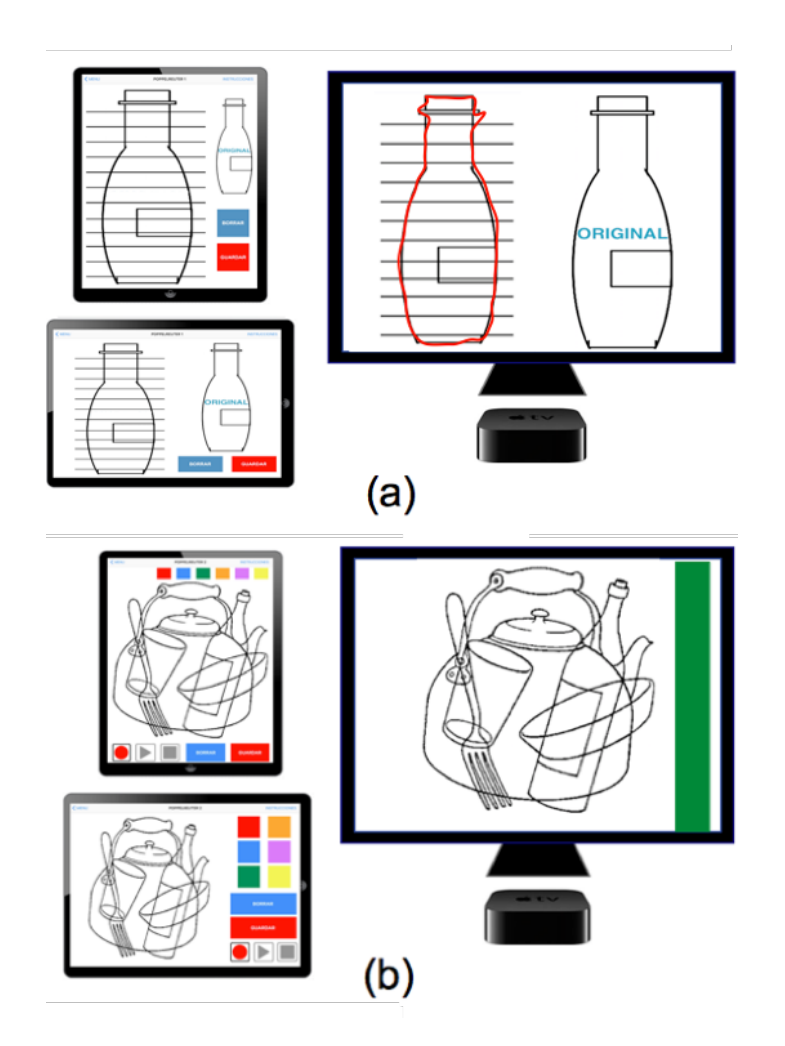

Figura 3.17: Tests de Poppelreuter empleando DUIs del segundo prototipo

# 3.2.3. Implementación

La interfaz de usuario se modificó al retirar, desde el Storyboard del proyecto, los botones de desplazamiento. En la segunda prueba de Poppelreuter se utilizó el espacio vacío para añadir los tres botones relacionados con la grabación de la respuesta del usuario mediante entrada de audio. Esto se hizo empleando las clases AVAudioPlayer-Delegate, AVAudioRecorderDelegate, mediante las cuales podemos hacer uso de un objeto tipo AVAudioRecorder que se crea y configura justo despu´es de que se cargan los elementos gráficos de la prueba. Dentro del método ViewDidLoad() se invoca al método configGrabacion() (figura 3.18) donde se define el nombre y ubicación del archivo de audio, propiedades de grabación, como la frecuencia de muestreo, número de canales y la calidad. Por último, se toman estos parámetros para crear la instancia que nos permite grabar.

```
func configGrabacion(){
    PlayButton.enabled = false
    StopButton.enabled = false
    let dirPaths =NSSearchPathForDirectoriesInDomains(.DocumentDirectory.
        .UserDomainMask, true)
     = dirPaths[0]
    let soundFilePath = (NSTemporaryDirectory() as NSString).stringByAppendingPathComponent("sound.caf")
    let soundFileURL = NSURL(fileURLWithPath: soundFilePath)
    let recordSettings = [AVSampleRateKey: NSNumber(float: Float(44100.0)),
        AVFormatIDKey: NSNumber(int: Int32(kAudioFormatAppleLossless)),
        AVNumberOfChannelsKey : NSNumber(int: 1),
        AVEncoderAudioQualityKey: NSNumber(int: Int32(AVAudioQuality.Medium.rawValue)),
       AVEncoderBitRateKey: NSNumber(int: Int32(320000))
    \mathbf{I}do{
        let audioSession = AVAudioSession.sharedInstance()
        try audioSession.setCategory(AVAudioSessionCategoryPlayAndRecord)
        audioRecorder = try AVAudioRecorder(URL: soundFileURL, settings: recordSettings)
       audioRecorder?.prepareToRecord()
    lcatch {
       print("Error AudioSession")
    À
```
} //ConfigGrabacion

Figura 3.18: Método que configura la grabación de audio

Una vez configurado el objeto AVAudioRecorder, lo siguiente es generar tres métodos, cada uno asociado con las acciones de REC, PLAY y STOP (figura 3.19). En el caso de REC desactiva el botón de PLAY y se activa STOP. La grabación se inicia invocando al método record() que provee la clase AVAudioRecorder. El botón de PLAY, se activa cuando termina la grabación, crea una instancia de la clase AVAudioPlayer para acceder a la ruta del audio almacenado y reproducirlo. El botón de STOP permite tanto detener al proceso del botón REC, como el del botón PLAY.

```
@IBAction func recordAudio(sender: UIButton) {
    if audioRecorder?.recording == false {
       PlayButton.enabled = false
        StopButton.enabled = true
        audioRecorder?.record()
    Y
J.
@IBAction func playAudio(sender: UIButton) {
    if audioRecorder? recording == false {
        StopButton.enabled = true
        RecButton.enabled = false
        do{
            self.audioPlayer = try AVAudioPlayer(contentsOfURL: (self.audioRecorder?.url)!)
            audioPlayer?.play()
        }catch {
            print("Error getting the audio file")
        }
        audioPlayer?.delegate = self
    Y
ł
@IBAction func stopAudio(sender: UIButton) {
    StopButton.enabled = false
    PlayButton.enabled = true
    RecButton.enabled = true
    if audioRecorder?.recording == true {
        audioRecorder?.stop()
    } else {
        audioPlayer?.stop()
    ŀ
ŀ
```
Figura 3.19: Métodos de REC PLAY STOP

# Capítulo 4 Pruebas de usabilidad

La recolección de datos provenientes de las pruebas con usuarios de edad avanzada, son prioridad en nuestro trabajo. Debemos contemplar las características de los usuarios, los métodos de investigación y los indicadores que emplearemos para realizar el an´alisis de datos. Es importante resaltar que las pruebas se aplican en usuarios de edad avanzada (60 años o más), sexo femenino o masculino que presenten problemas visuales y que también pueden padecer problemas motrices. El número mínimo de personas ser´a 10, ya que se ha demostrado que este n´umero es el valor m´ınimo para someter una aplicación a pruebas de usabilidad  $[43]$ , pero si nuestro grupo de prueba es mayor o igual a veinte individuos dotara de mayor veracidad a nuestros resultados [9].

# 4.1. Proceso de pruebas

Con base en el libro "Understanding mobile human-computer interaction" [8] seleccionamos métodos de investigación que incluyen realizar pruebas haciendo uso de la aplicación, posteriormente contestar cuestionarios de usabilidad y terminar con una peque˜na entrevista. Cuando el usuario emplea el prototipo, registramos el n´umero de intentos, respuestas acertadas y el tiempo que le tom´o concluir cada una de los tests. Las sesiones de pruebas han sido diseñadas para que su duración no rebase 30 minutos, ya que esto hace que el usuario pierda interés o experimente fatiga, lo cuál interferiría con su desempeño  $[44]$ . Una sesión de pruebas consiste en:

- Presentar y explicar del tema de nuestra investigación. Exponer el nombre de nuestro trabajo, la motivación, objetivos, tipos de pruebas que serán realizadas y qué datos son los que extraeremos de ellas. Es importante crear intereses y empatía con los candidatos a sujeto de prueba y una vez concluida la explicación, la cual se hace de forma grupal, y en caso de ser necesario, se aclaran dudas.
- A partir de este paso y en adelante la sesión será de forma individual y se solicita al participante que firme una forma de consentimiento con la cual nos permiten

usar la información obtenida para su posterior análisis y publicación (Apéndice A : Forma de Consentimiento)

- Mostrar las herramientas con las que trabajaremos. En nuestro caso incluye hablar del modo de uso del iPad, empleando un stylus y como se usará la smartTV como segunda pantalla.
- $\blacksquare$  Hacer uso de la aplicación LuTest. Esto se hace usando primero solo el iPad y después iPad y smartTV. El investigador estar´a cerca del usuario para brindar apoyo, observar y extraer el mayor número de datos posibles, tales cómo el número de interrupciones, el tiempo y n´umero de intentos que se requieren para realizar cada una de las pruebas.
- Solicitar al usuario que responda los cuestionarios de usabilidad.

Los cuestionarios se componen de distintas preguntas relacionadas con el modo de interacción y percepción de la aplicación. Algunas de las preguntas, se diseñaron empleando la escala de Likert y diferencial semántico. Ambas son muy empleadas para medir actitudes y conocer el grado de conformidad del encuestado.

Los cuestionarios también tienen preguntas abiertas donde el usuario podrá escribir con mayor detalle problemas u otros contratiempos que afectaron su desempeño. Los cuestionarios pueden consultarse en el apéndice A.

- Finalizar la sesión de pruebas. Mediante una breve entrevista analizar y conocer comentarios adicionales.
- Almacenar toda la información. Generar un archivo por cada uno de los usuarios.

# 4.2. Medición de la usabilidad

"La usabilidad es el atributo de calidad que mide la facilidad de uso de las interfaces de usuario. Esta se define por 5 componentes de calidad. El primero es la facilidad ´ de aprendizaje, seguido de la eficiencia, la memorabilidad, suceptibilidad a errores y la satisfacción" [45]. En nuestro trabajo la medición de la usabilidad se realiza con ayuda de cuestionarios; uno general y uno por cada prueba que el usuario realiza.

El cuestionario general A.2 contiene seis preguntas; dos en escala Likert, cada una con cuatro opciones posibles de respuesta y que se relacionan con las instrucciones auditivas y textuales que el usuario recibe con cada prueba. Dos preguntas en escala de diferencial sem´antico que cuestionan la apertura y cierre de las pruebas, esto se refiere a la navegación entre pantallas. Estas preguntas tienen 6 opciones posibles de respuesta. Las últimas dos preguntas del cuestionario son abiertas y cuestionan problemas con la interfaz háptica, tanto en el uso de botones como eventos de dibujo.

El mayor puntaje que se puede obtener es  $24$ , lo cual representaría que las instrucciones fueron muy claras, la navegación es muy sencilla y que no existen problemas de interacción con los elementos gráficos.

El cuestionario correspondiente con cada una de las pruebas A.3 A.4 A.5 contiene seis preguntas; dos en escala Likert, cada una con cuatro opciones posibles de respuesta y que se relacionan con el tamaño de las imágenes y botones desplegados en cada prueba. Dos preguntas en escala de diferencial sem´antico que cuestionan la facilidad de entender las funciones de cada botón y el nivel de utilidad que brinda la smart $TV$  a la realización de la prueba. Estas preguntas tienen seis opciones posibles de respuesta.

Las últimas dos preguntas del cuestionario son cerradas, cada una con solo dos opciones posibles de respuesta (excepto en el caso de Poppelreuter 2, cuyo cuestionario tiene tres opciones). Estas preguntas se enfocan en la preferencia del usuario de hacer uso del iPad en posición landscape o portrait y si prefiere emplear un stylus o su mano para interactuar con el iPad. En el caso de la segunda prueba de Poppelreuter se incluye la opción de respuesta que se refiere a la opción de realizar la prueba mediante la grabación de audio.

El mayor puntaje que se puede obtener en cada uno de los cuestionarios es 18. Lo cual representaría que el tamaño de los botones e imágenes es adecuado, que las funciones de cada botón son muy entendibles y que el uso de la DUI mediante la smartTV les resulta de gran utilidad. Las preguntas que cuestionan las preferencias sobre la orientación del dispositivo, así como la forma de interacción con las pruebas no tienen un puntaje, pero sirven para conocer tendencias de uso.

# 4.3. Recolección datos

Las pruebas fueron realizadas con ayuda del grupo de la tercera edad, perteneciente al INAPAM<sup>5</sup>, llamado "Caracol" el cual se localiza en la delegación Venustiano Carranza, M´exico DF. A lo largo de 5 d´ıas cada uno de los participantes realizaron las pruebas y respondieron los cuestionarios antes descritos. Los tiempos y n´umero de intentos correspondientes con cada prueba se obtuvieron desde el mismo prototipo haciendo uso de las funciones de tiempo que brinda iOS. Toda los datos recabados se muestra en las siguientes tablas, posteriormente en el cap´ıtulo 5 mostraremos el análisis de los mismos.

<sup>5</sup> INSTITUTO NACIONAL DE LAS PERSONAS ADULTAS MAYORES

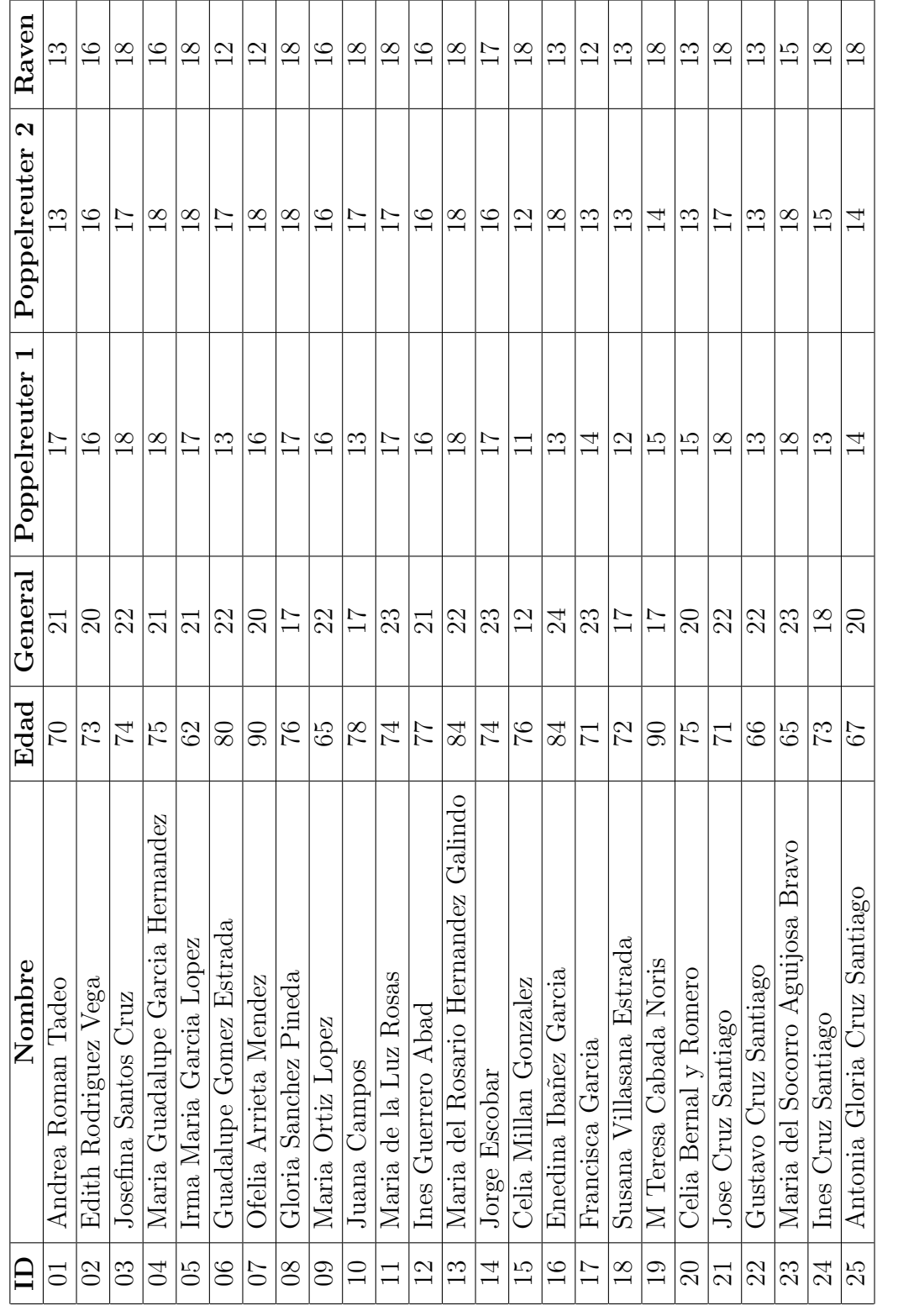

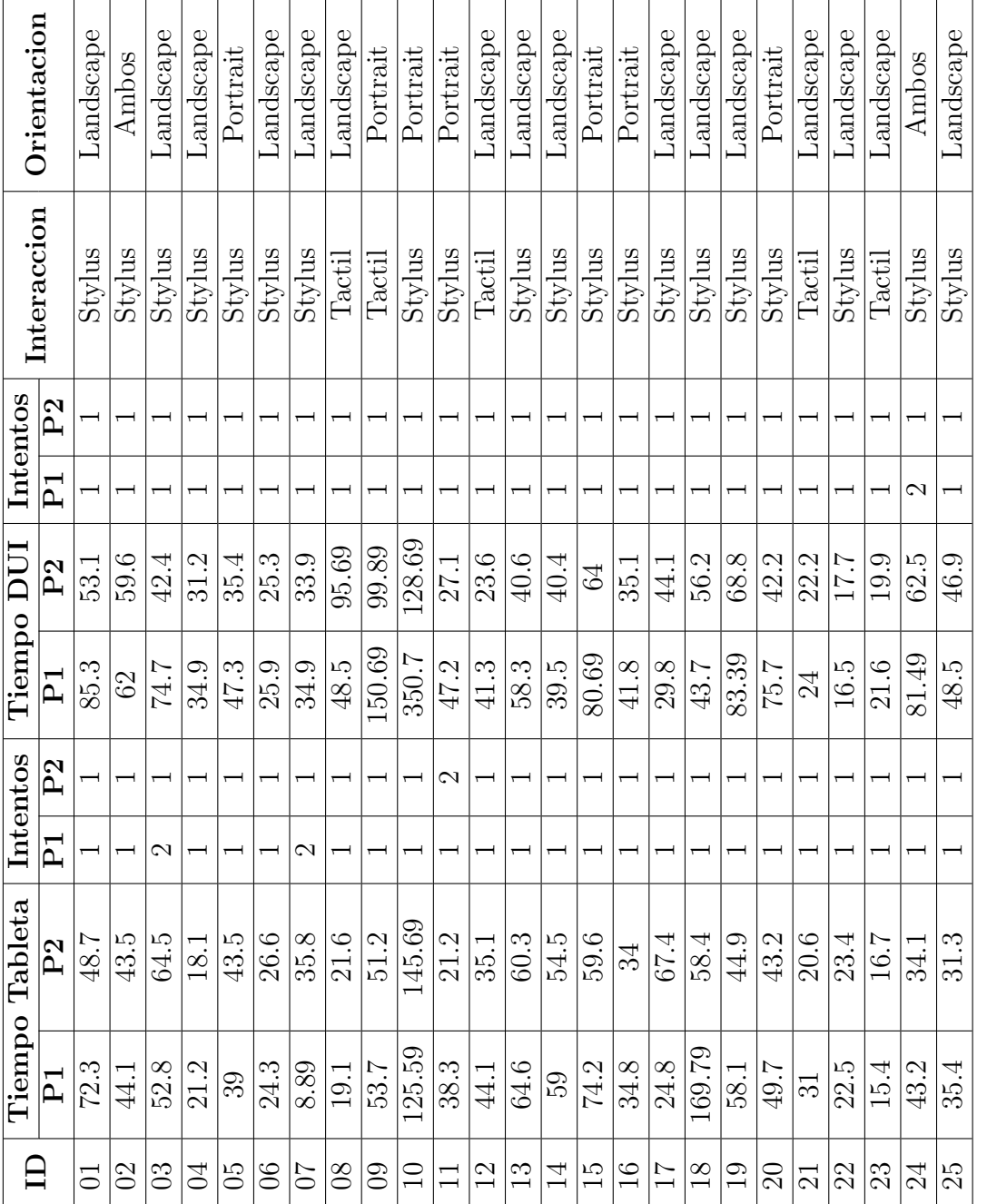

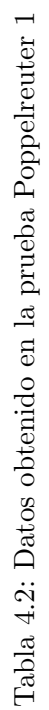

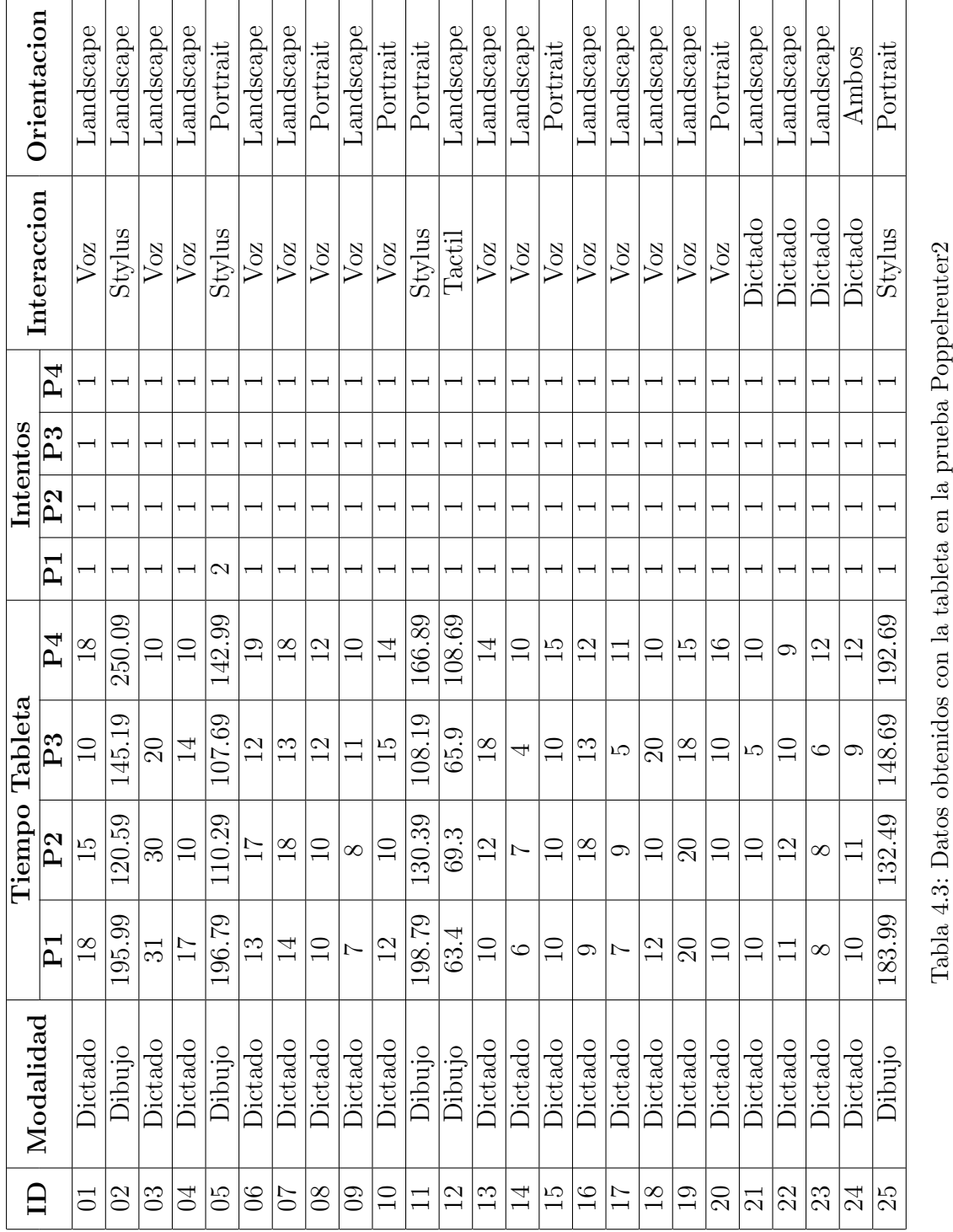

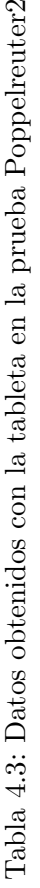

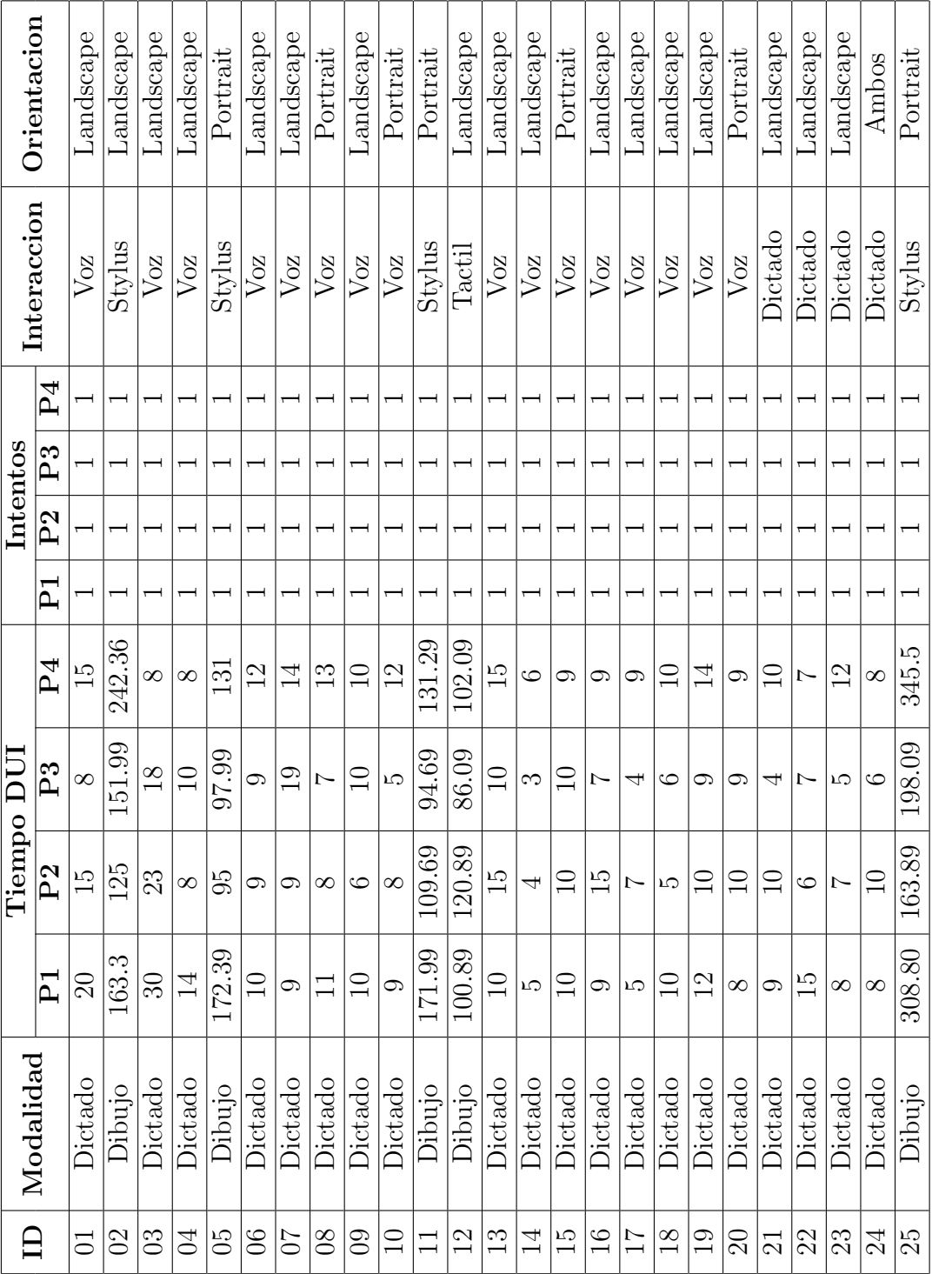

Tabla 4.4: Datos obtenidos con la DUI en la prueba Poppelreuter2 Tabla 4.4: Datos obtenidos con la DUI en la prueba Poppelreuter2

|                  | Orientacion             | Landscape | Landscape         | Landscape               | Landscape | Landscape | Landscape       | $\rm L$ andscape | Landscape     | $\rm L$ andscape | Portrait         | Landscape      | Landscape              | Landscape         | $L$ andscape      | Landscape         | $L$ andscape  | Landscape       | Landscape       | $L$ andscape   | Portrait               | Landscape              | Landscape | Landscape     | Ambos          | Landscape |                                                         |
|------------------|-------------------------|-----------|-------------------|-------------------------|-----------|-----------|-----------------|------------------|---------------|------------------|------------------|----------------|------------------------|-------------------|-------------------|-------------------|---------------|-----------------|-----------------|----------------|------------------------|------------------------|-----------|---------------|----------------|-----------|---------------------------------------------------------|
|                  | Interaccion             | Stylus    | $\mathrm{Stylus}$ | $\operatorname{Stylus}$ | Stylus    | Stylus    | Stylus          | Stylus           | Tactil        | Tactil           | Stylus           | Stylus         | Tactil                 | Stylus            | $\mathrm{Stylus}$ | Stylus            | Stylus        | Stylus          | Tactil          | Stylus         | Stylus                 | Stylus                 | Stylus    | Tactil        | $\rm {Tactil}$ | Tactil    |                                                         |
|                  | Aciertos                |           | ⊝                 | $\mathcal{C}$           | $\Xi$     | S         | $\infty$        | $\mathfrak{a}$   | అ             | $\infty$         | Ņ                | ⊙              | 4                      | అ                 | LC.               | LC.               |               | $\overline{ }$  | $\infty$        | က              | ం                      | $\Xi$                  | $\Xi$     | ా             | ా              | ⊝         | 5: Datos obtenidos con la tableta en la prueba de Raven |
|                  | P <sub>12</sub>         | 15.4      | 30.9              | 25                      | 3.14      | 113       | 26.6            | 24.8             | 6.89          | 60.7             | $\frac{8}{18}$   | 13.9           | 5.8                    | 36.9              | 3.3               | 52                | 11.9          | 26.9            | 6.39            | $\mathbf{C}$   | 14.5                   | 14.8                   | 15.4      | 11.9          | 36             | 14.7      |                                                         |
|                  | P11                     | 42.4      | 36.4              | 17.7                    | 8.39      | 11.2      | 10.7            | 19.4             | 7.79          | 11.4             | 18.1             | 14.3           | 11.6                   | 27.3              | 6.49              | 22.8              | 20.2          | 115             | 8.39            | 5.7            | 7.71                   | 12.2                   | 8.39      | 12.2          | 29.6           | 9.49      |                                                         |
|                  | P10                     | 20.7      | 13.1              | 7.0                     | 11.4      | 6.19      | 12.9            | 30.4             | 5.7           | 14.7             | 17.6             | 5.4            | 10.6                   | 17.2              | 3.2               | 26.7              | 12.1          | 7.69            | 7.39            | 9.69           | 28.3                   | <b>CO</b> <sup>2</sup> | 6.59      | 12.7          | 24.7           | 8.19      |                                                         |
|                  | P <sub>9</sub>          | 9.19      | 38.5              | $30\,$                  | 10.7      | 8.99      | 15.7            | 26               | 21.1          | <b>CG:2</b>      | 12.6             | 0.99           | 7.69                   | 23.1              | 24.2              | 0.9               | 9.39          | 5.6             | 15.7            | 6.79           | 12.2                   | 7.69                   | 7.01      | $19.5$        | 17.8           | 12.6      |                                                         |
|                  | P8                      | 16.7      | 33                | 31.9                    |           | 6.69      | 15.6            | 15.4             | 5.9           | 4.9              | 14.5             | 6.29           | <b>CZ</b> <sub>2</sub> | 26.3              | 4.2               | 43.7              | 16.3          | 16.6            | 6.19            | 14.6           | 25.4                   | 12.8                   | 12.3      | 12.1          | 14.3           | 8.19      |                                                         |
| ${\rm Table}$ ta | $\overline{P}$          | 26.1      | 0.59              | 15.1                    | 13.7      | 22.7      | 8.69            | 17.5             | LQ            | 15.1             | $\frac{13.1}{2}$ | 26.7           | 0.39                   | 11.1              | 3.3               | 20.4              | 17.7          | $\ddot{6}$      | 6.19            | 17.3           | 10.5                   | 9.39                   | 11.8      | 18.7          | 27.4           | 32.8      |                                                         |
| Tiempo           | P6                      | $\Box$    | 0.19              | 13.4                    | 8.19      | 11.4      | $\overline{14}$ | 0.29             | $\sqrt{8.3}$  | 4.4              | 25.4             | 3.4            | 6.19                   | 8.09              | $\frac{8}{3}$     | $\overline{47.6}$ | $\frac{1}{5}$ | 5.3             | 9.69            | 33.3           | 13.2                   | 62.7                   | 8.89      | <b>CG:2</b>   | $10.6\,$       | 5.4       |                                                         |
|                  | $P_{\mathbf{S}}$        | 0.4       | 67.6              | 19.9                    | 10.6      | 2.5       | 8.29            | 22.2             | 6.89          | 4.2              | 16.8             | $4.2\,$        | 8.09                   | 24.2              | $\frac{7}{2}$     | 31.3              | 5.4           | 60.7            | $\overline{10}$ | 9.89           | 9.I.O                  | 4.8                    | 9.09      | 11.6          | 11.3           | 4         | Tabla 4                                                 |
|                  | $\rm P4$                | 4.        | 9.29              | 21.3                    | 0.85      | 16.6      | 15.9            | 26.7             | 2.9           | 3.8              | $\Omega$         | 5.99           | 5.7                    | 58.5              | 5.7               | 8.19              | 5.4           | 10.6            | 3.4             | 17.4           | <b>CO.5</b>            | 6.39                   | 0.89      | 10.8          | 12             | 6.59      |                                                         |
|                  | P3                      | 17.6      | 6.79              | 23.6                    | 5.8       | 8.09      | 7.G             | 17.1             | 4             | 6.69             | $\frac{1}{11}$   | 3.7            | 13.6                   | $\overline{38.2}$ | 3.4               | 22.2              | 4             | 2.9             | 4.5             | 9.69           | <b>CG.7</b>            | 7.7                    | 5.9       | $\frac{1}{5}$ | 26             | S         |                                                         |
|                  | P <sub>2</sub>          |           | ी.<br>न           | 39.7                    | 4.6       | 10.8      | $\mathbb{C}$    | 23.1             | 34.1          | $\overline{2.7}$ | 17.5             | C <sub>0</sub> | 8.29                   | 24.8              | 2.7               | 27.7              | 11.4          | $\frac{1}{3}$   | $\frac{2}{3}$   | CF/2           | 5.9                    | 9.39                   | 3.2       | $\Xi$         | 5.8            | 2.2       |                                                         |
|                  | $\overline{\mathsf{P}}$ | 26.9      | 20.8              | 17.8                    | 26        | 6.89      | 21.6            | 14.6             | $\frac{4}{7}$ | 4                | 7.49             | $2.8\,$        | 5.9                    | 34                | ು.<br>ಎ           | 36                | 5.9           | 7.49            | $4.2\,$         | 7.49           | <b>CS</b> <sup>2</sup> | 0.19                   | 5.9       | 8.49          | 18.6           | 00.7      |                                                         |
|                  |                         | $\Xi$     | $\mathcal{O}$     | 03                      | $\Xi$     | 65        | $\infty$        | $\overline{C}$   | $80^{\circ}$  | $\mathbf{S}$     | $\Xi$            |                | $\mathfrak{D}$         | $\mathbb{C}$      | $\overline{1}$    | IJ                | $\frac{6}{1}$ | $\overline{17}$ | $\frac{8}{18}$  | $\overline{0}$ | $\Omega$               | $\mathbb{Z}$           | 22        | 23            | $^{24}$        | 25        |                                                         |

 ${\bf 52} \quad$  Capítulo  $4$ 

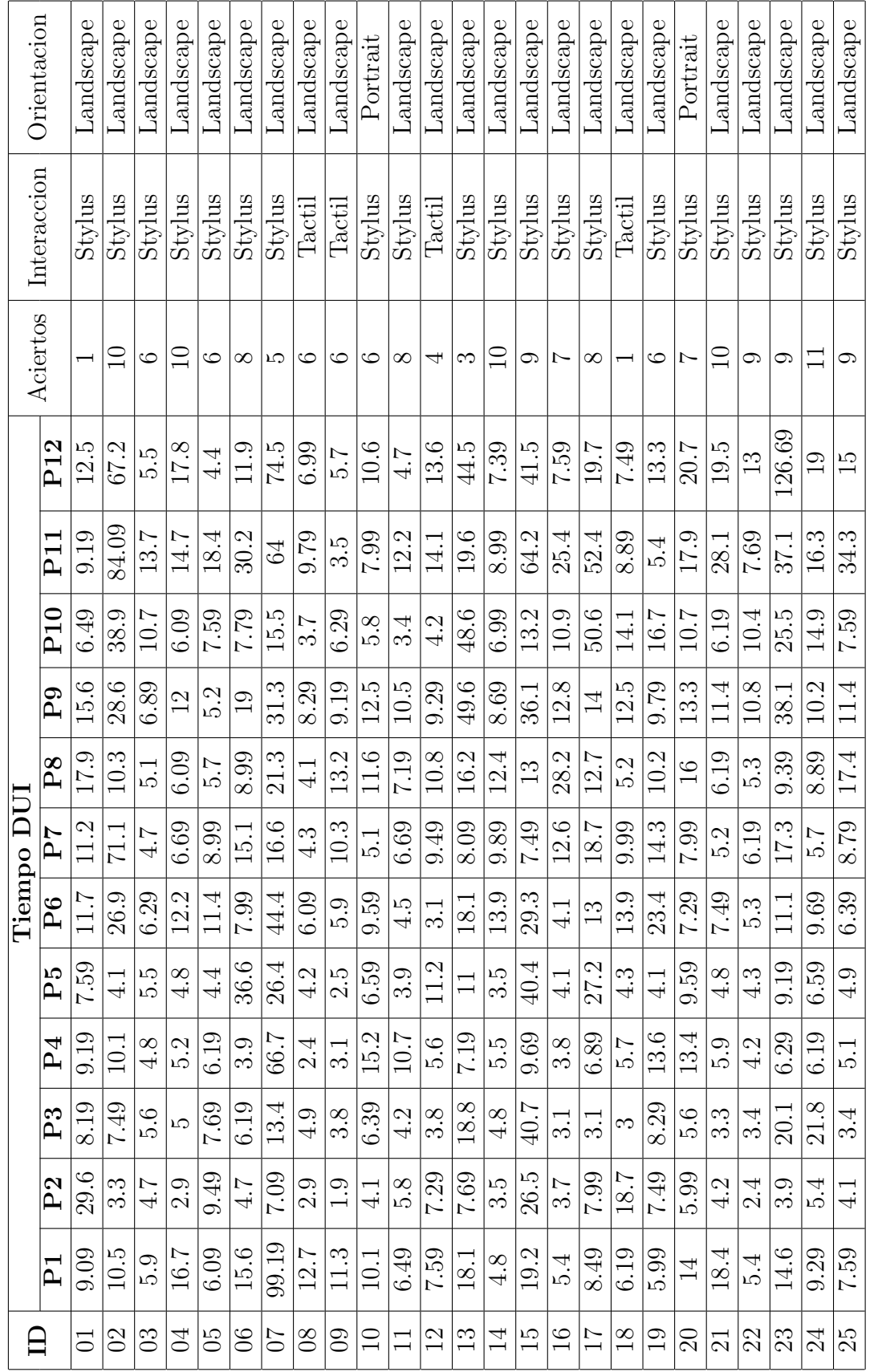

Tabla 4.6: Datos obtenidos con la DUI en la prueba de Raven Tabla 4.6: Datos obtenidos con la DUI en la prueba de Raven

# Capítulo 5 Resultados

Los resultados de nuestro trabajo se obtuvieron mediante el análisis estadístico de los datos obtenidos y mediante las observaciones realizadas por los usuarios.

## 5.1. Análisis Estadístico

En esta sección se muestran valores como la moda, la mediana, el mínimo y el valor m´aximo de los datos obtenidos. Esto se hace para describir al grupo de voluntarios, interpretar su desempeño y comportamiento. También permite detectar preferencias y analizar si los comentarios emitidos coinciden con los indicadores de cada una de las pruebas. Al momento de analizar los datos extraídos, los cuales son mostrados y detallados en el cap´ıtulo 4 de este trabajo, notamos que debido a la presencia de valores extremos no resulta conveniente emplear siempre al promedio como un valor significativo dentro de nuestro análisis. Al trabajar con datos que revelan la edad, preferencias de uso o resultados de los cuestionarios de usabilidad no se aprecia una gran dispersión en los resultados, en estos casos el valor del promedio es un atributo significativo, pero al reportar los resultados de tiempo y aún cuando la mayoría de los participantes muestran medidas similares, la existencia de algunos tiempos atípicos estiran el valor promedio, por lo que en este caso se opta por emplear la mediana [46]. En todo momento se mostrar´a el valor m´ınimo, m´aximo, primer cuartil y tercer cuartil para mostrar los resultados. Cabe mencionar que los cuartiles son valores que dividen nuestros datos en 4 partes, cada una de las cuales representa un 25 % de la muestra. El primer cuartil es el valor máximo del primer 25 % de los datos; el segundo cuartil corresponde con el valor máximo para el 50 %, y el tercer cuartil acota el 75 % de los datos [47]. Estos valores mejoran la descripción del desempeño y facilitan la identificación de tendencias o comportamientos atípicos a lo largo de las pruebas.

La obtención de estos valores, junto con sus gráficas, se obtienen con el uso de R, "el cual es un sistema usado en el análisis estadístico y gráfico creado por Ross Ihaka y Robert Gentleman. R tiene una naturaleza doble de programa y lenguaje de programación"[48]. La instrucciones empleadas dentro del entorno de R son summary(), que recibe un arreglo de valores numéricos y devuelve su valor mínimo, máximo, mediana, promedio, primer y tercer cuartil. Se emplearon los comandos de plot(), pie() e hist() para generar gráficas en dos dimensiones, gráficas de pastel e histogramas respectivamente. Una vez detallados los resultados y m´etodos por los cuales fueron obtenidos, se muestran a continuación las tablas y gráficas correspondientes con la edad de los participantes, sus preferencias en orientación como interacción con la tableta, los resultados obtenidos en los cuestionarios de usabilidad, su preferencia en el uso de la DUI y el tiempo que emplearon para resolver las pruebas.

La figura 5.1 junto con la tabla 5.1 muestran el rango de edad de los participantes. En este caso y debido a lo cercano de los valores, el promedio es un valor significativo y se asemeja mucho a la mediana, que son 74 a˜nos. La diferencia de edad entre la persona m´as joven, 62 a˜nos, y las personas de mayor edad, 90 a˜nos, es significativa, añadiendo que a mayor edad las personas solían mostrar mayor desgaste en las capacidades visuales y motrices. Dentro de nuestro grupo de prueba, de un total de 25 participantes, 22 mujeres y 3 hombres, dieciseis de ellas y solo uno de ellos usaban anteojos. Nadie mostraba problemas cognitivos o características diferentes que las colocaran en alguna posición de desventaja, excepto, una persona con problemas auditivos severos, dos más con deterioros visuales avanzados y una persona que había padecido problemas cerebrales un a˜no antes a este estudio.

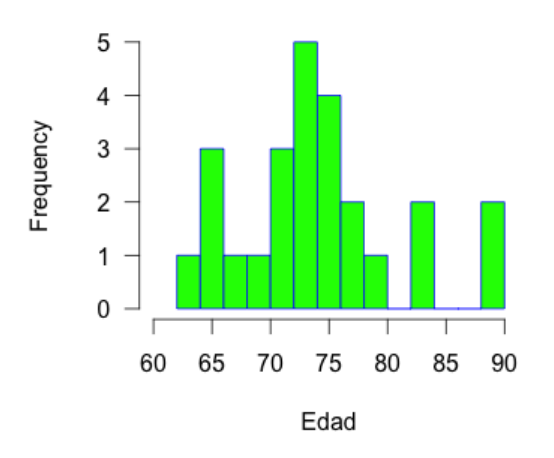

**Edades de los participantes** 

Figura 5.1: Histograma de la edad de los participantes.

| Edad de los Usuarios |                                                             |  |                                                                              |               |        |  |  |  |
|----------------------|-------------------------------------------------------------|--|------------------------------------------------------------------------------|---------------|--------|--|--|--|
| Mínimo               | Primer<br>$\overline{\phantom{a}}^{\phantom{\dag}}$ Cuartil |  | $\mathcal{L}$   Mediana   Promedio   $\frac{1}{\text{Cuartil}}$   $^{\circ}$ | <b>Tercer</b> | Máximo |  |  |  |
|                      |                                                             |  |                                                                              |               |        |  |  |  |

Tabla 5.1: Datos sobre la edad de los participantes

# 5.1.1. Preferencias de orientación e interacción

En cuanto a la preferencia de orientación del dispositivo, se aprecia en la figura 5.2 que el modo Landscape (tableta en posición horizontal) fue preferido en las tres pruebas y principalmente en la prueba de Raven. Las gráficas de pastel también muestran que en la primera y segunda prueba de Poppelreuter, se empleo el modo Portrait y que un pequeño segmento de usuarios no mostraron preferencia alguna.

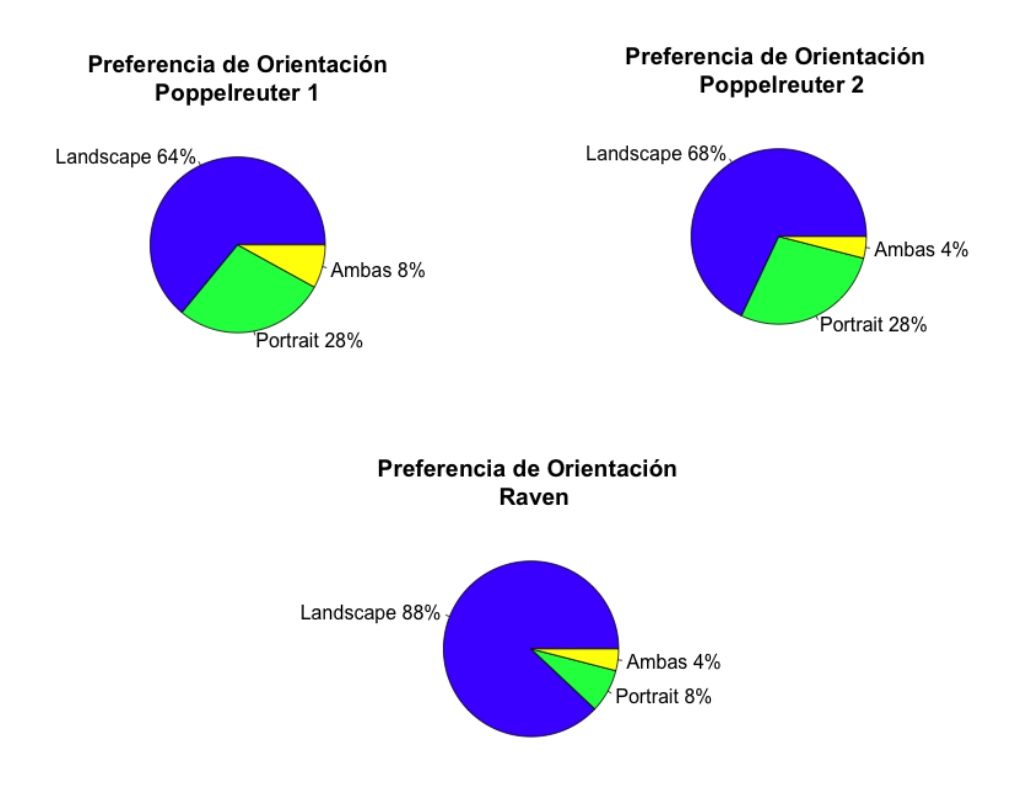

Figura 5.2: Preferencias en la orientación de la tableta.

En cuanto a los modos de interacción, recordemos que la prueba Poppelreuter 1 consistía en realizar un dibujo, lo cual podía hacerse con el dedo o usando un stylus. En la figura 5.3 vemos que el stylus fue la forma de interacción preferida por los usuarios, ya que facilitaba el correcto seguimiento del contorno de los objetos. Solo una persona que prefirió este modo de interacción tuvo problemas en su uso y se debía al ´angulo en el cual apoyaba el dispositivo sobre la tableta. La prueba Poppelreuter 2, consist´ıa en identificar los objetos dentro de una misma imagen mediante su dibujo, usando el dedo o el stylus, o usando grabación de voz. En este caso la interacción mediante voz fue mayormente preferida, esto se debe al tiempo que les tomaba realizar la prueba, ya que nadie presentaba problemas de dicción. En cuanto al sector que eligió realizar la prueba mediante el dibujo, solo el 4% usó su dedo mientras que el resto empleo de nueva cuenta el stylus.

Por último, en la prueba de Raven, la cual consistía en elegir la opción que rellenaba el vacío dentro de las diferentes imágenes, se mantiene la preferencia en el uso del stylus para presionar los botones con las respuestas, aunque también se aprecia un ligero aumento en el n´umero de personas que eligieron resolver la prueba haciendo uso de sus dedos. Consideramos que este aumento se debe a que esta prueba desplegaba botones más grandes y las personas podían presionar cualquier región de los mismos para contestar. Esto se diferencia del dibujo, ya que ahí se requería marcar el contorno de los objetos, los cuales al ser señalados con el dedo eran cubiertos y se obstaculizaba la correcta visión de las líneas, añadiendo que algunas personas con problemas motrices mostraban incomodidad al mantener fija la postura de su mano sin tener tanto apoyo como si lo tenían con el stylus.

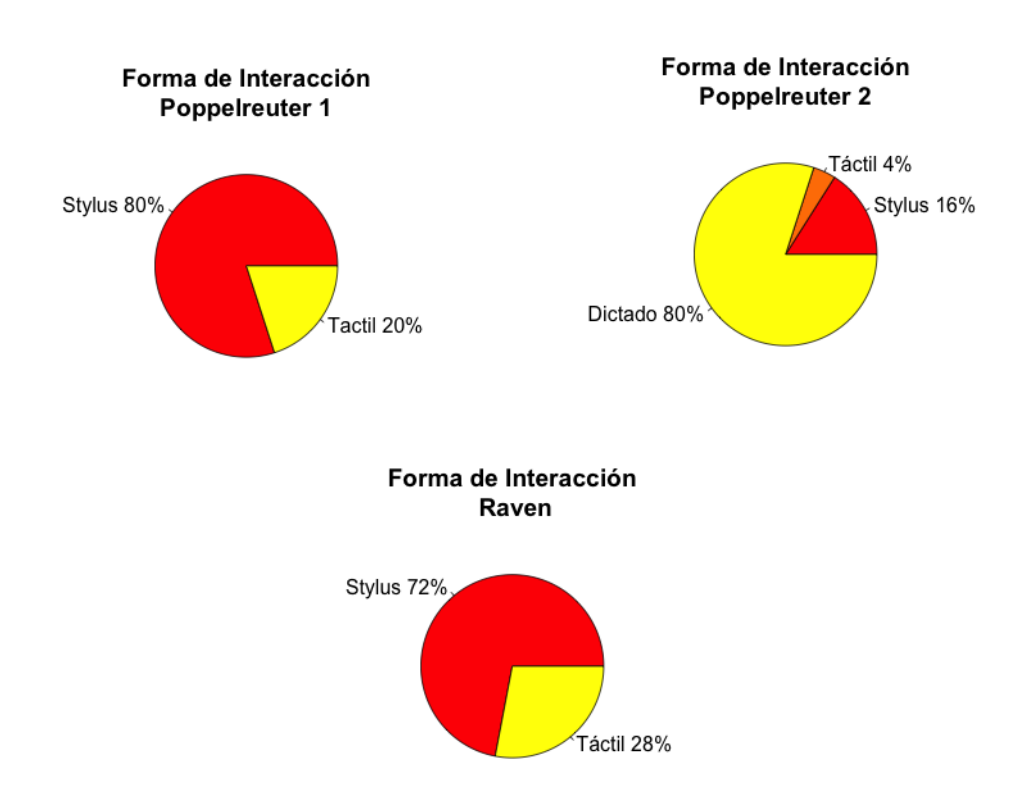

Figura 5.3: Preferencias de interacción con la tableta.

## 5.1.2. Aceptación de la DUI

La preferencia en el uso de la DUI fue otro aspecto considerado en nuestro estudio y para esto se empleo la escala de diferencial sem´antico donde el usuario indicaba que tan útil le parecía la distribución de la GUI a un segundo dispositivo de mayor tamaño. En la figura 5.4 notamos que en las tres pruebas, al menos un 50 % de los
participantes describe cómo útil a la DUI. Siendo la DUI de Poppelreuter 1 considerada menos útil, seguida de Poppelreuter 2 y Raven obtuvo el mayor número de entre las tres. Las prueba calificada con menor nivel de utilidad se debe a que la atención de los participantes, al momento de dibujar, difícilmente se dividía entre los dos dispositivos, iPad y AppleTV. Aunque si observamos solo un  $16\%$  la catalogó como Muy Inútil, lo cual significa que nunca emplearon el segundo dispositivo por lo que el resto de usuarios usó la segunda pantalla continuamente o de manera recurrente en sus pruebas, comentando que el mayor tamaño de la imagen les permitía identificar detalles en los objetos.

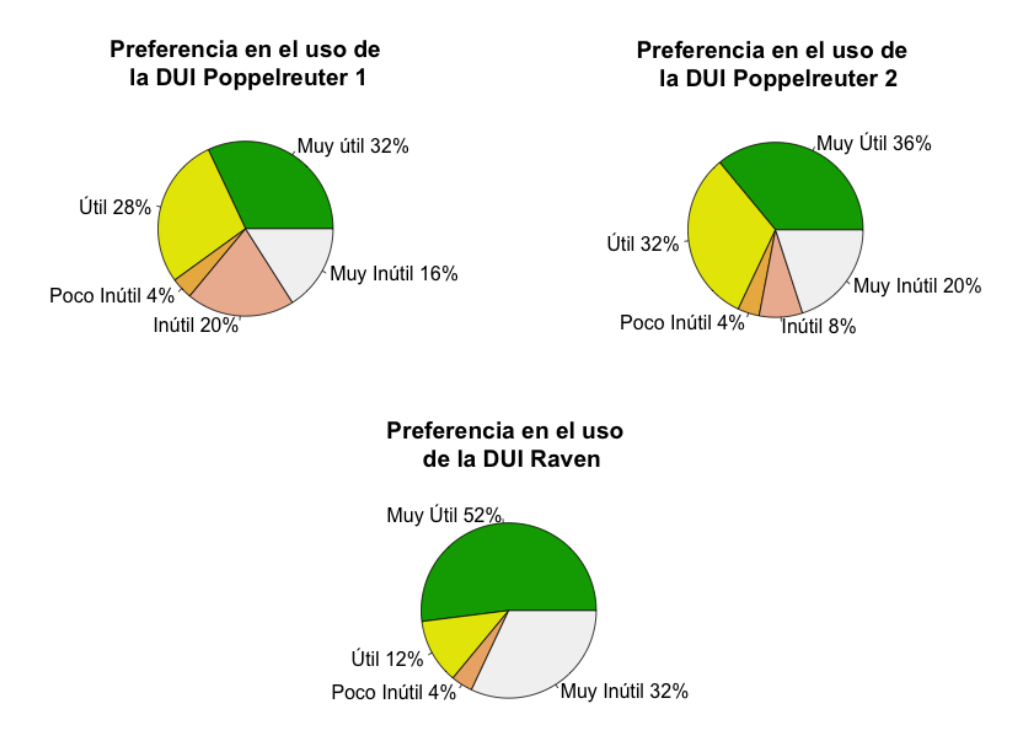

Figura 5.4: Preferencia en el uso de la DUI.

La prueba de Poppelreuter 2 suma el mayor porcentaje de utilidad de entre las tres pruebas. Esto se debe en mayor medida al modo de interacción mediante voz, ya que los usuarios usaban la tableta como dispositivo de grabación y la segunda pantalla para ver la imagen. En esta misma prueba, el 20 % de usuarios calificaron la DUI como "Muy Inútil", ya que consideraban adecuado el tamaño de la imagen mostrado en la tableta. Éste aspecto se abordará en la sección de conclusiones como una área de oportunidad para la mejora de la DUI en el caso de interacción por voz.

En el caso de la DUI de Raven, la suma de los porcentajes de utilidad están por debajo de la DUI de Poppelreuter 2, sin embargo es en la prueba de Raven donde se obtuvo un mayor porcentaje, del  $52\%$ , en la clasificación de "Muy Útil" y al mismo tiempo también se obtuvo el mayor porcentaje de desaprobación con un  $32\%$ perteneciente a la opción "Muy Inútil". Es importante mencionar que la mitad de personas que calificaron la DUI como "Muy Inútil" pertenecían al grupo de usuarios sin problemas visuales, por lo que no era necesario ver la prueba en mayor tamaño.

#### 5.1.3. Niveles de usabilidad

Las mediciones de usabilidad obtenidas, mediante la calificación de los cuestionarios, se aprecian en la figura 5.5 y los valores más representativos de cada una de las muestras pueden verse en la tabla 5.2. Al evaluar el cuestionario general, el cual se centra en el entendimiento de las instrucciones, la interacción y respuesta de la aplicación. Los resultados muestran que el promedio del resultado fue 20.4 y con ayuda de la mediana y el tercer cuartil vemos que entre el 50 % y 75 % de los participantes obtuvieron un total entre 20 y 22. Los resultados posibles en el cuestionario general se encuentran en el rango de 6 a 24, siendo 15 el valor medio. Si observamos nuestros resultados, solo una persona está por debajo del valor medio de usabilidad, cuatro apenas lo superan al sumar 16 y el resto se acercan demasiado al valor m´aximo de usabilidad.

Para los cuestionarios de Poppelreuter 1, Poppelreuter 2 y Raven, se preguntó sobre el tamaño de las imágenes, botones, la fácil identificación de los mismos y preferencias en el uso de la aplicación. Los resultados posibles están en el rango de 4 a 18, siendo 11 el valor medio. Este valor medio nos permite dividir los resultados en dos sectores, a la izquierda valores que denotan una menor usabilidad y a la derecha aquellos que reflejan buenos niveles de usabilidad. En el caso de la prueba Poppelreuter 1 ningún usuario obtuvo un valor menor a 11, el promedio de respuesta fue de 15.4 y al menos 16 usuarios alcanzaron o rebasaron este valor.

La prueba de Poppelreuter 2, muestra mejores resultados de usabilidad ya que al menos 17 personas alcanzaron o rebasaron el promedio del valor de usabilidad, el cual fue de 15.8. De nuevo ningún participante obtuvo un valor menor a 11. La prueba de Poppelreuter 2 contaba con dos modos de respuesta posibles, dibujo y dictado. En este caso los usuarios con resultados menores al promedio, ocho individuos, prefirieron la modalidad de dictado y dentro de este sector de usuarios, cinco personas obtuvieron este resultado debido a que calificaron el uso de la DUI como "Muy Inútil" lo cual correspond´ıa con el menor valor a sumar en esta pregunta. Esto refleja que la interfaz de usuario en la tableta nunca fue calificada negativamente.

Con la prueba de Raven, el promedio de respuesta se mantiene en 15.8, al igual que en las pruebas anteriores nadie obtuvo un valor menor a 11 y si observamos el valor del tercer cuartil y el histograma correspondiente, observaremos que en esta prueba se obtuvo el mayor número de personas con la máxima calificación posible.

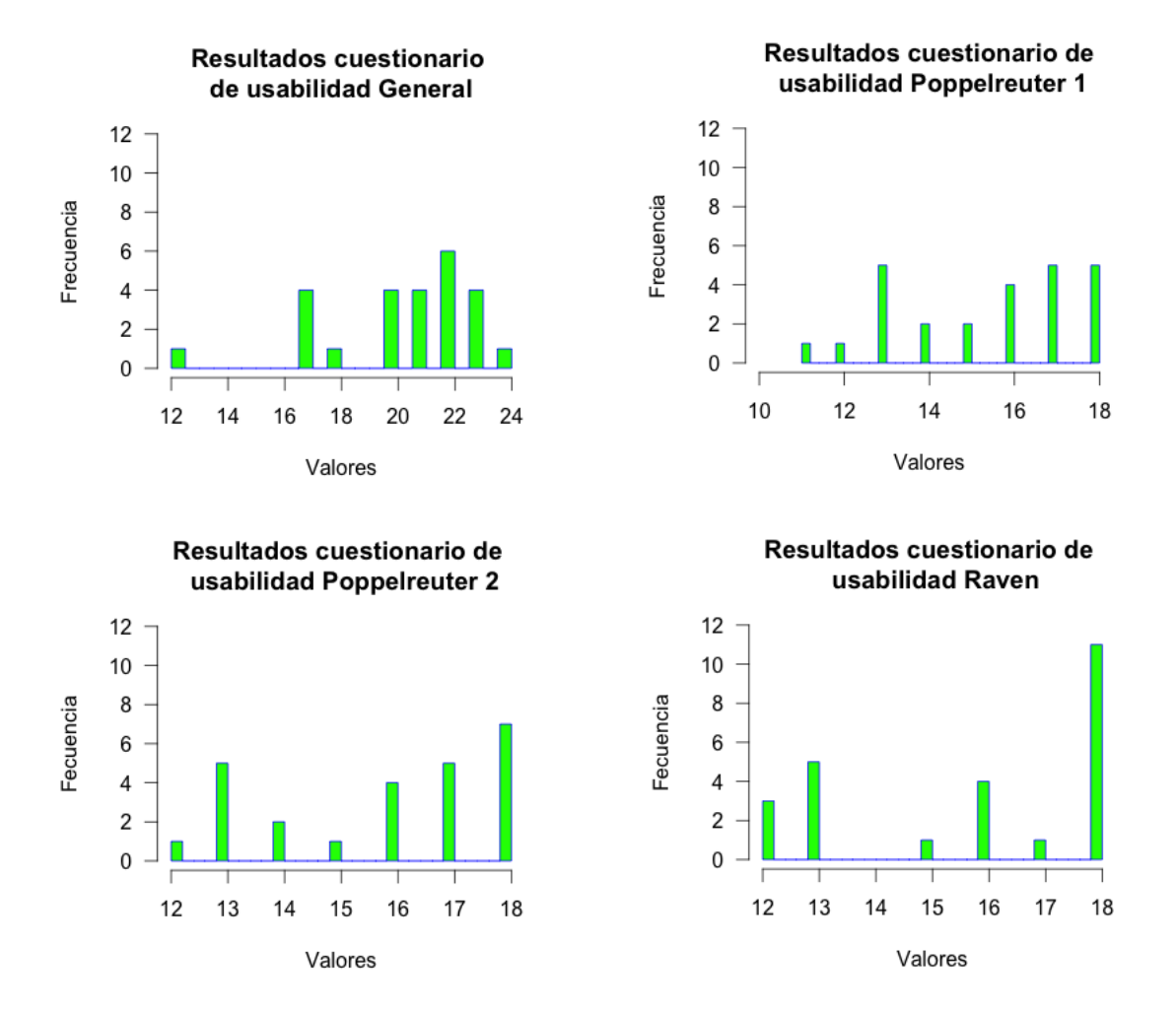

Figura 5.5: Resultados de los cuestionarios de usabilidad.

| Cuestionario   | Resultados de Usabilidad |                   |    |                    |                          |        |  |  |  |
|----------------|--------------------------|-------------------|----|--------------------|--------------------------|--------|--|--|--|
|                | Mínimo                   | Primer<br>Cuartil |    | Mediana   Promedio | <b>Tercer</b><br>Cuartil | Máximo |  |  |  |
| General        | 19                       | 20                | 21 | 20.4               | 22                       | 24     |  |  |  |
| Poppelreuter 1 |                          | 13                | 16 | 15.4               | 17                       | 18     |  |  |  |
| Poppelreuter 2 | 12                       | 14                | 16 | 15.8               | 18                       | 18     |  |  |  |
| Raven          |                          | 13                | 16 | 15.8               | 18                       | 18     |  |  |  |

Tabla 5.2: Valores de los cuestionarios de usabilidad

#### 5.1.4. Análisis de desempeño

El an´alisis hasta ahora presentado se basa en las preferencias del usuario, todos los resultados hasta ahora mostrados fueron obtenidos con ayuda de los cuestionarios de usabilidad, pero es momento de analizar el desempeño de los usuarios con respecto al tiempo que empleaban para resolver las pruebas. Estos tiempos se presentan de manera grupal, con ayuda de un análisis estadístico descriptivo (valor mínimo, máximo, mediana, primer y tercer cuartil) y de manera individual se puede apreciar en las gráficas que muestran el tiempo obtenido al hacer uso de la tableta en comparación con el tiempo obtenido al hacer uso de la DUI. En dichas gráficas, se muestra en el eje de las abscisas el n´umero del usuario y en el eje de las ordenadas, el tiempo en segundos requerido para realizar la prueba. Existen tantas gráficas<sup>6</sup> como pruebas, pero en esta sección solo se mostraran algunas de las más representativas.

La figura 5.6 muestra dos gráficas correspondientes con las pruebas realizadas en Poppelreuter 1, en ambas pruebas vemos la existencia de picos pronunciados siendo el más significativo el correspondiente al usuario 10. En este caso este usuario no emplea anteojos, su edad se encuentra dentro del promedio, pero en su sesión de pruebas mostró dificultades para hacer uso del stylus, ya que no colocaba de manera adecuada el dispositivo o no ejercía la presión suficiente. Los tiempos de esta persona afectaban al promedio grupal, por lo que este valor fue omitido del análisis y se optó por emplear la mediana. En la primera prueba y con apoyo de los valores mostrados en la tabla 5.3, observamos que el uso de la tableta resulto ser más conveniente que la DUI, pero en la segunda prueba vemos que la DUI muestra tiempos de uso menores, lo cual implica que la prueba se realizó más rápido que solo usando la tableta. Factores de aprendizaje o memoria no afectan estos resultados, ya que en ambos casos, usando la tableta o DUI, el usuario debía realizar el dibujo completo de los objetos mostrados.

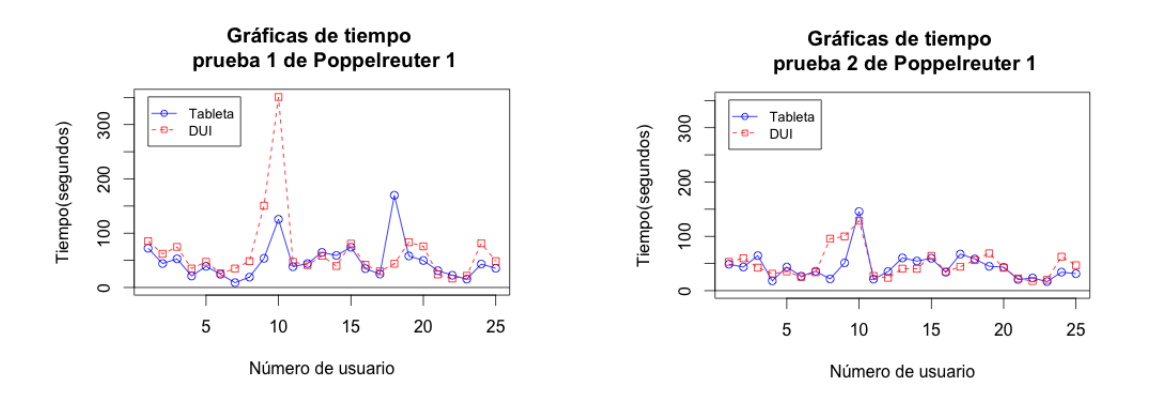

Figura 5.6: Comparación entre tiempos Tableta y DUI en prueba Poppelreuter 1.

 $6$ Todas las gráficas de tiempo se muestran en un mayor tamaño en el apéndice B

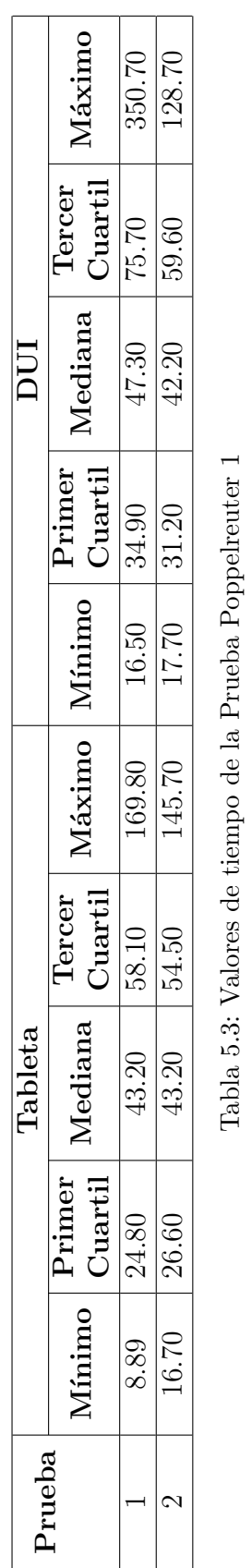

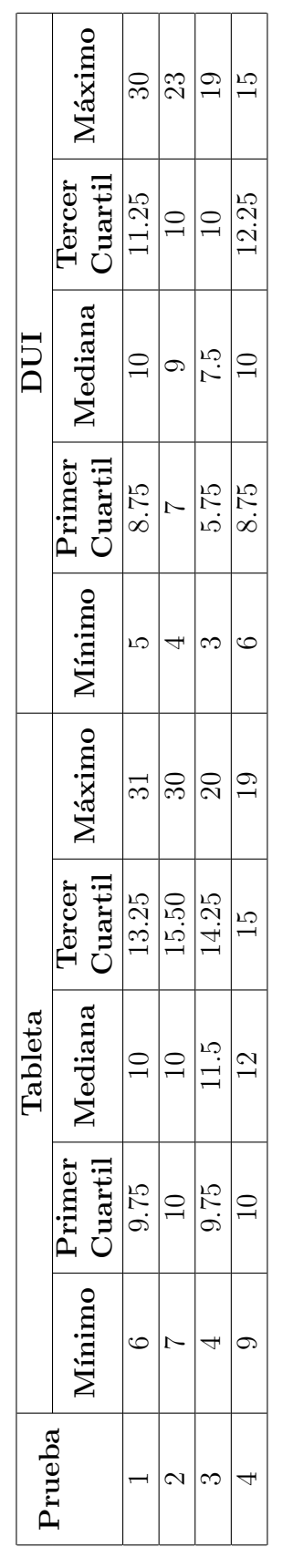

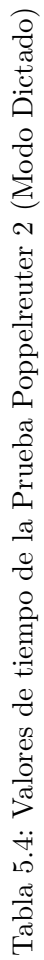

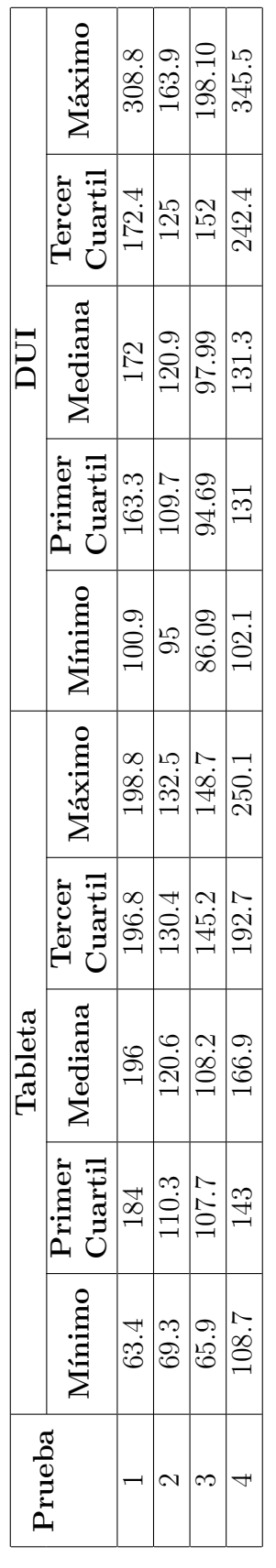

En la tabla 5.4 podemos ver los resultados grupales de tiempo de la prueba Poppelreuter 2 en modo de Dictado. Si comparamos los valores con los tiempos obtenidos en la misma prueba pero en modo de dibujo (tabla 5.5), evidentemente notaremos un aumento considerable que se debe a que la grabación de voz era un proceso más rápido y por lo tanto fue el método preferido por 20 personas para realizar la prueba.

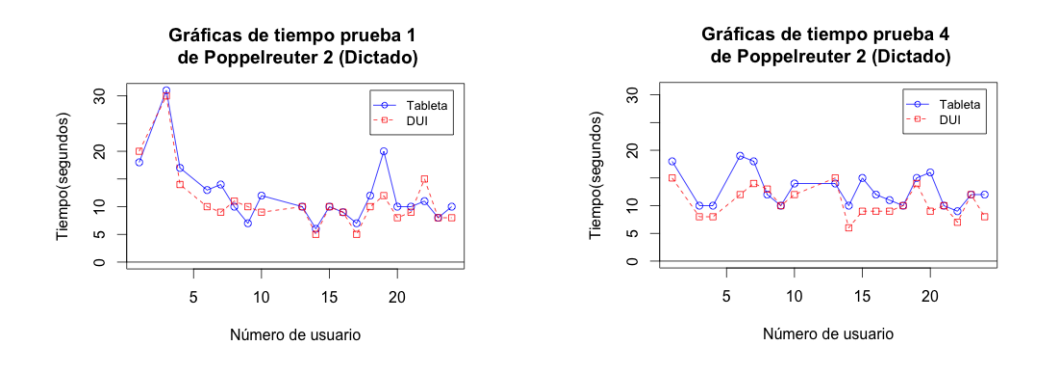

Figura 5.7: Tiempos Tableta y DUI en prueba Poppelreuter 2 (Modo Dictado)

Ahora bien, si observamos la figura 5.7 veremos los tiempos empleados al responder la primera y cuarta parte de la prueba, donde el uso de la DUI resultó en un menor tiempo de prueba, algo que no ocurre en el modo de dibujo (figura 5.8), donde podemos ver el tiempo de los cinco usuarios, que prefirieron este modo de respuesta, fue menor al usar únicamente la tableta. Esto se debe a que el usuario debía prestar atención en ambos dispositivos. Si bien la DUI fue calificada como útil, la división de la atención ayuda en la realización de la prueba, pero aumenta el tiempo de la misma.

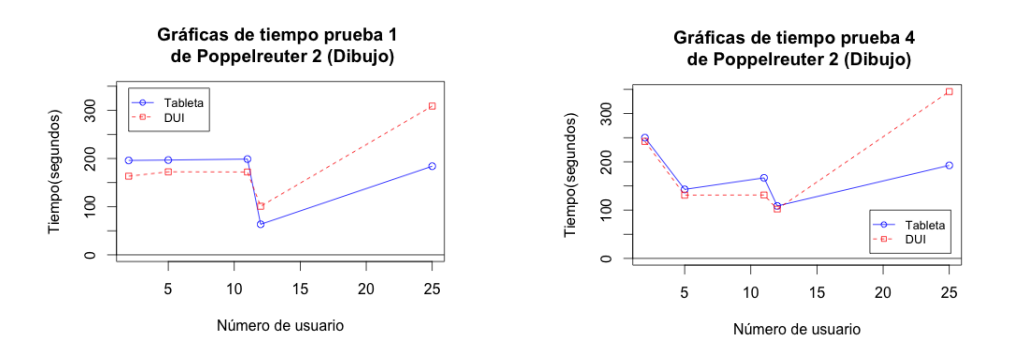

Figura 5.8: Tiempos Tableta y DUI en prueba Poppelreuter 2 (Modo Dibujo)

Por último, analicemos los tiempos empleados en la prueba de Raven, la cual mostraba de forma aleatoria las diferentes im´agenes que conforman a la prueba. Esto permite reducir la posibilidad de que el usuario memorice las respuestas que eligió al hacer uso de la tableta y que no pueda obtener ventaja cuando realice de nueva cuenta la prueba pero empleando la DUI. La figura 5.9 muestra el tiempo de la primer y ´ultima prueba donde observamos la existencia de picos pronunciados, por lo que si omitimos estos valores veremos que los tiempos son similares, aunque con una ligera ventaja en los tiempos obtenidos al usar únicamente la tableta. Podemos ver la mediana y el tercer cuartil por cada una de las pruebas en la tabla 5.7, lo cual reafirma el hecho de que emplear la DUI resulta ser más tardado.

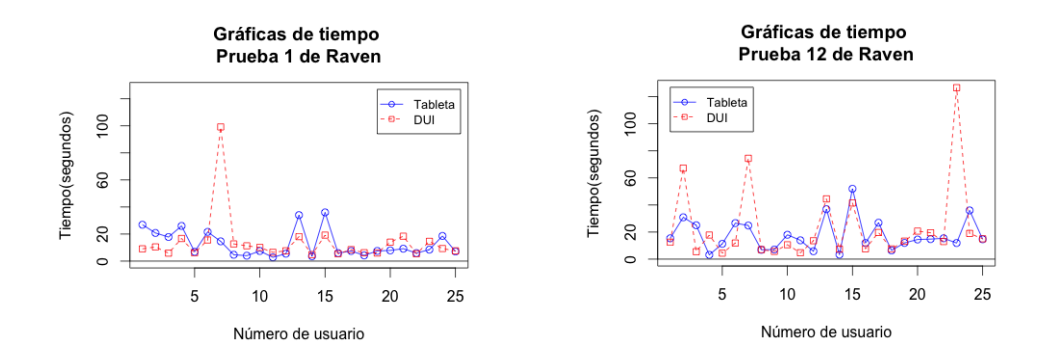

Figura 5.9: Comparación entre tiempos Tableta y DUI en prueba Raven.

A´un cuando haciendo uso de la tableta se obtuvieron tiempos menores, es importante analizar el número de respuestas correctas. En la tabla 5.6 vemos de forma individual el puntaje obtenido. El  $40\%$  mostró una mejora al usar la DUI,  $32\%$  no mejoró ni empeoró y  $28\%$  empeoro. De este último porcentaje, dos participantes tuvieron problemas ajenos a la prueba (dificultad al usar el stylus y un ambiente ruidoso) lo cual pudo haber influenciado su desempeño. En el capítulo 6 se emplearán estos argumentos para discutir la viabilidad de emplear una DUI para realizar la prueba de Raven.

|                | Número de Aciertos |             | ID | Número de Aciertos |     | ID | Número de Aciertos |             |
|----------------|--------------------|-------------|----|--------------------|-----|----|--------------------|-------------|
| ID             | <b>Tableta</b>     | ${\rm DUI}$ |    | <b>Tableta</b>     | DUI |    | <b>Tableta</b>     | ${\rm DUI}$ |
|                |                    |             | 10 |                    |     | 19 | 3                  |             |
| $\overline{2}$ |                    | 10          | 11 | 9                  |     | 20 | 6                  |             |
| 3              | $\Omega$           |             | 12 |                    |     | 21 | 10                 | 10          |
| $\overline{4}$ | 10                 | 10          | 13 | հ                  | 3   | 22 | 10                 |             |
| 5              |                    |             | 14 | 5                  | 10  | 23 | 9                  |             |
| 6              |                    |             | 15 | 5                  |     | 24 | 9                  |             |
| ⇁              | റ                  | h.          | 16 |                    |     | 25 | 9                  |             |
| 8              |                    |             | 17 |                    |     |    |                    |             |
| 9              |                    |             | 18 |                    |     |    |                    |             |

Tabla 5.6: N´umero de aciertos por usuario prueba de Raven

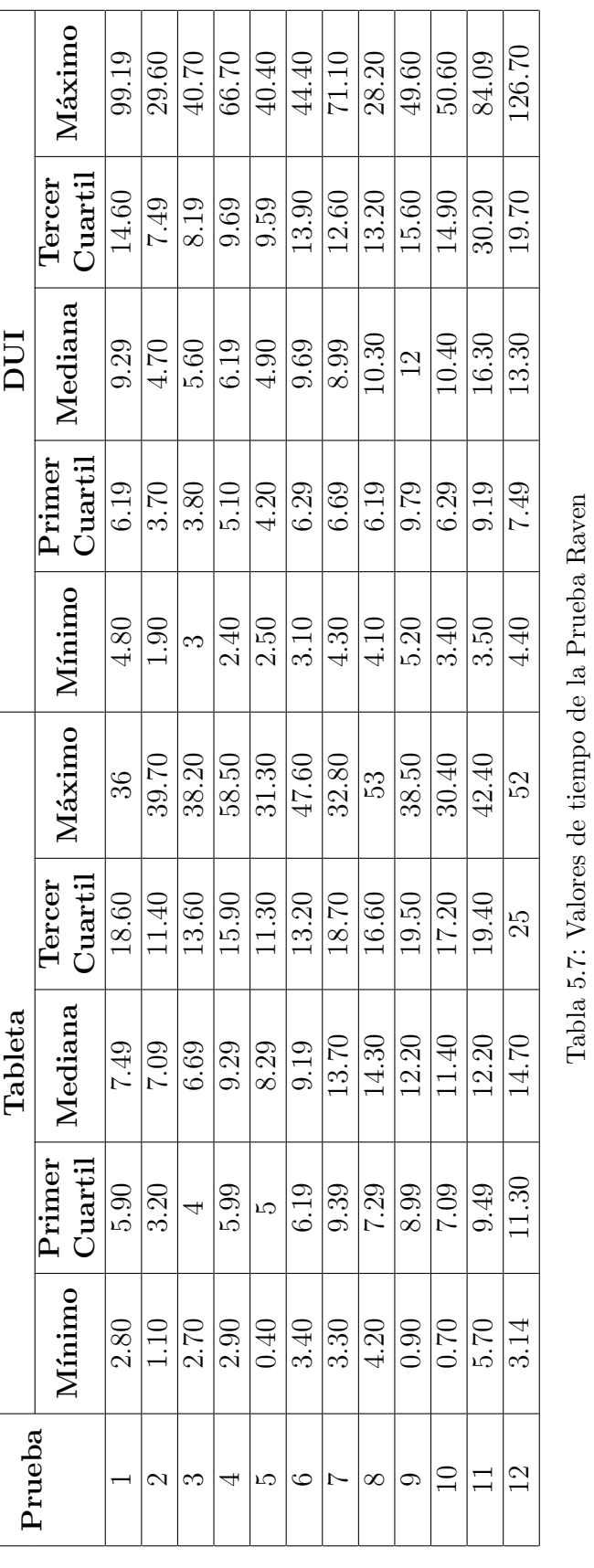

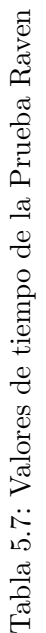

#### 5.2. Análisis empírico

Durante los diferentes sesiones de pruebas observamos diversos detalles que podrían resultar de interés para futuros estudios con adultos mayores. A continuación se listan estos:

- Solo dos personas hab´ıan empleado antes una tableta, sin embargo el resto de los participantes no mostró problemas para adaptarse al uso del dispositivo.
- El nivel económico o educacional no afectó el desempeño de las pruebas, posiblemente el nivel escolar facilitó la explicación de algunos conceptos, pero más bien era el nivel escolar algo que podía motivar al participante o incluso desanimarlo a realizar las pruebas por temor a cometer errores.
- Mientras menos instrucciones en texto o mensajes de alerta se muestren, la dinámica será mejor. Los adultos mayores entendieron bien el objetivo de cada prueba, pero al tener que cerrar algún cuadro de dialogo o alerta solían confundirse. Esto también se debe al estilo tan sencillo que ofrece iOS.
- Si se deben mostrar mensajes o alertas, procurar hacerlo con el mayor tamaño posible y si se requiere agregar algún botón a un cuadro de diálogo, elegir un color o trama que lo haga fácilmente identificable.
- Los adultos mayores que mostraban problemas de artritis, o algún otro impedimento motriz, prefieren emplear un stylus para realizar acciones de dibujo e inclusive de touch. Ya que siente un mejor apoyo sobre la tableta y pueden contrarrestar un poco el temblor de sus manos, apoyando con fuerza el stylus sobre la tableta.
- El diseño de nuestra aplicación contempló usar botones del mismo color para funciones idénticas a lo largo de las diferentes pruebas. Por ejemplo, el botón de guardar siempre fue de color rojo y con letras en color blanco y aún cuando algunos participantes tuvieron problemas para leer el texto en el botón, les fue siempre fácil identificar la función de los mismos, debido a su apariencia siempre idéntica.
- En algunos casos al realizar la prueba de Poppelreuter 1 se pidió a los usuarios dibujaran el contorno del objeto deslizando su dedo o stylus sobre el iPad pero viendo únicamente la segunda pantalla. Aunque tardaron un poco más en realizar esta instrucción, no se observaron problemas de atención o de habilidad espacial.
- Una sesión de prueba nunca rebaso los 45 minutos de duración continua y nunca fue menor a 25 minutos. En promedio una sesión duraba entre 30 y 35 minutos y en este tiempo los participantes nunca mostraron señales de fatiga o aburrimiento.
- El iPad empleado en este trabajo es el de menor tamaño hasta ahora vendido por Apple (pantalla de 8 pulgadas) y, pese a su tama˜no, la gente nunca reporto un tamaño insuficiente. Creemos que con un dispositivo mayor y con nuestro diseño actual de DUI, para realizar pruebas de dibujo, los usuarios preferirían emplear únicamente la tableta.
- Los niveles de aceptación de la DUI se obtuvieron principalmente, debido al mayor tama˜no de la interfaz de usuario. Personas con discapacidad o deterioro visual apuntaron este factor como algo positivo y de gran ayuda.
- Las instrucciones mediante audio fueron preferidas por los usuarios, las instrucciones textuales serv´ıan para reafirmar lo escuchado y pueden emplearse para dar detalles extra sobre las pruebas. No necesariamente deben mostrar con palabras lo que se está narrando. La figura 5.10 muestra el porcentaje de usuarios que tuvieron algún problema para ver o escuchar las instrucciones, es importante mencionar que en el caso de las instrucciones auditivas la única persona que mostró problemas padece de niveles bajos de audición.
- $\blacktriangleright$  Se observó que problemas motrices, como temblor en las manos o espasmos, hacen que el usuario presione doble sobre los botones, lo cual cancela su funcionamiento o lo repite. Es importante considerar este factor e intentar disminuirlo mediante cambios en el software.

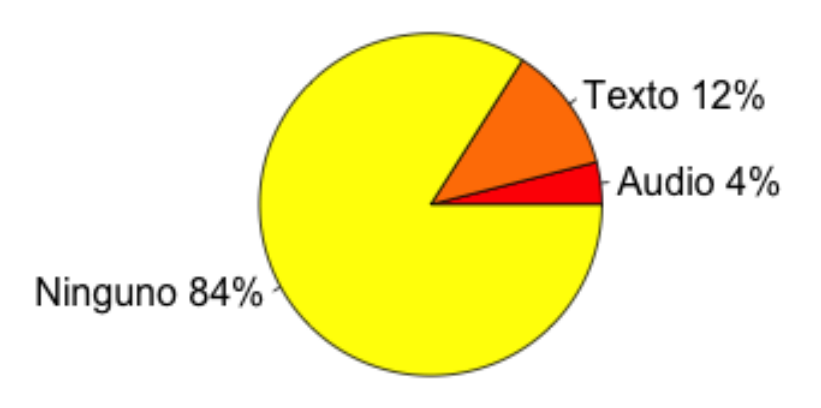

#### **Problemas con Instrucciones**

Figura 5.10: Porcentajes de problemas con las instrucciones.

## Capítulo 6

## Conclusiones y trabajo futuro

El objetivo de nuestro trabajo consistió en realizar un estudio de usabilidad al hacer uso de interfaces de usuario distribuidas para la aplicación de pruebas visuales de Luria en adultos mayores. Para hacer esto creamos una aplicación, cuyo diseño fue mejorando con cada etapa de la implementación y con la ayuda de un especialista en psicolog´ıa. Al probar nuestro prototipo con usuarios reales, obtuvimos diferentes indicadores. Esta información nos permitió realizar un análisis estadístico y empírico con lo cual concluimos que el uso de interfaces de usuario distribuidas (DUIs) en proceso de diagnóstico, mediante la aplicación de pruebas psicológicas es viable y que beneficia al paciente y puede ayudar la labor del especialista. Evidentemente es importante que el diseño de la aplicación sea completamente orientada a las características de los usuarios, en nuestro caso, el trabajo realizado con adultos mayores reveló muchos detalles en nuestra implementación y de haber contado con un grupo de prueba mayor habrían surgido detalles aún más específicos. Detalles que son muy importantes para mejorar el desarrollo porque las problem´aticas m´as comunes o generales ya se encuentran en la literatura.

El desarrollo orientado a adultos mayores implica una gran labor de diseño, pero de igual forma requiere una mejor programación, un ejemplo es el problema táctil presentado por algunos usuarios donde el temblor repentino de las manos provocaba acciones no deseadas, lo cual puede corregirse, como trabajo futuro, empleando temporizadores que bloqueen la acción de los botones cierta fracción de tiempo después de haber sido presionados. De igual forma se podrían bloquear de botones cercanos y así el usuario con problemas para apoyar la mano podría descansar su palma, o parte de ella, después de presionar un botón y que esto no desencadene una acción no deseada.

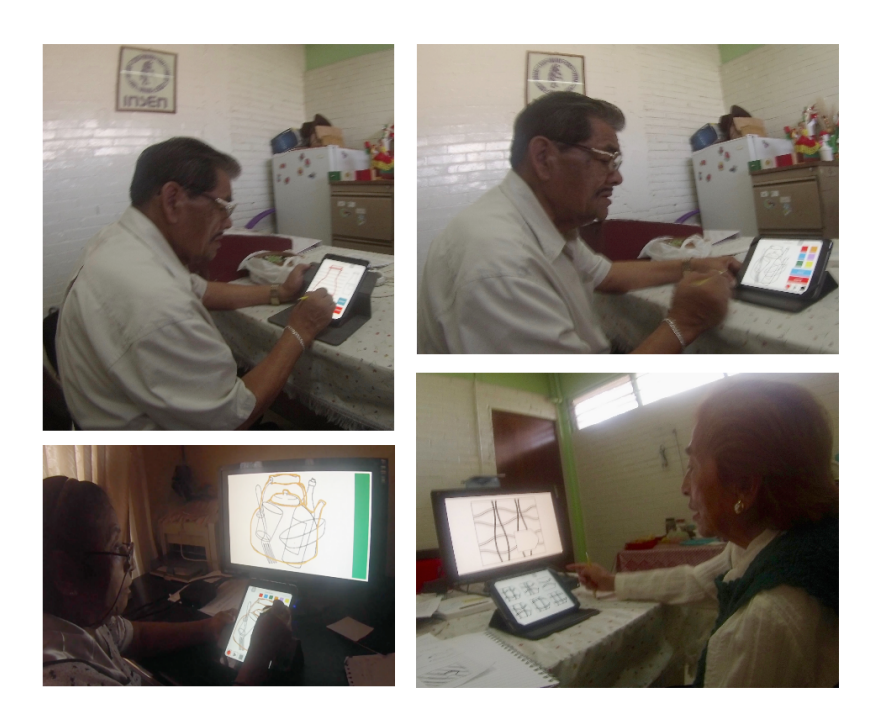

Figura 6.1: Participantes realizando pruebas

La interfaz de usuario distribuida resultó benéfica, en términos de tiempo, para la realización del Test de Raven y Poppelreuter 2 (en el modo de dictado). Una segunda pantalla que mostraba con mayor detalle las imágenes, benefició a los usuarios con problemas visuales. En el caso de la prueba de Poppelreuter 1 y Popplereuter 2 (en modo de dibujo), la DUI hizo que el usuario empleara más tiempo para emitir sus respuestas, ya que debía dividir su atención entre dos dispositivos. Estas pruebas no consideran al tiempo como principal métrica pero si la identificación correcta de los objetos. Esto revel´o una ´area de oportunidad para mejorar las DUIs correspondientes con pruebas de dibujo donde no solo se busque replicar los trazos del usuario, sino también brindarle mayor información en pantalla.

Usar una DUI podría auxiliar el monitoreo del paciente, si se le coloca en una sala diferente donde resuelva las pruebas usando una tableta, al mismo tiempo se muestra su desempeño, junto con otros indicadores, en un segundo dispositivo en la oficina del especialista. Ahora si extendemos la comunicación de los dispositivos que componen a la DUI, mediante internet, se podrían mejorar los sistemas actuales de telerehabilitación, tanto en diversidad de modos de interacción, como en costos. Con cada nuevo surgimiento de dispositivos móviles se ofrecen mejores características y surgen opciones más accesibles a los usuarios.

El uso de cuestionarios de usabilidad ayudó a nuestro estudio en la obtención de más resultados que puedan ser evaluados, pero también pueden introducir ruido o discrepancias ya que estos suelen responderse con base en la opinión o sensación del usuario, por lo que se comienza a lidiar con problemas de correlación entre lo que dice el usuario contra lo que sus resultados de tiempo o número de aciertos indica. El proceso de creación de los cuestionarios debe ser cuidadoso para evitar situaciones donde se hagan preguntas que puedan contraponerse con otro tipo de métricas. Todo esto siempre está sujeto al tipo de pruebas que se aplican, ya que nos siempre se puede extraer el número de aciertos o algún porcentaje que marque el desempeño del usuario. No todas las pruebas psicológicas se evalúan de manera numérica. En estos casos es muy importante trabajar junto con el especialista para conocer el tipo de valores que mejor auxilien su labor de diagnóstico y en caso de que no se pueda almacenar algún resultado, es importante almacenar el proceso de respuesta mediante audio, video o en forma de bitácora para su posterior análisis.

El prototipo desarrollado, debe y puede mejorar, sin embargo su uso nos permitió obtener experiencia necesaria para continuar con el trabajo a futuro de migrar m´as pruebas psicológicas a un entorno digital y móvil.

## Apéndice A

## Material impreso

#### Formato de Consentimiento  $A.1.$

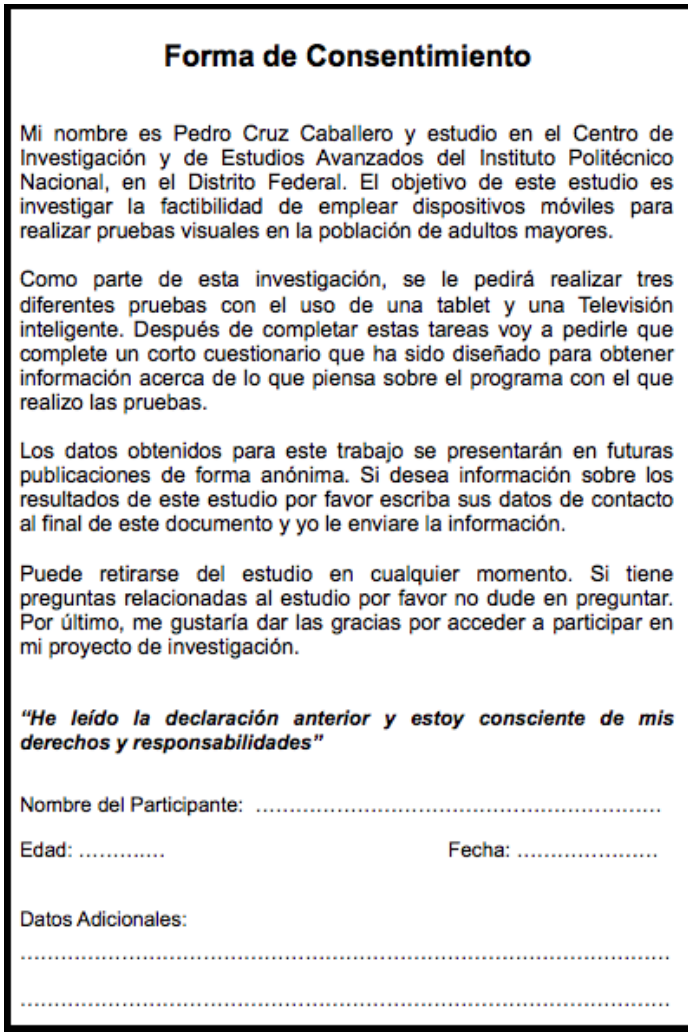

Figura A.1: Formato de Consentimiento

### A.2. Cuestionarios de usabilidad

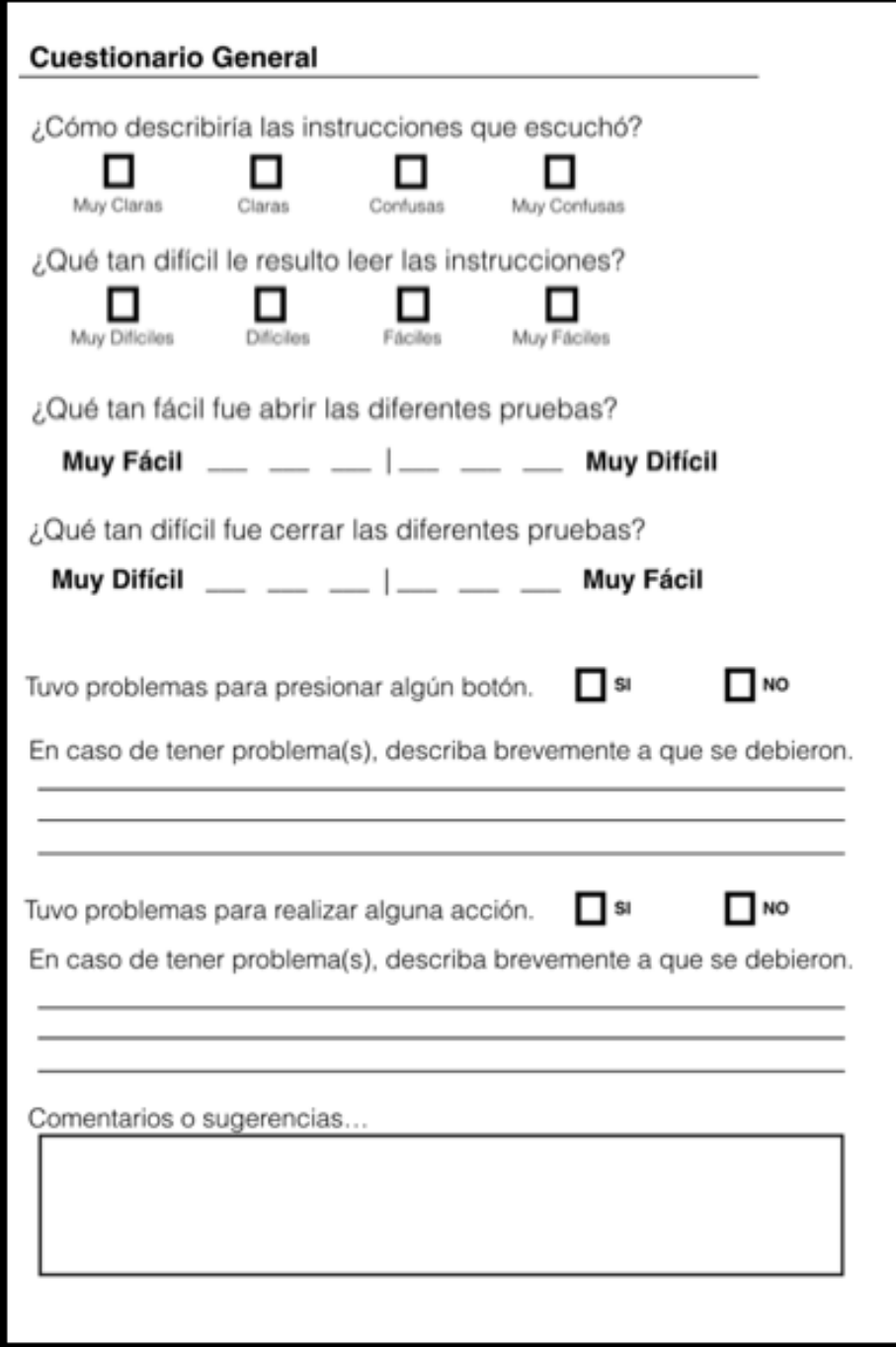

Figura A.2: Cuestionario General

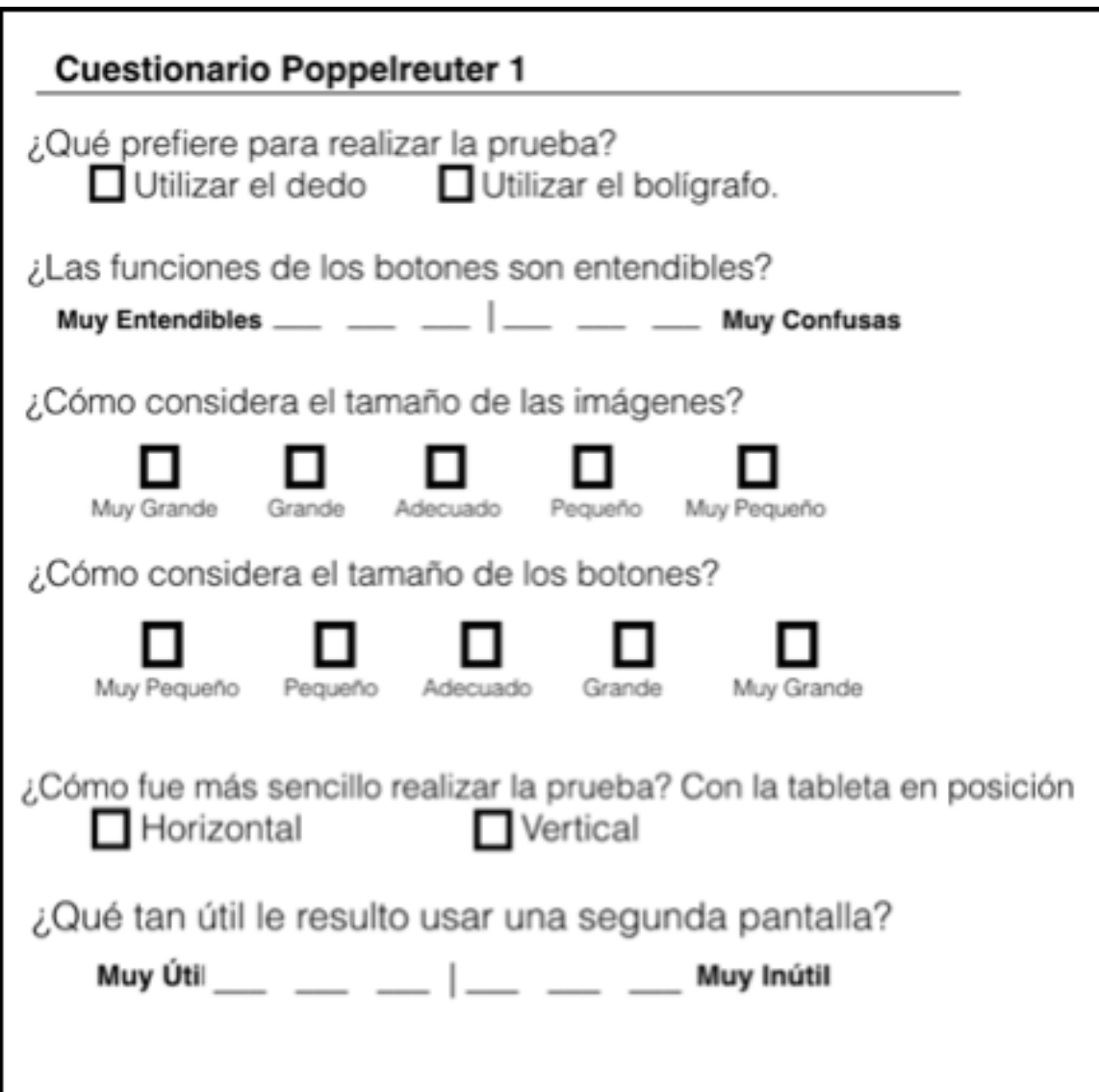

Figura A.3: Cuestionario para la prueba Poppelreuter $1$ 

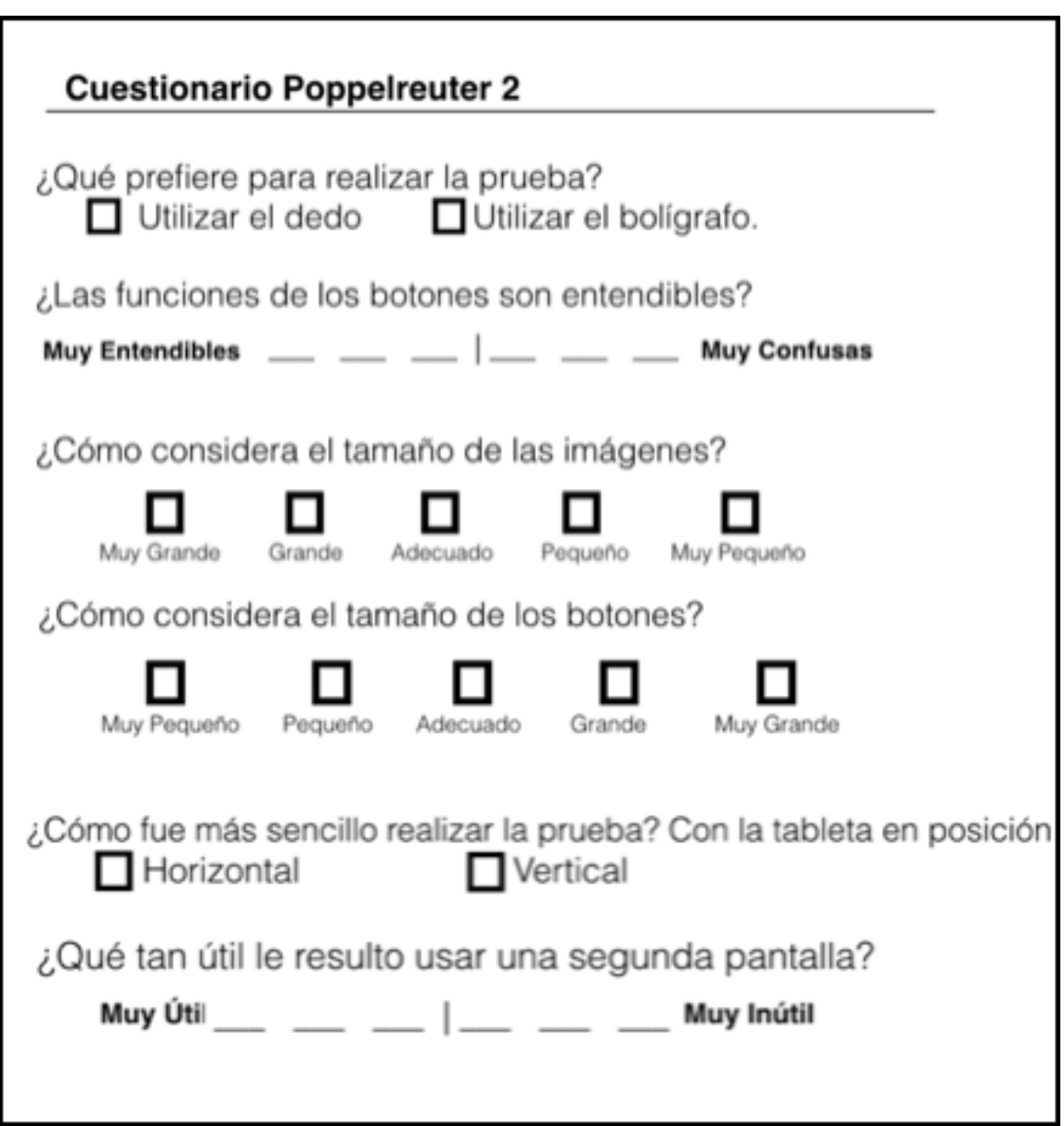

Figura A.4: Cuestionario para la prueba de Poppelreuter $2$ 

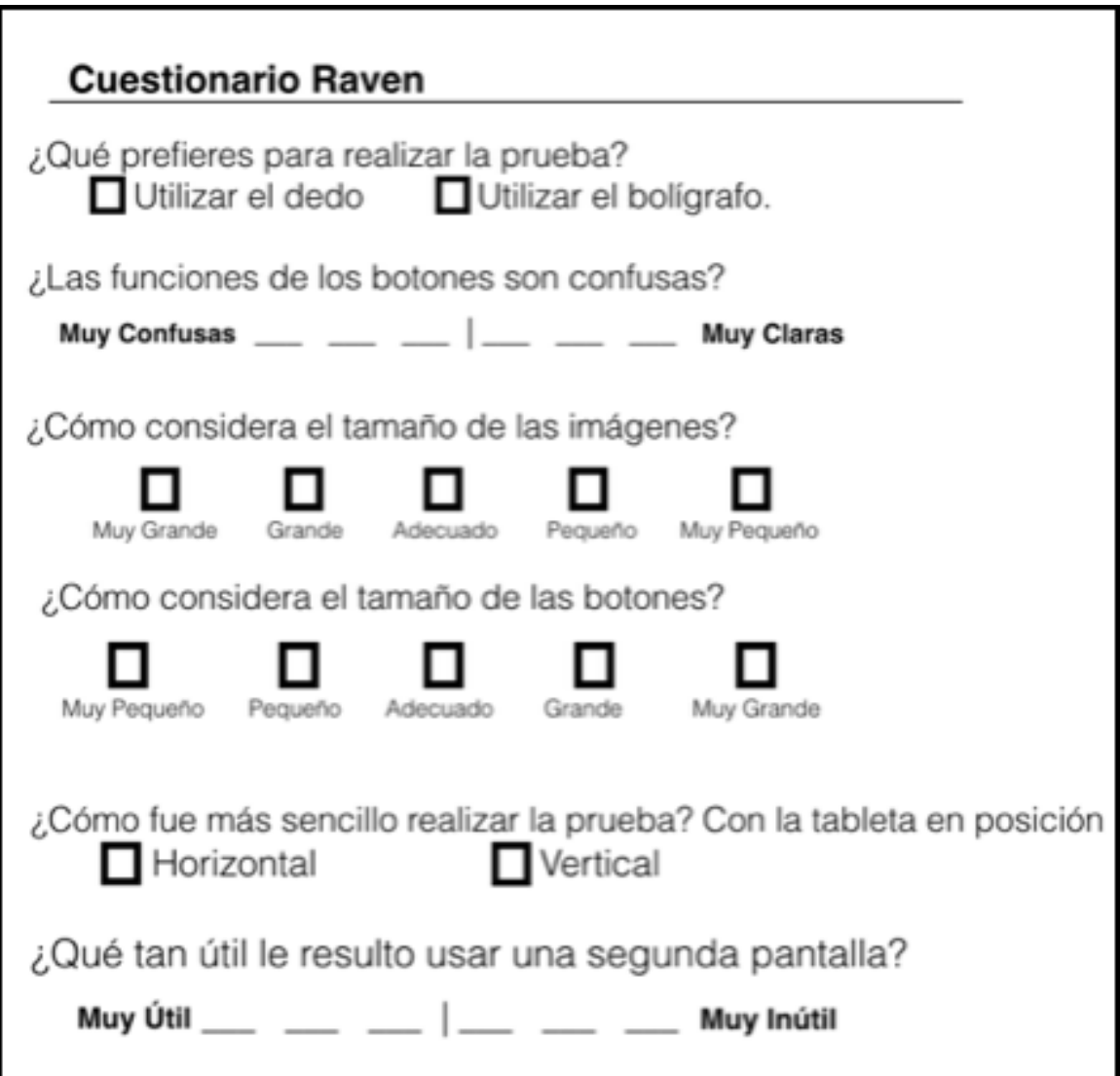

Figura A.5: Cuestionario para la prueba de Raven

# Apéndice B Gráficas adicionales

Las gráficas mostradas se describen y analizan en el capítulo cinco.

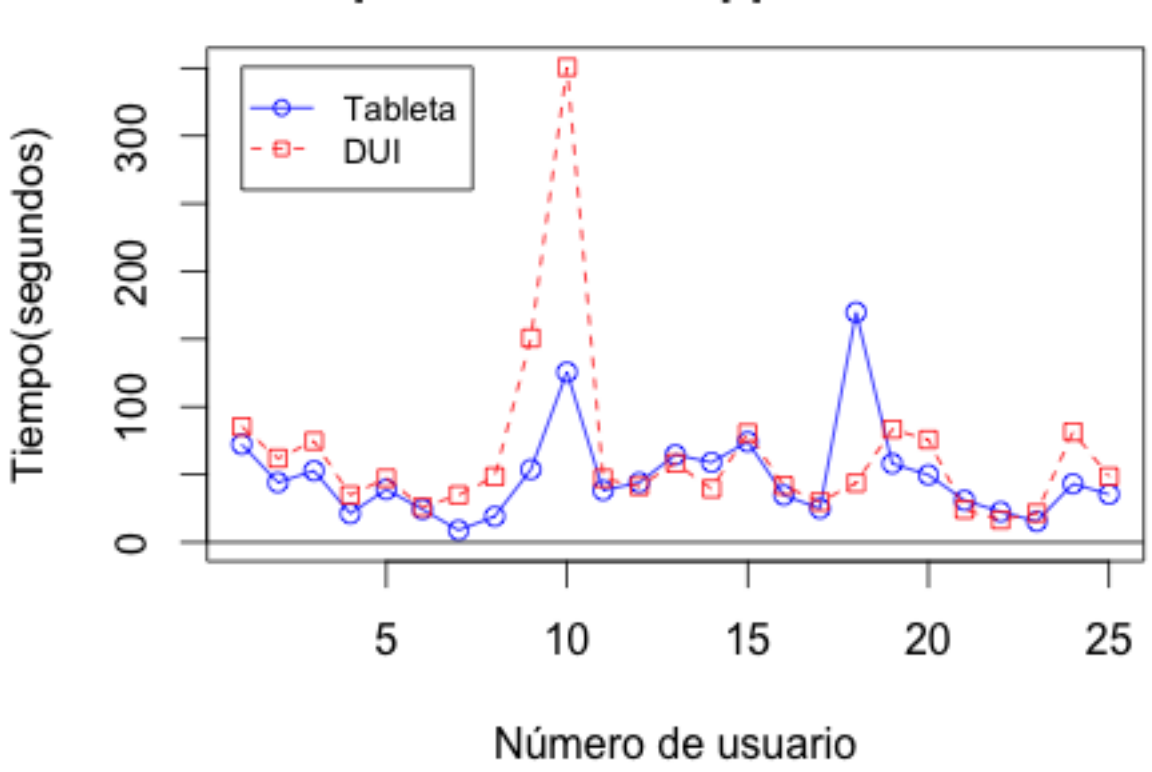

Gráficas de tiempo prueba 1 de Poppelreuter 1

Figura B.1: Comparación entre tiempos Tableta y DUI en prueba 1 Poppelreuter 1.

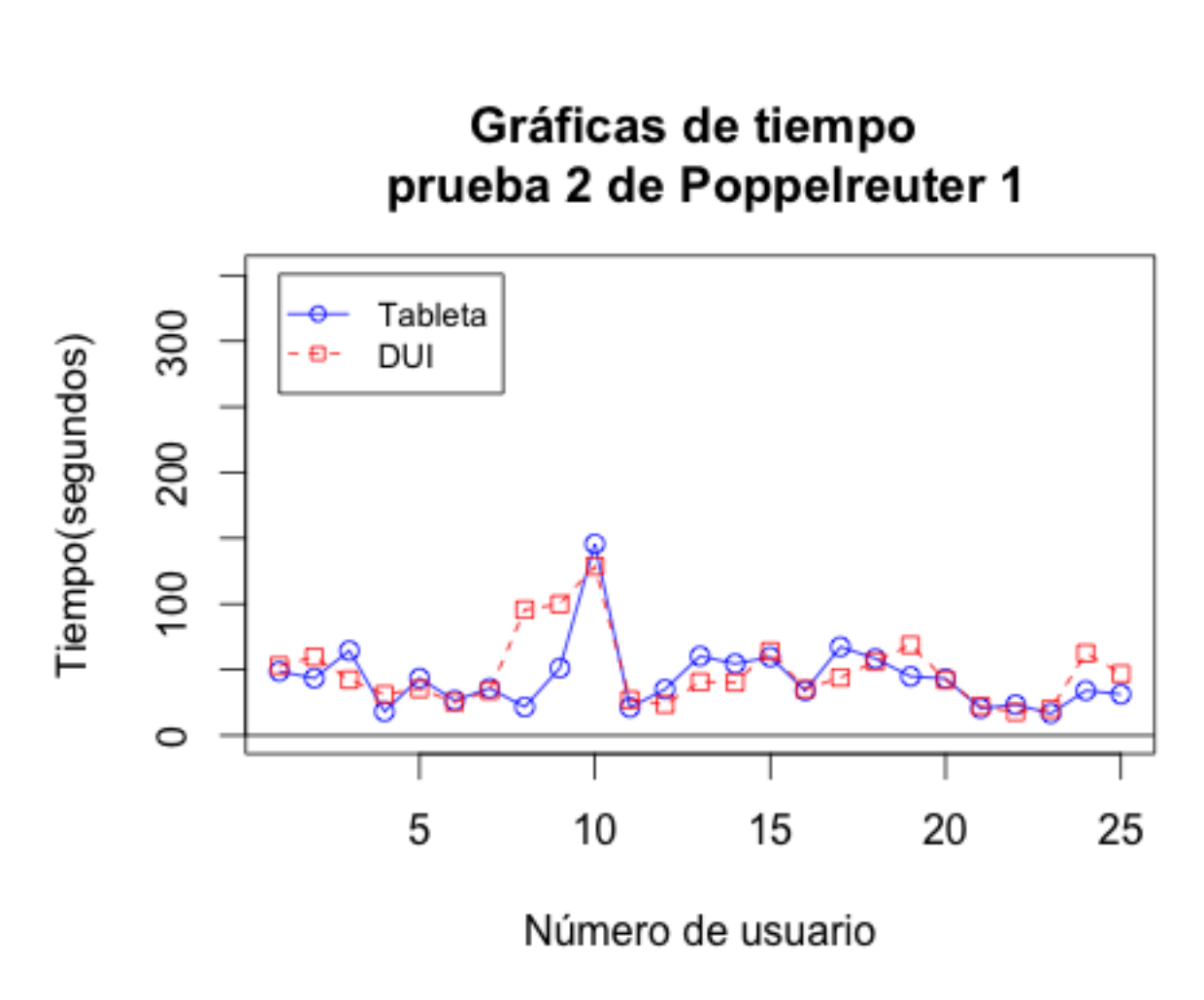

Figura B.2: Comparación entre tiempos Tableta y DUI en prueba 2 Poppelreuter 1.

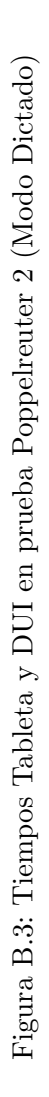

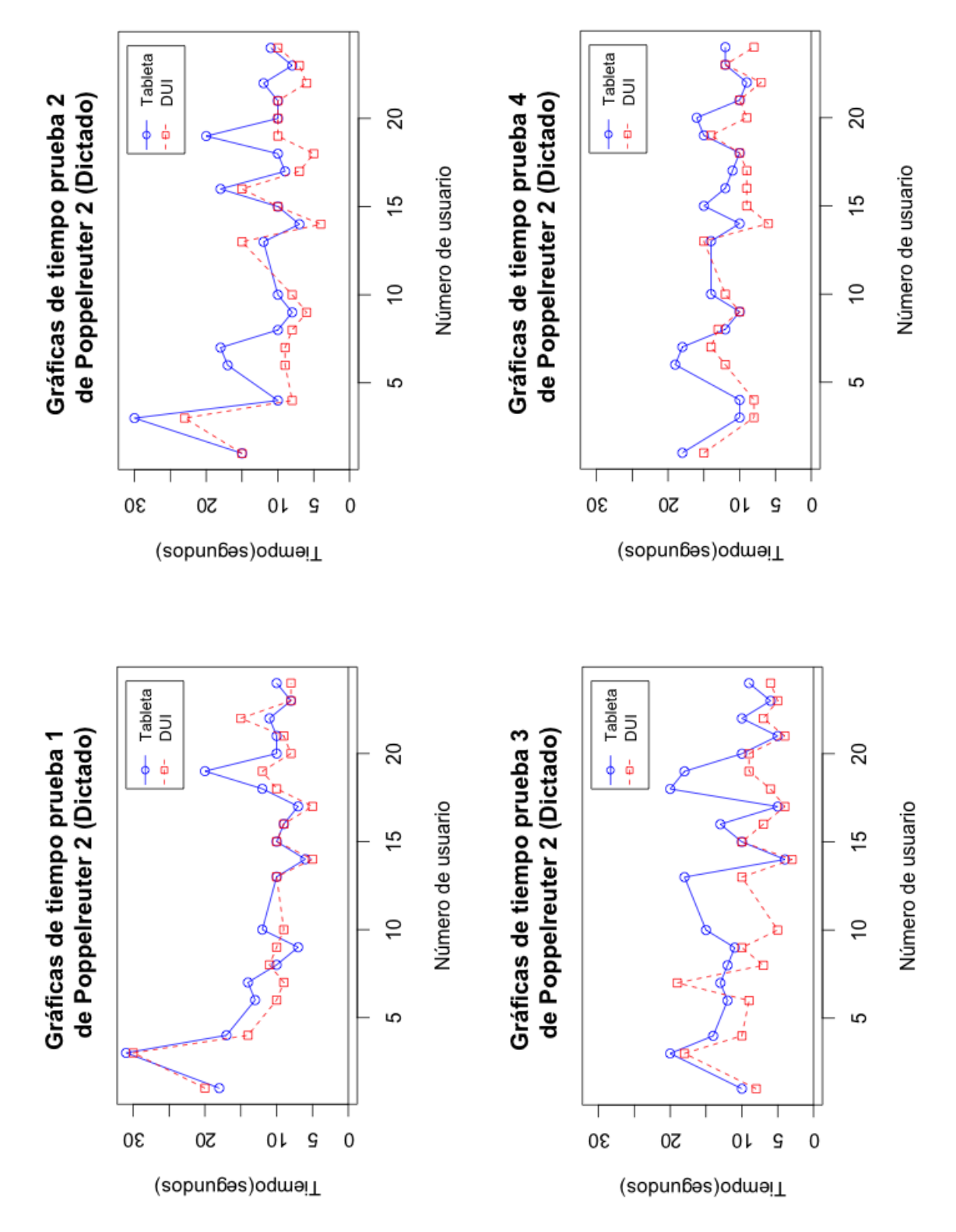

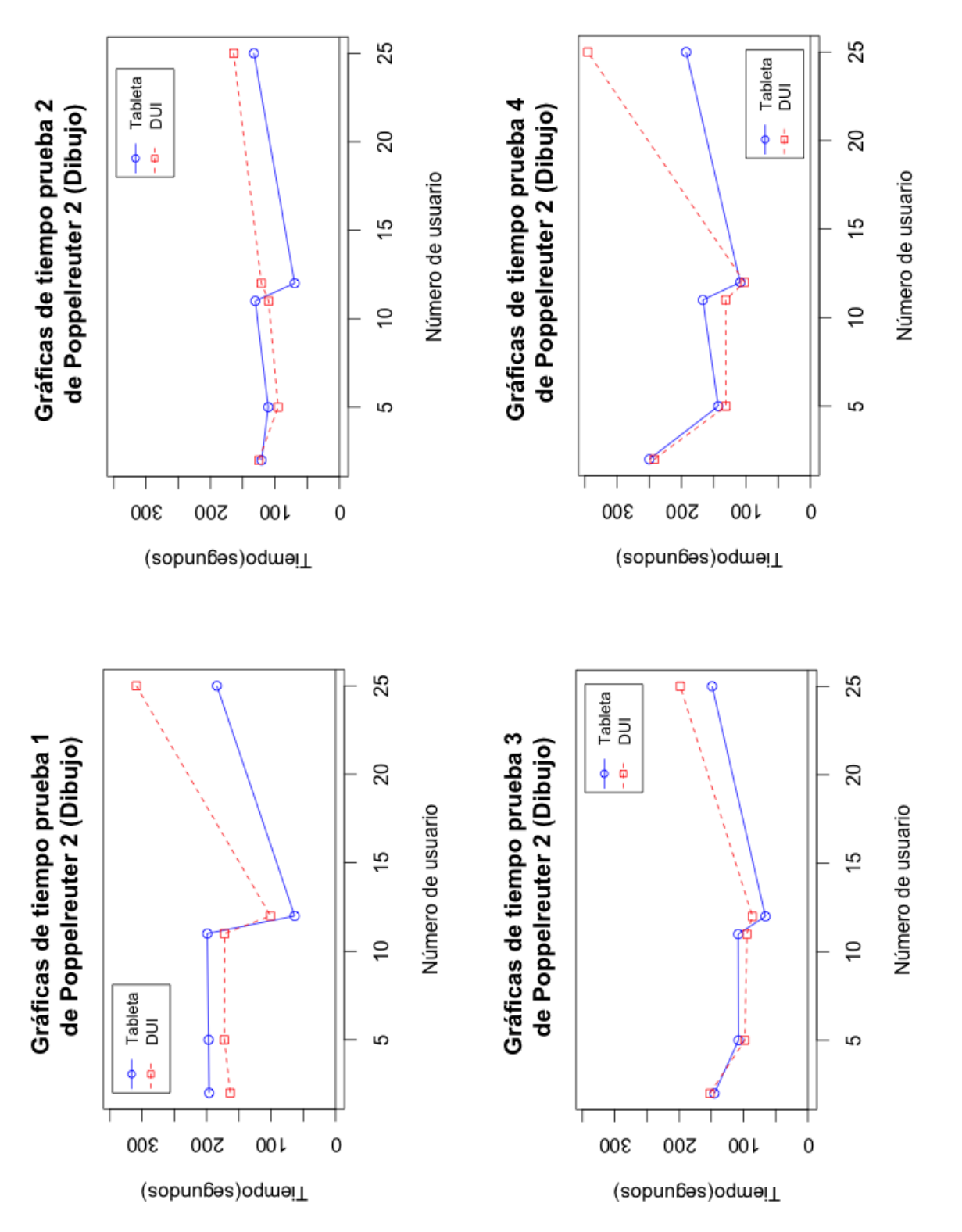

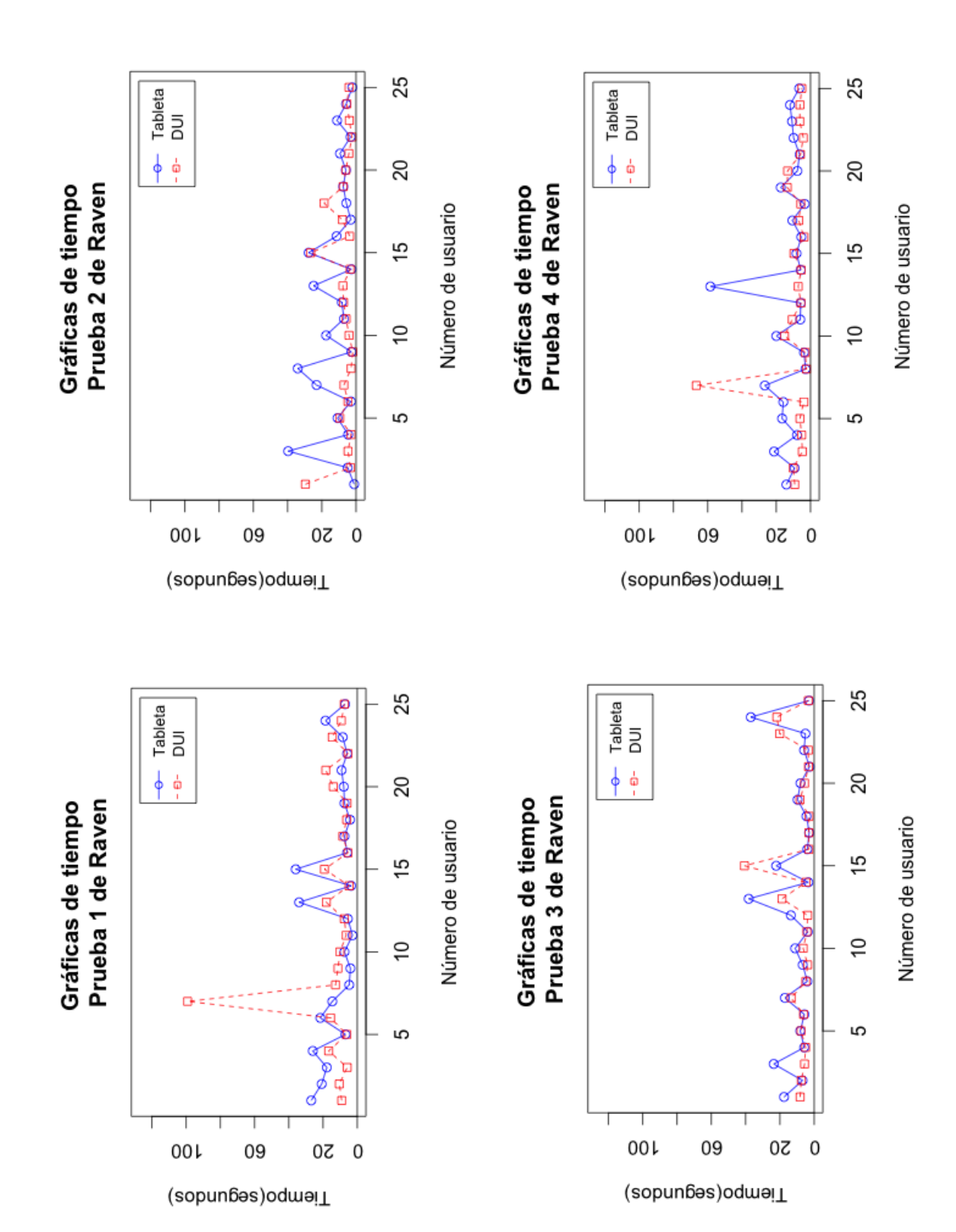

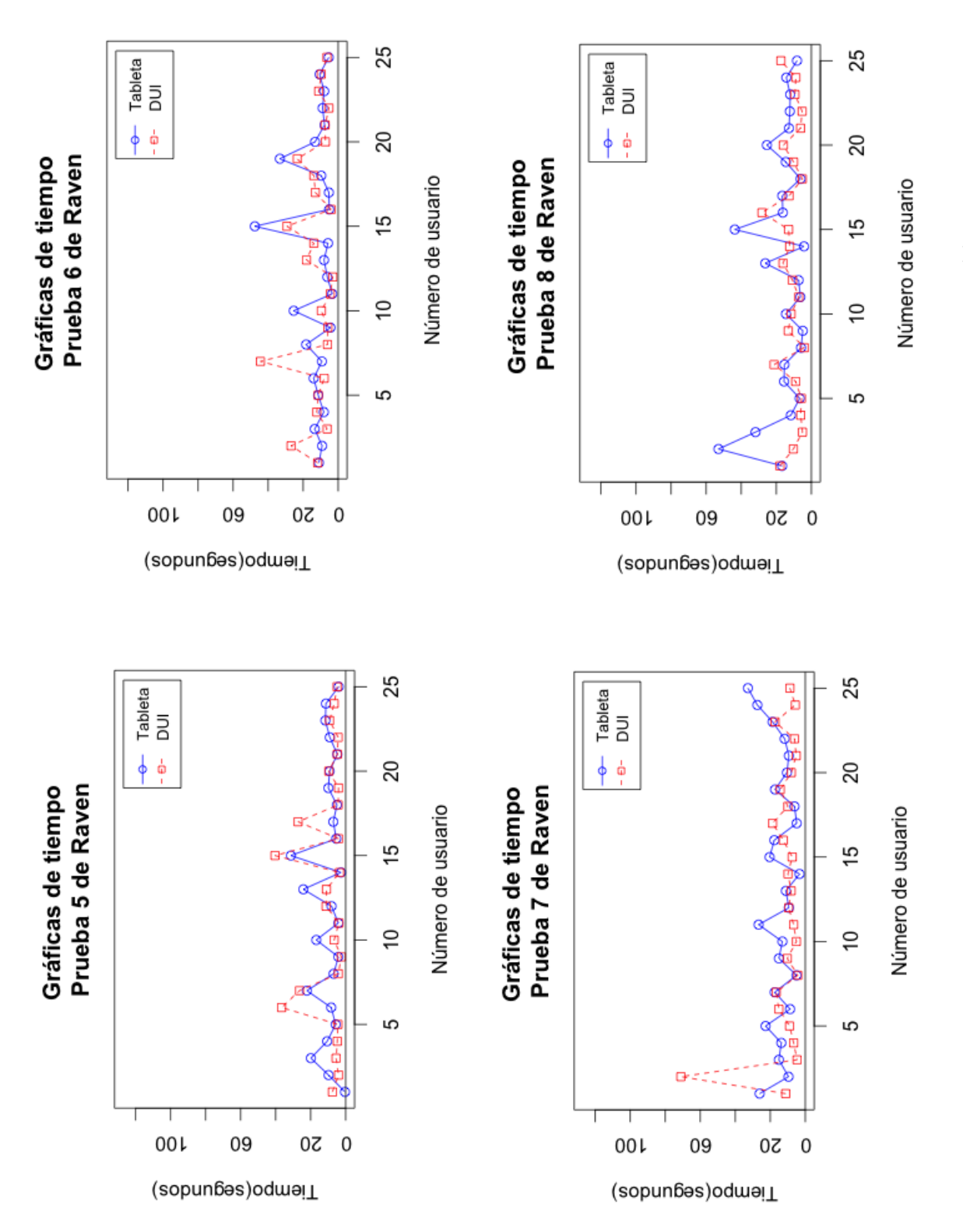

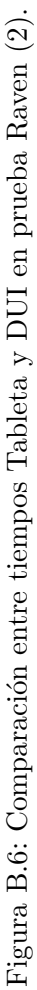

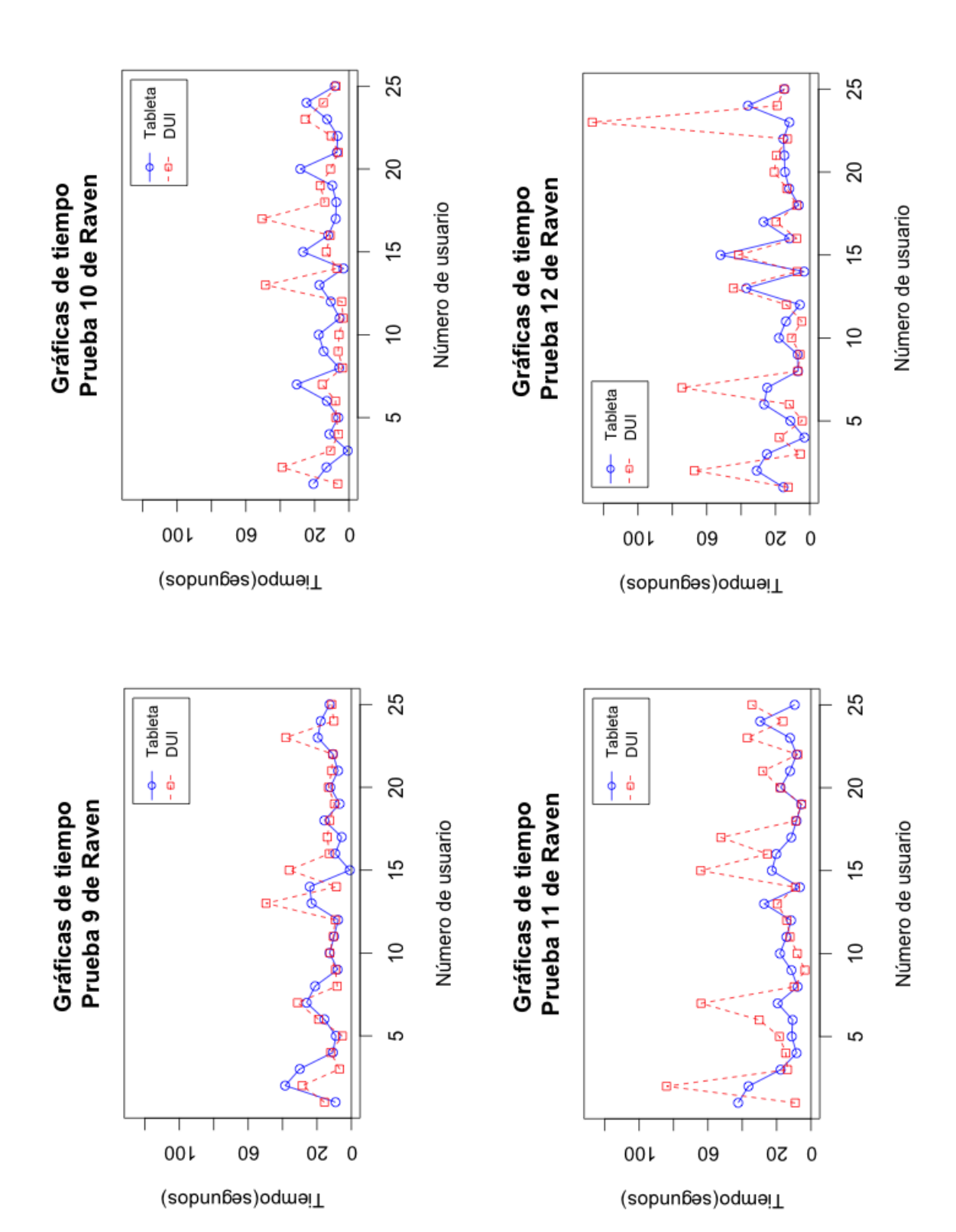

## **Bibliografía**

- [1] OMS, *Informe mundial sobre el envejecimiento y la salud*. Organización Mundial de la Salud, 2015.
- [2] "Older adults technology services www.oats.org/."
- $[3]$  K. Neiva, *Manual de pruebas de inteligencia y aptitudes*. Plaza y Valdés, 1996.
- [4] A. S. Kaufman and E. O. Lichtenberger, Essentials of WAIS-III assessment. John Wiley & Sons Inc, 1999.
- [5] A. Luria, Las funciones corticales superiores del hombre: (y sus alteraciones por lesiones locales del cerebro). (Breviarios de conducta humana. Psicología, Psiquiatría y salud), Martínez Roca, 1983.
- [6] C. Pereira, N. Almeida, A. Martins, S. Silva, A. Rosa, M. Oliveira e Silva, and A. Teixeira, "Evaluation of complex distributed multimodal applications: Evaluating a telerehabilitation system when it really matters," in Human Aspects of IT for the Aged Population. Design for Everyday Life (J. Zhou and G. Salvendy, eds.), vol. 9194 of Lecture Notes in Computer Science, pp. 146–157, Springer International Publishing, 2015.
- [7] M. J.A.Hijar, H. R. Erika, and M. V. Amilcar, "Analysis of luria memory tests for development on mobile devices," in Digital Human Modeling. Applications in Health, Safety, Ergonomics and Risk Management (V. Duffy, ed.), vol. 8529 of Lecture Notes in Computer Science, pp. 546–557, Springer International Publishing, 2014.
- [8] S. Love, Understanding mobile human-computer interaction. Butterworth-Heinemann, 2005.
- [9] H. Coolican, Research methods and statistics in psychology. Hodder & Stoughton Educational, 1990.
- [10] R. Ling, "The social juxtaposition of mobile telephone conversations and public spaces," in *Conference on the social consequences of mobile telephones*, (Chunchon, Korea), July 2002.
- [11] J. Glozman, "La valoración cuantitativa de los datos de la evaluación neuropsicológica de luria," Revista española de neuropsicología, vol. 4, no. 2, pp. 179–196, 2002.
- [12] J. Raven, J. C. Raven, J. Raven, T. Beldarrain, A. Gonzalez, D. Kala, A. G. Tatiana Beldarrain, M. d. M. Diaz Gonzalez, M. d. M. D. Gonzalez, A. Ortiz Acevedo, et al., Test de matrices progresivas: manual/Manual for Raven's progessive matrices and vocabulary scalesTest de matrices progresivas. No. 159.9. 072, e-libro, Corp., 1993.
- [13] M. I. T. Muñoz, "Evaluación neuropsicológica y plan de tratamiento de un caso de demencia tipo alzheimer," Revista de Discapacidad, Clínica y Neurocien $cias:(RDCN)$ , vol. 1, no. 1, pp. 1–16, 2014.
- [14] L. Q. Rojas, E. Lázaro, and Y. Solovieva, "Evaluación neurospicológica de escolares rurales y urbanos desde la aproximación a luria," Revista española de  $neuropsicología, vol. 4, no. 2, pp. 217–235, 2002.$
- [15] J. C. Raven and J. Raven, Test de matrices progresivas: escala colorea $da/Cuaderno$  de matrices. No. 159.9. 072, Paidós,, 2009.
- [16] P. Zheng and L. Ni, Smart Phone and Next Generation Mobile Computing (Morgan Kaufmann Series in Networking (Paperback)). San Francisco, CA, USA: Morgan Kaufmann Publishers Inc., 2005.
- [17] K. Väänänen-Vainio-Mattila and S. Ruuska, "Design: Designing mobile phones and communicators for consumer needs at nokia," interactions, vol. 6, pp. 23–26, Sept. 1999.
- [18] "espacenet original document."
- [19] "Smarttvs platforms comparison http://shield.nvidia.com/android-tv/shieldandroidtv-vs-appletv-vs-roku-vs-firetv."
- [20] J. Vanderdonckt, "Distributed user interfaces: How to distribute user interface elements across users, platforms, and enviroments," Proceedings of XIth Congreso Internacional de Interacción Persona-Ordenador Interacción'2010, pp. 3–14, 2010.
- [21] J. A. Gallud, A. Peñalver, J. J. López-Espín, E. Lazcorreta, F. Botella, H. M. Fardoun, and G. Sebastián, "A proposal to validate the user's goal in distributed user interfaces," International Journal of Human-Computer Interaction, vol. 28, no. 11, pp. 700–708, 2012.
- [22] R. H. Sampieri, C. F. Collado, and P. B. Lucio, *Metodologia de la investigación*. McGraw-Hill, 4th ed., 2006.
- [23] M. L. Vinuesa, "La encuesta: Observación extensiva de la realidad social," in Investigar en comunicación: guía práctica de métodos y técnicas de investigación social en comunicación, pp. 177–206, McGraw-Hill Interamericana de España, 2005.
- [24] J. A. Black and D. J. Champion, Methods and issues in social research. John Wiley & Sons, 1976.
- [25] J. Padua, I. Ahman, H. Apezechea, and C. Borsotti, *Técnicas de investigación* aplicadas a las ciencias sociales. No. 04; HM48, P3., Fondo de Cultura Económica, 1979.
- [26] J.-J. Lambin, C. Sicurello, C.-J. Lambin, C. Gallucci, C. Sicurello, J.-J. Lambin, J.-J.-J. L. Lambin, J.-J. Lambin, A. CARLOS, T. M. PERIS, et al., *Dirección de* marketing: gestión estratégica y operativa de mercado. No. 658.8, McGraw-Hill, 2009.
- [27] J. Espinosa Garcíaa and T. Románn Galán, "La medida de las actitudes usando las técnicas de likert y de diferencial semántico," Enseñanza de las Ciencias, vol. 16, no. 3, pp. 477–484, 1998.
- [28] R. Likert, "A technique for the measurement of attitudes.," Archives of psychology, 1932.
- [29] C. E. Osgood, G. J. Suci, and P. H. Tannenbaum, The Measurement of Meaning. No. 47, University of Illinois Press, 1957.
- [30] J. R. Rossiter, Measurement for the social sciences: The C-OAR-SE method and why it must replace psychometrics. Springer Science & Business Media, 2010.
- [31] L. Narens, Introduction to the theories of measurement and meaningfulness and the use of symmetry in science. Psychology Press, 2013.
- [32] J. Bobeth, S. Schmehl, E. Kruijff, S. Deutsch, and M. Tscheligi, "Evaluating performance and acceptance of older adults using freehand gestures for tv menu control," in Proceedings of the 10th European Conference on Interactive Tv and Video, EuroiTV '12, (New York, NY, USA), pp. 35–44, ACM, 2012.
- [33] A. Calero Valdez and M. Ziefle, "Older users' rejection of mobile health apps a case for a stand-alone device?," in Human Aspects of IT for the Aged Population. Design for Everyday Life (J. Zhou and G. Salvendy, eds.), vol. 9194 of Lecture Notes in Computer Science, pp. 38–49, Springer International Publishing, 2015.
- [34] R. Best, D. Souders, N. Charness, T. Mitzner, and W. Rogers, "The role of health status in older adults' perceptions of the usefulness of ehealth technology," in Human Aspects of IT for the Aged Population. Design for Everyday Life (J. Zhou and G. Salvendy, eds.), vol. 9194 of Lecture Notes in Computer Science, pp. 3–14, Springer International Publishing, 2015.
- [35] W. Jang, "An ipad application prototype to enhance memory of older adults," in HCI International 2015 - Posters' Extended Abstracts (C. Stephanidis, ed.), vol. 528 of Communications in Computer and Information Science, pp. 299–304, Springer International Publishing, 2015.
- [36] L. R.F. and R. I. Vazquez, "Sistema interactivo de ejercitación de memoria para personas mayores," Master's thesis, Escuela Superior de C´omputo ESCOM-IPN, May 2010.
- [37] "Activamente http://www.activamente.cl/."
- [38] V. A. M., R. E. H., and M. J. H., Design of Luria Memory Test for Older Adults on Mobile Device, vol. 9 of Horizons in Computer Science Research, ch. 8, pp. 183–198. Nova Science Publisher Inc., 2014.
- [39] E. Hernández-Rubio, A. Meneses-Viveros, E. Mancera-Serralde, and J. Flores-Ortiz, "Combinations of modalities for the words learning memory test implemented on tablets for seniors," in International Conference on Human Aspects of IT for the Aged Population, pp. 309–319, Springer, 2016.
- [40] K. Luyten and K. Coninx, "Distributed user interface elements to support smart interaction spaces," in Multimedia, Seventh IEEE International Symposium on, pp. 8 pp.–, Dec 2005.
- [41] A. Brown, M. Evans, C. Jay, M. Glancy, R. Jones, and S. Harper, "Hci over multiple screens," in CHI '14 Extended Abstracts on Human Factors in Computing Systems, CHI EA '14, (New York, NY, USA), pp. 665–674, ACM, 2014.
- [42] I. Sommerville, *Ingeniería del Software*. Pearson Educación, 2005.
- [43] J. Nielsen, Usability Engineering. Interactive Technologies, Elsevier Science, 1994.
- [44] A. D. Fisk, W. A. Rogers, N. Charness, S. J. Czaja, and J. Sharit, Designing for Older Adults: Principles and Creative Human Factors Approaches, pp. i–xxi. CRC Press, second ed., 2015/11/23 2009.
- [45] J. Nielsen, "Usability definition," January 2012.
- [46] J. A. Foncuberta, *Probabilidades y Estadística. Su Enseñanza*. PRO CIENCIA Conicet, 1a ed. ed., 1996.
- [47] D. R. Muñoz, "Manual de estadística."
- [48] E. Paradis, R para Principiantes. Institut des Sciences de l'E'volution Universit Montpellier II, F-34095 Montpellier cdex 05 France, 2002.